# Dell™ XPS™ 630i Manual de servicio

Modelo DCDR01

# Notas, avisos y precauciones

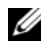

 $\mathbb Z$  NOTA: una NOTA proporciona información importante que le ayuda a utilizar su equipo de la mejor manera posible.

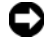

**EX AVISO:** un AVISO indica la posibilidad de daños en el hardware o pérdida de datos, y le explica cómo evitar el problema.

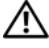

PRECAUCIÓN: una PRECAUCIÓN indica un posible daño material, lesión corporal o muerte.

Modelo DCDR01

Febrero 2008 Rev. A00

\_\_\_\_\_\_\_\_\_\_\_\_\_\_\_\_\_\_\_\_

**La información contenida en este documento puede modificarse sin previo aviso. © 2008 Dell Inc. Todos los derechos reservados.**

La reproducción por cualquier medio sin el consentimiento por escrito de Dell Inc. está terminantemente prohibida.

Marcas comerciales utilizadas en este texto: *Dell,* el logotipo de *DELL* y *XPS* son marcas comerciales de Dell Inc.; *Microsoft*, *Windows* y *Windows Vista* y el *Windows Vista start button* son marcas comerciales o marcas comerciales registradas de Microsoft Corporation en los Estados Unidos o en otros países.

Este documento puede incluir otras marcas comerciales y nombres comerciales para referirse a las entidades que son propietarias de los mismos o a sus productos. Dell Inc. renuncia a cualquier interés sobre la propiedad de marcas y nombres comerciales que no sean los suyos.

# Contenido

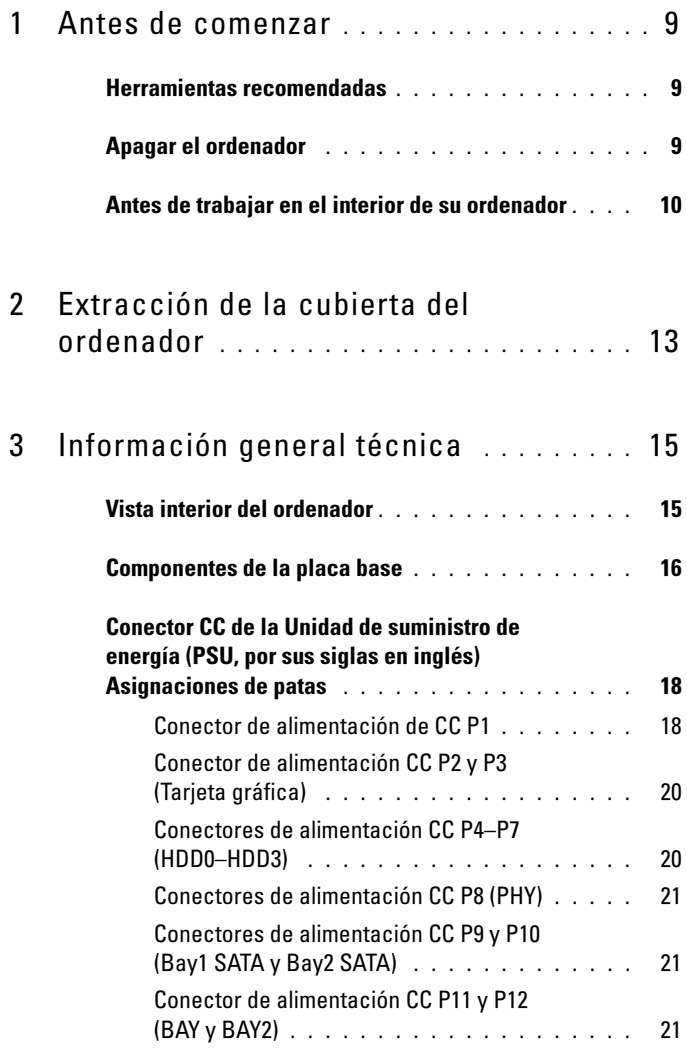

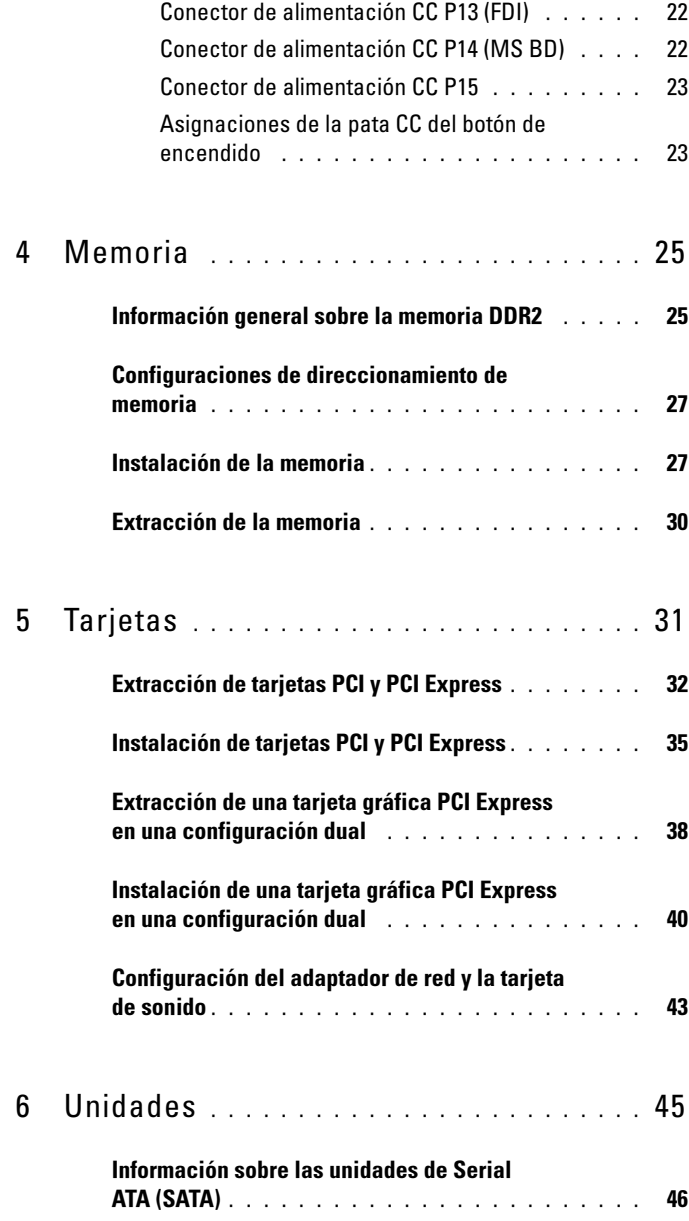

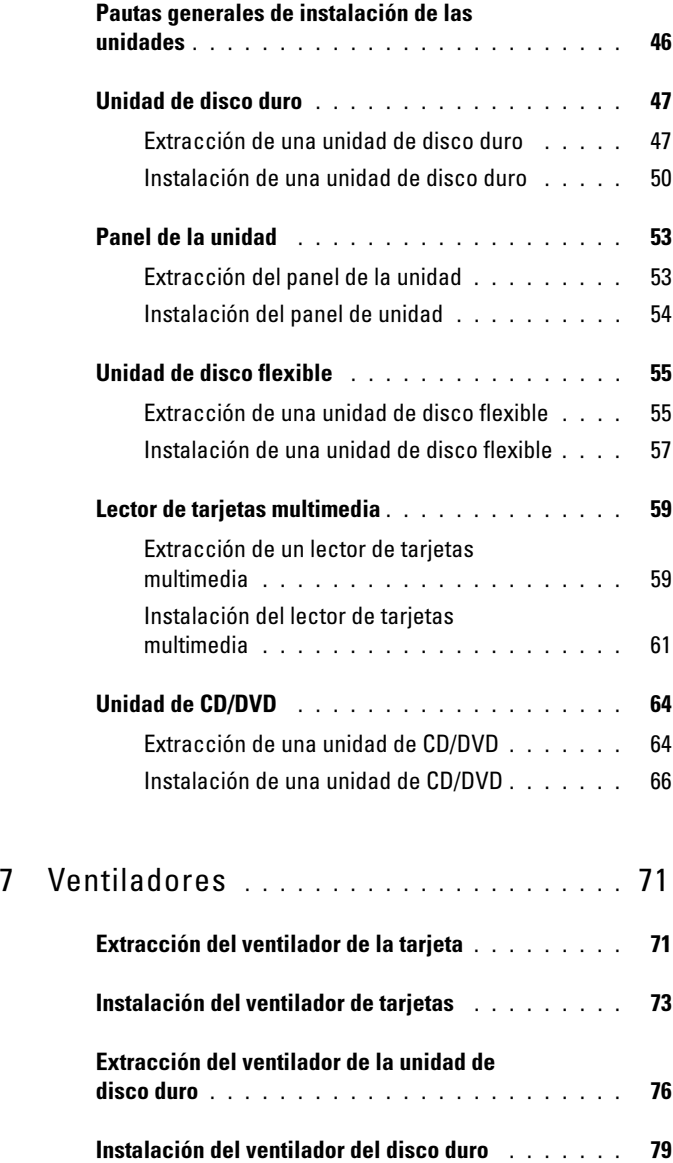

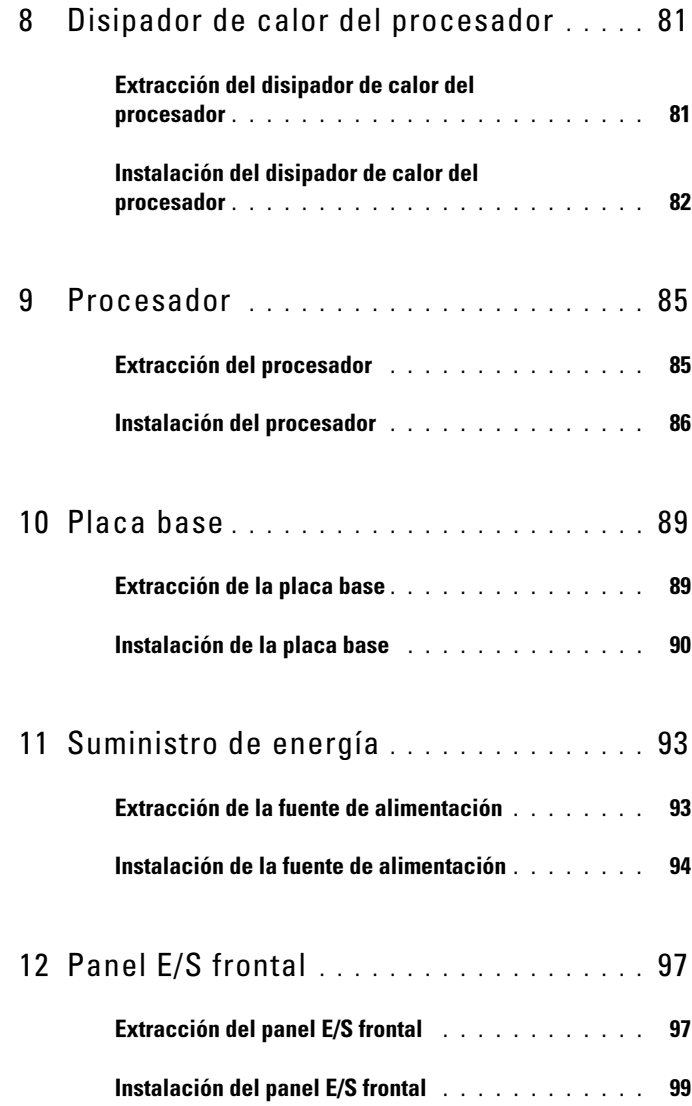

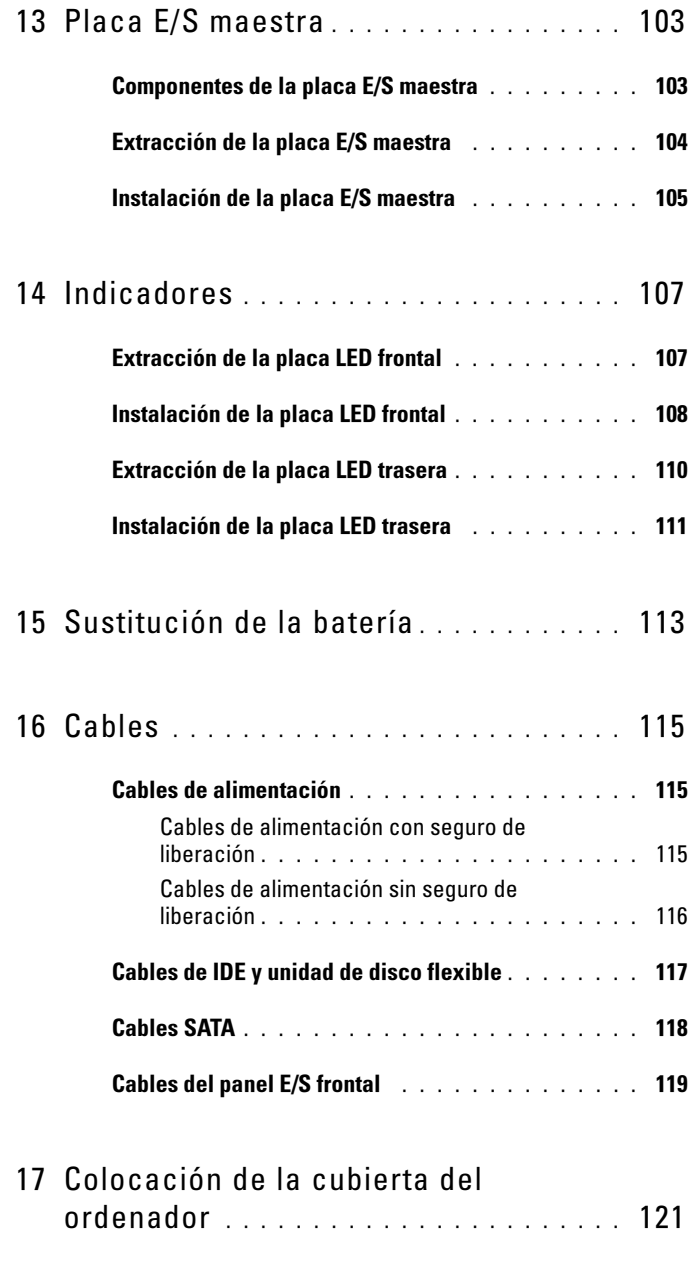

#### 8 | Contenido

# <span id="page-8-3"></span><span id="page-8-0"></span>Antes de comenzar

En este capítulo se describen los procedimientos para extraer e instalar los componentes en el ordenador. A menos que se indique lo contrario, cada procedimiento asume que existen las siguientes condiciones:

- Ha realizado los pasos descritos en los apartados ["Apagar el ordenador" en](#page-8-2)  [la página 9](#page-8-2) y ["Antes de trabajar en el interior de su ordenador" en la](#page-9-0)  [página 10](#page-9-0).
- Ha leído la información de seguridad incluida en la Guía de información del producto de Dell™.
- Se puede cambiar un componente o, si se ha adquirido por separado, se puede instalar realizando el procedimiento de extracción en orden inverso.

# <span id="page-8-1"></span>Herramientas recomendadas

Los procedimientos de este documento podrían requerir el uso de las siguientes herramientas:

- Destornillador Phillips pequeño
- Soporte del programa de actualización BIOS flash

# <span id="page-8-2"></span>Apagar el ordenador

AVISO: Para evitar la pérdida de datos, guarde todos los archivos que tenga abiertos y ciérrelos, y salga de todos los programas antes de apagar el ordenador.

- 1 Apague el sistema operativo:
	- a Guarde y cierre todos los archivos abiertos y salga de todos los programas activos.
	- **b** En el sistema operativo Microsoft<sup>®</sup> Windows<sup>®</sup> XP, haga clic en Inicio $\rightarrow$ Apagar→ Apagar.

<sup>E</sup>n el sistema operativo Microsoft Windows Vista®, haga clic en el botón de inicio de Windows Vista (5), haga clic en la flecha de la esquina inferior derecha del menú Inicio tal como se muestra a continuación y haga clic en Apagar.

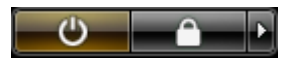

El ordenador se apaga cuando concluye el proceso de cierre del sistema operativo.

2 Asegúrese de que el ordenador y todos los dispositivos conectados están apagados. Si el ordenador y los dispositivos no se apagan automáticamente al cerrar el sistema operativo, mantenga presionado el botón de encendido durante unos 4 segundos para apagarlos.

### <span id="page-9-1"></span><span id="page-9-0"></span>Antes de trabajar en el interior de su ordenador

Aplique las siguientes pautas de seguridad para proteger el ordenador contra posibles daños y garantizar su propia seguridad personal.

 $\bigwedge$  PRECAUCIÓN: antes de comenzar cualquiera de los procedimientos de esta sección, siga las instrucciones de seguridad incluidas en la Guía de información del producto.

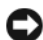

AVISO: manipule los componentes y las tarjetas con cuidado. No toque los componentes o contactos ubicados en una tarjeta. Sostenga las tarjetas por los bordes o por el soporte para montaje metálico. Sujete los componentes, como por ejemplo un procesador, por los extremos, no por las patas.

**CO** AVISO: sólo un técnico certificado debe realizar reparaciones en el ordenador. La garantía no cubre los daños por reparaciones no autorizadas por Dell.

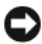

AVISO: Cuando desconecte un cable, tire de su conector o de su lengüeta de tiro, y no del propio cable. Algunos cables tienen conectores con lengüetas de bloqueo; si va a desconectar un cable de este tipo, presione primero las lengüetas de bloqueo. Cuando separe conectores, manténgalos alineados para evitar doblar las patas de conexión. Además, antes de conectar un cable, asegúrese de que los dos conectores estén orientados y alineados correctamente.

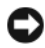

AVISO: Para evitar daños en el ordenador, realice los pasos siguientes antes de comenzar a trabajar dentro del ordenador.

- 1 Asegúrese de que la superficie de trabajo sea llana y esté limpia para evitar que se raye la cubierta del ordenador.
- 2 Apague el ordenador (consulte el apartado ["Apagar el ordenador" en la](#page-8-2)  [página 9](#page-8-2)).

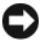

AVISO: Para desenchufar un cable de red, desconéctelo primero del ordenador y, después, del dispositivo de red.

- 3 Desconecte todos los cables telefónicos o de red del ordenador.
- 4 Desconecte su ordenador y todos los dispositivos conectados de las tomas de alimentación eléctrica.
- 5 Pulse el botón de alimentación para conectar a tierra la placa base.

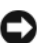

AVISO: Antes de tocar los componentes del interior del ordenador, descargue la electricidad estática de su cuerpo tocando una superficie metálica sin pintar, como el metal de la parte posterior del ordenador. Mientras trabaja, toque periódicamente una superficie metálica sin pintar para disipar la electricidad estática y evitar que los componentes internos resulten dañados.

# Extracción de la cubierta del ordenador

<span id="page-12-0"></span>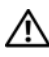

<span id="page-12-1"></span> $\sqrt{N}$  PRECAUCIÓN: antes de comenzar cualquiera de los procedimientos de esta sección, siga las instrucciones de seguridad incluidas en la *Guía de información* del producto.

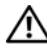

 $\sqrt{N}$  PRECAUCIÓN: Para protegerse de las descargas eléctricas, desconecte el ordenador de la toma de alimentación eléctrica antes de retirar la cubierta.

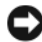

AVISO: para evitar descargas electrostáticas y daños en los componentes internos, descargue la electricidad estática de su cuerpo mediante una muñequera de conexión a tierra o tocando periódicamente una superficie metálica sin pintar del ordenador.

- 1 Siga los procedimientos que se indican en el apartado "Antes de trabajar en el interior de su ordenador" en la página 10.
- AVISO: Asegúrese de que hay espacio suficiente para dar asistencia al sistema sin la cubierta (al menos 30 cm de espacio en el escritorio).
	- 2 [Deslice hacia atrás el seguro de liberación d](#page-9-1)e la cubierta ubicado en la parte superior posterior del ordenador.

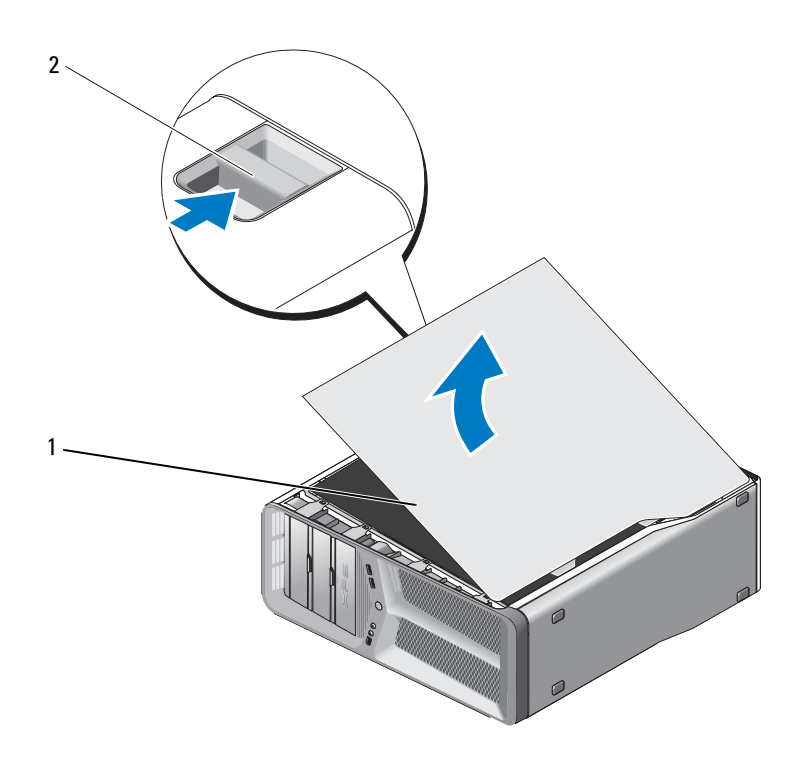

Cubierta del ordenador 2 Seguro de liberación de la cubierta

- Con el seguro de liberación de la cubierta hacia atrás, sujete la cubierta por los lados, gire la parte superior hacia arriba y extráigala del ordenador.
- Deslice la cubierta hacia delante y hacia arriba para extraerla de las ranuras de las bisagras. Guárdela aparte en un lugar seguro y protegido.

# <span id="page-14-0"></span>Información general técnica

## <span id="page-14-1"></span>Vista interior del ordenador

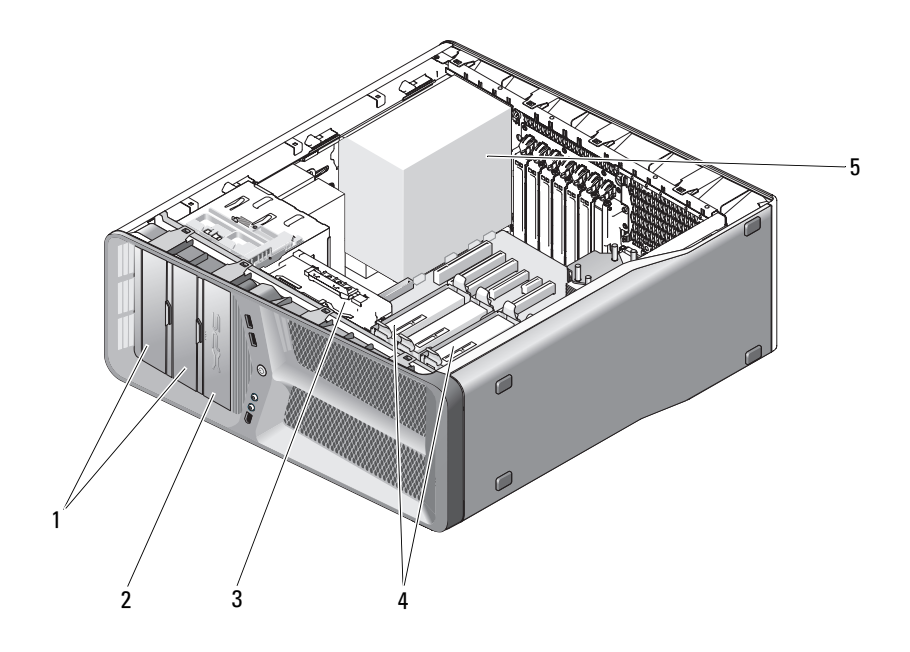

- 1 Compartimientos para unidades de CD/DVD (4) 2 Unidad de disquete/lector de tarjetas multimedia 3 Ventilador de la tarjeta 4 Compartimentos para
- 5 Suministro de energía
- unidades de disco duro (4)

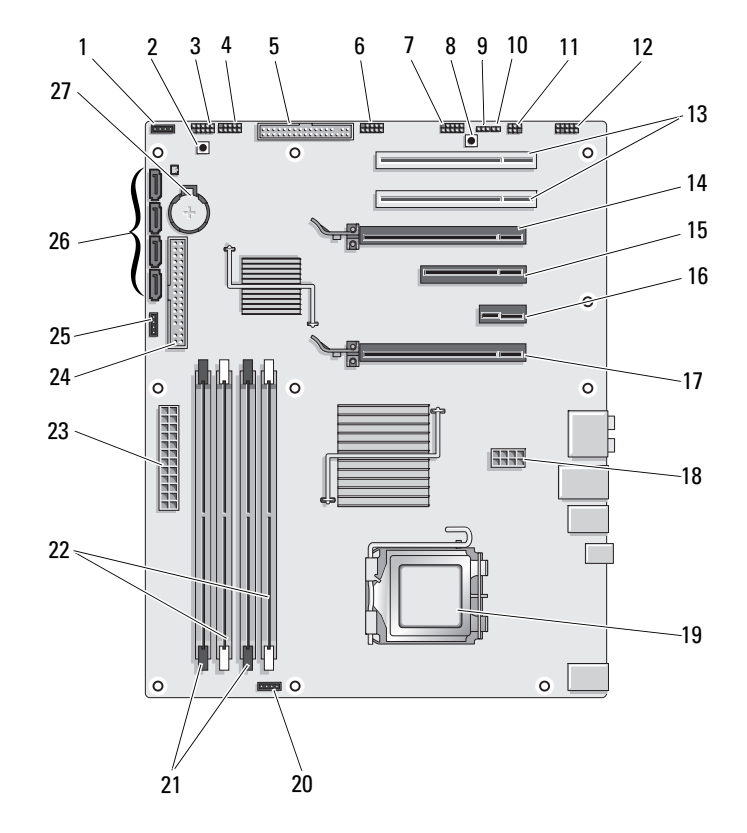

## <span id="page-15-0"></span>Componentes de la placa base

- 1 Conector del ventilador sin utilizar
- 
- 
- 7 Conector IEEE del panel frontal 8 Botón de reinicio
- 9 Puente de reinicio RTC (CLEAR\_ CMOS)
- 11 Conector S/PDIF interno (SPDIF interno)
- 13 Ranura para tarjeta PCI (SLOT5 y SLOT6)
- 15 Ranura para tarjeta PCI Express x8 (SLOT3)
- 17 Ranura para tarjeta PCI Express x16 (PRIMARY\_GFX\_SLOT1)
- 
- 21 Conectores de módulo de memoria (DIMM2 y DIMM 3)
- negros<br>23 Conector de alimentación principal (POWER)
- 25 Conector del ventilador del puente norte
- 27 Zócalo de la batería (BATTERY)
- 2 Botón de encendido (POWER\_BTN)
- 3 LED frontal 4 Conector USB del panel frontal (FP\_USB)
- 5 Unidad de disquete (DSKT) 6 Conector USB de la placa E/S maestra (MIO\_USB)
	- (RESET\_BUTTON)
	- 10 Puente de contraseña (CLEAR\_PASSWORD)
	- 12 Audio del panel frontal (FP\_AUDIO)
	- 14 Ranura para tarjeta PCI Express x16 (SECONDARY GFX SLOT4)
	- 16 Ranura para tarjeta PCI Express x1 (SLOT2)

NOTA: esta ranura no está disponible para la configuración con dos tarietas gráficas.

- 18 Conector de alimentación (12V\_ATXP)
- 19 Procesador (CPU) 20 Conector del ventilador del procesador (FAN\_CPU)
	- 22 Conectores de módulo de memoria (DIMM0 y DIMM1) blancos
	- 24 Conector de la unidad IDE (IDE)
	- 26 Conectores SATA (SATA0-3)

### <span id="page-17-0"></span>Conector CC de la Unidad de suministro de energía (PSU, por sus siglas en inglés) Asignaciones de patas

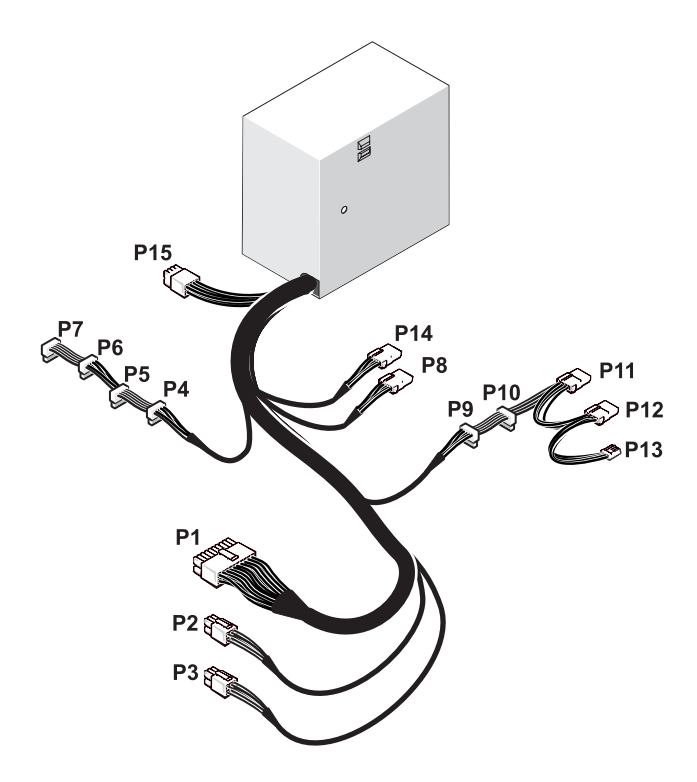

#### <span id="page-17-1"></span>Conector de alimentación de CC P1

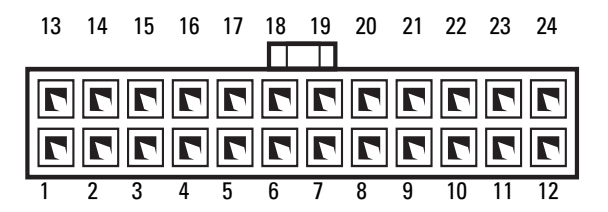

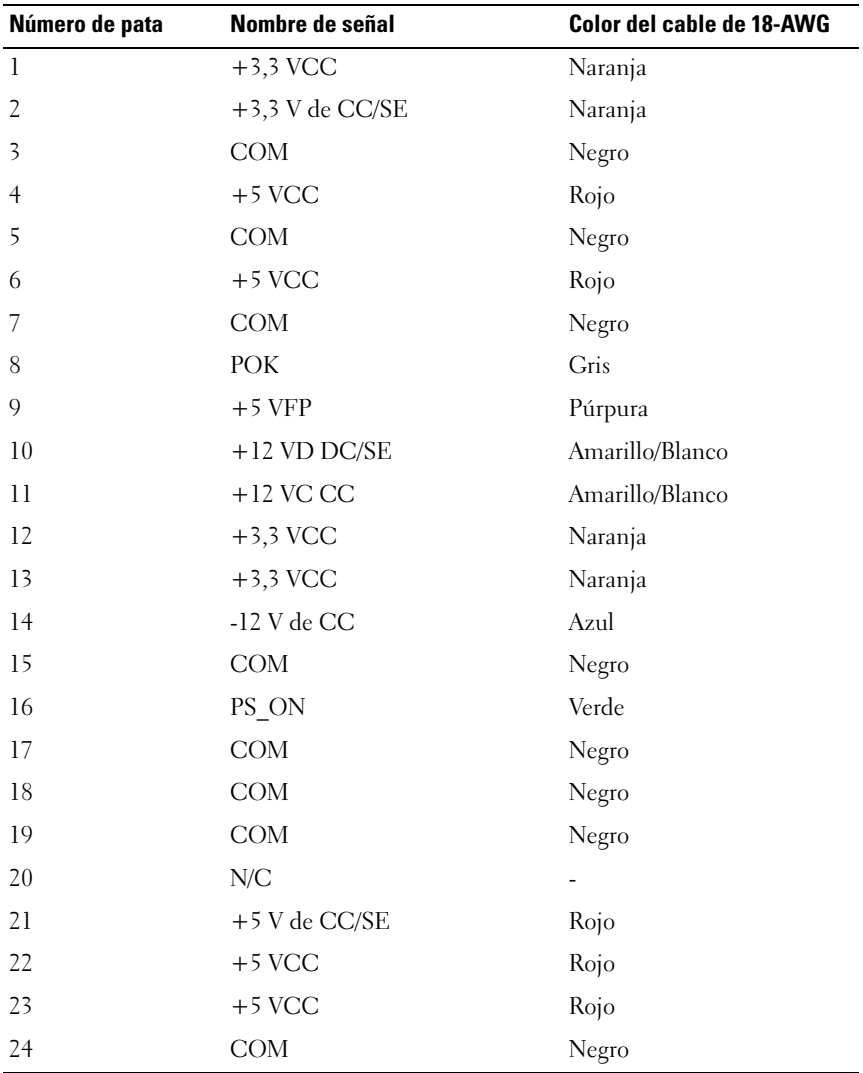

#### <span id="page-19-0"></span>Conector de alimentación CC P2 y P3 (Tarjeta gráfica)

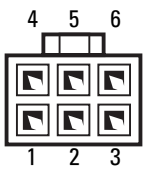

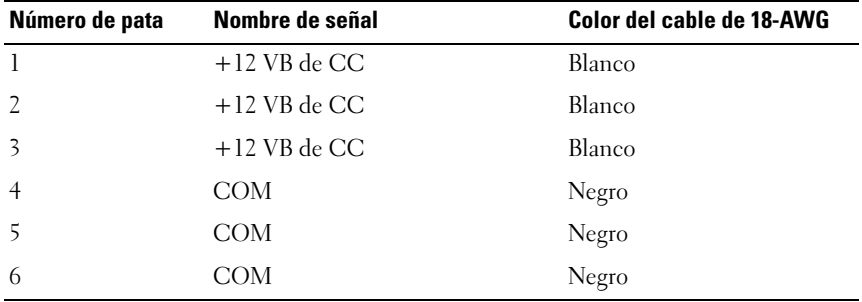

 $\mathscr{D}$  NOTA: Los conectores P2 y P3 están diseñados para su uso con tarjetas gráficas PCI Express cuyos requisitos de alimentación sean superiores a 75 vatios.

### <span id="page-19-1"></span>Conectores de alimentación CC P4–P7 (HDD0–HDD3)

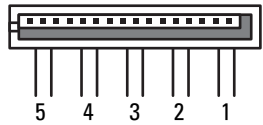

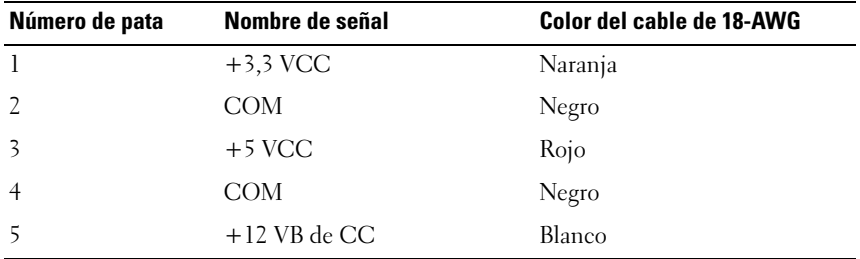

#### <span id="page-20-0"></span>Conectores de alimentación CC P8 (PHY)

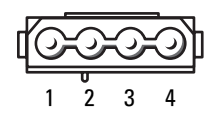

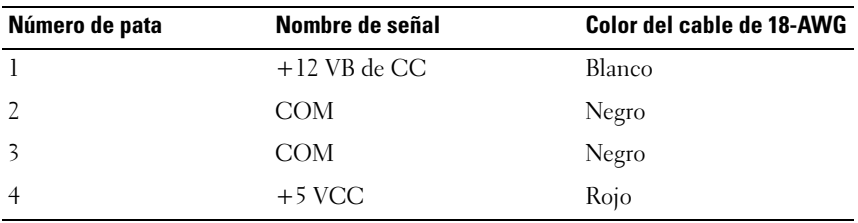

#### <span id="page-20-1"></span>Conectores de alimentación CC P9 y P10 (Bay1 SATA y Bay2 SATA)

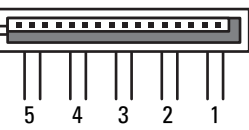

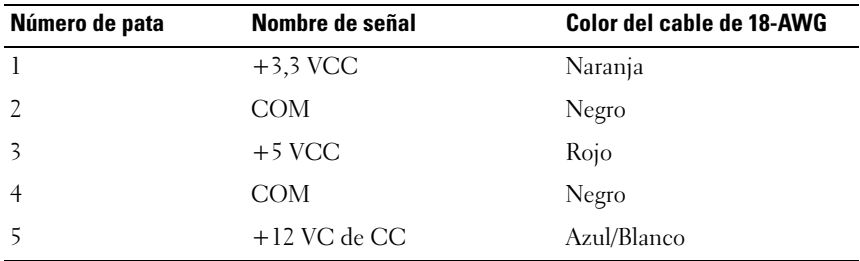

### <span id="page-20-2"></span>Conector de alimentación CC P11 y P12 (BAY y BAY2)

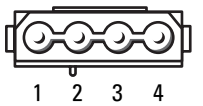

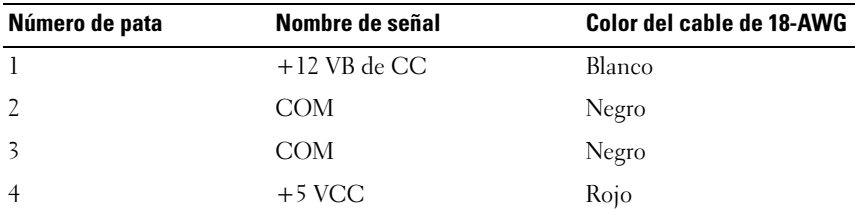

### <span id="page-21-0"></span>Conector de alimentación CC P13 (FDI)

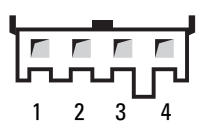

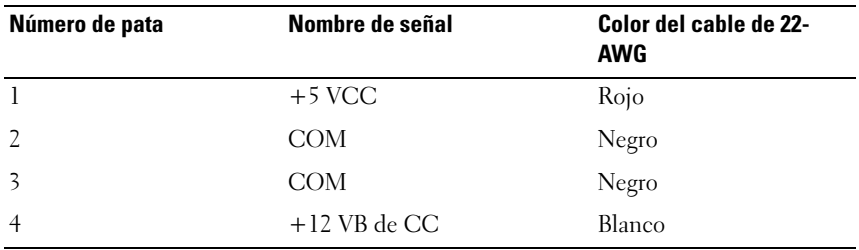

#### <span id="page-21-1"></span>Conector de alimentación CC P14 (MS BD)

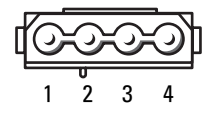

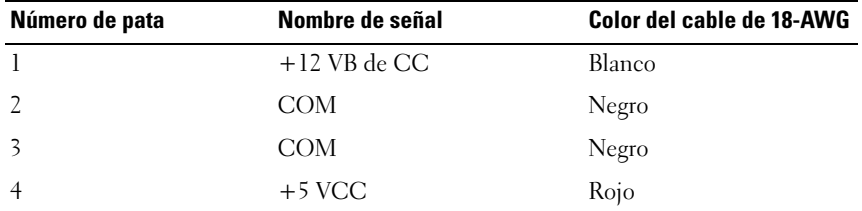

### <span id="page-22-0"></span>Conector de alimentación CC P15

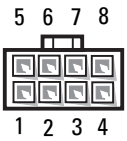

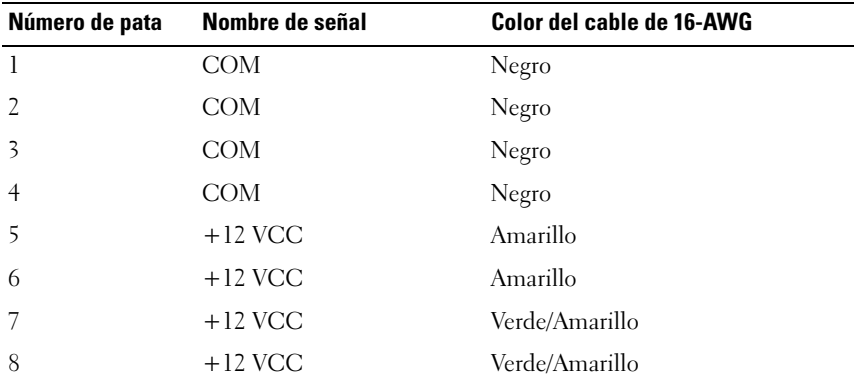

#### <span id="page-22-1"></span>Asignaciones de la pata CC del botón de encendido

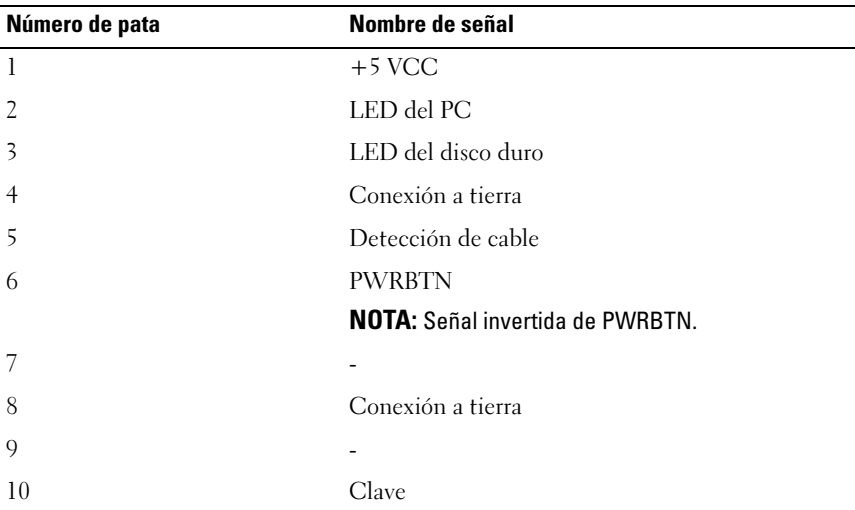

# <span id="page-24-0"></span>Memoria

Puede aumentar la memoria del ordenador instalando módulos de memoria en la placa base.

El ordenador admite memoria DDR2. Para obtener información adicional sobre el tipo de memoria que admite el ordenador, consulte "Especificaciones" en el Manual de usuario.

# <span id="page-24-1"></span>Información general sobre la memoria DDR2

Los módulos de memoria DDR2 deben instalarse en pares del mismo tamaño de memoria y velocidad. Si los módulos de memoria DDR2 no se instalan en pares coincidentes, el ordenador continuará funcionando, pero con una ligera disminución del rendimiento. Consulte la etiqueta de la esquina superior derecha o izquierda del módulo para determinar la capacidad de éste.

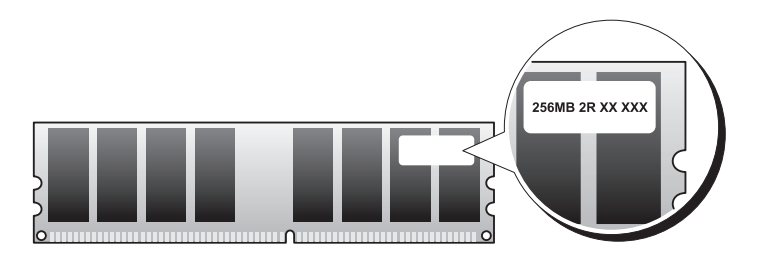

#### **NOTA:** instale los módulos de memoria DDR2 en el orden indicado en la placa base.

Las configuraciones de la memoria recomendadas son:

- Un par de módulos de memoria coincidentes instalado en los conectores DIMM 1 y 2
- o
- Un par de módulos de memoria iguales instalados en los conectores DIMM 1 y 2 y otro par instalado en los conectores DIMM 3 y 4

#### **EXTERNATION:** no instale módulos de memoria ECC.

- Si instala pares mixtos de memoria PC2-4300 (DDR2 a 533 MHz) y PC2- 5300 (DDR2 a 667 MHz), los módulos funcionarán a la velocidad del módulo más lento instalado.
- Asegúrese de instalar un solo módulo de memoria en el conector DIMM 1, el más cercano al procesador, antes de instalar módulos en otros conectores.

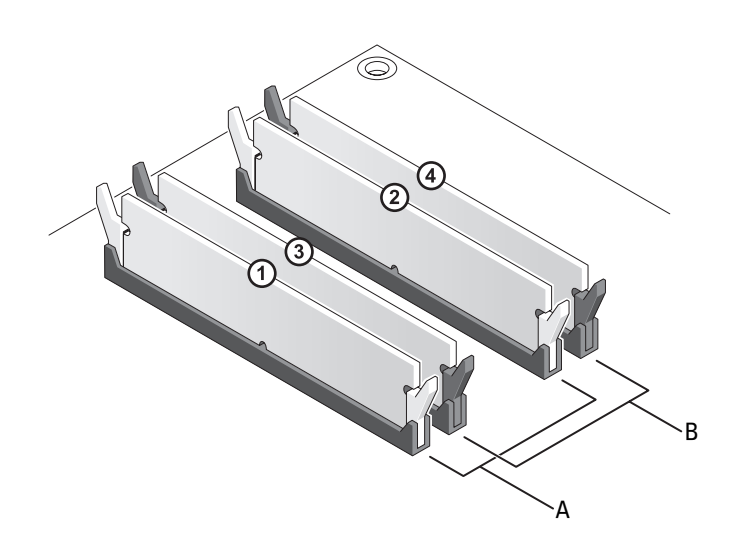

- A Par de módulos de memoria coincidentes en los conectores DIMM 1 y 2 (ganchos de fijación blancos)
- B Par de módulos de memoria iguales en los conectores DIMM 3 y 4 (ganchos de fijación negros)

AVISO: si extrae del ordenador los módulos de memoria originales durante una ampliación de memoria, manténgalos separados de los nuevos módulos, aunque los nuevos módulos adquiridos sean Dell. Si es posible, no empareje un módulo de memoria original con un módulo de memoria nuevo. De no ser así, el ordenador puede que no se inicie correctamente. Instale los módulos de memoria originales en pares en los conectores DIMM 1 y 2 o en los conectores DIMM 3 y 4.

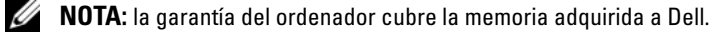

.

## <span id="page-26-0"></span>Configuraciones de direccionamiento de memoria

Si utiliza un sistema operativo de 32 bits como Microsoft® Windows® XP, su ordenador admitirá un máximo de 4 GB de memoria. Si utiliza un sistema operativo de 64 bits, el ordenador admitirá un máximo de 8 GB de memoria (un DIMM de 2 GB en cada una de las cuatro ranuras).

# <span id="page-26-1"></span>Instalación de la memoria

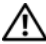

 $\sqrt{N}$  PRECAUCIÓN: antes de comenzar cualquiera de los procedimientos de esta sección, siga las instrucciones de seguridad incluidas en la Guía de información del producto.

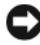

AVISO: para evitar descargas electrostáticas y daños en los componentes internos, descargue la electricidad estática de su cuerpo mediante una muñequera de conexión a tierra o tocando periódicamente una superficie metálica sin pintar del ordenador.

- 1 Siga los procedimientos que se indican en el apartado ["Antes de comenzar"](#page-8-3)  [en la página 9.](#page-8-3)
- 2 Extraiga la cubierta del ordenador (consulte el apartado ["Extracción de la](#page-12-1)  [cubierta del ordenador" en la página 13\)](#page-12-1).
- 3 Presione hacia fuera el sujetador de fijación situado en cada extremo del conector del módulo de memoria.

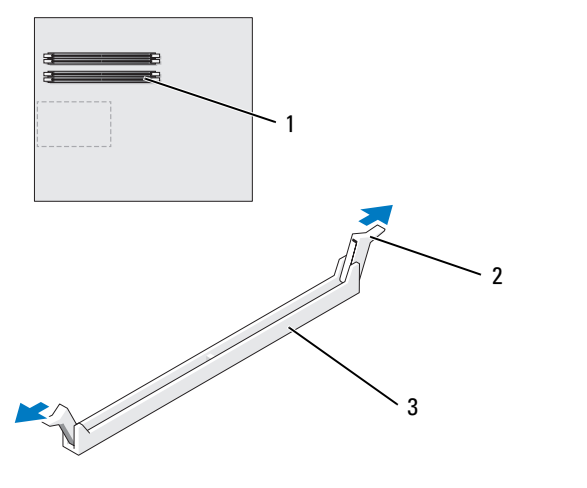

- 1 Conector de memoria 2 más cercano al procesador Sujetadores de fijación (2) 3 Conector de memoria
- 4 Alinee la muesca de la parte inferior del módulo con la barra transversal del conector.

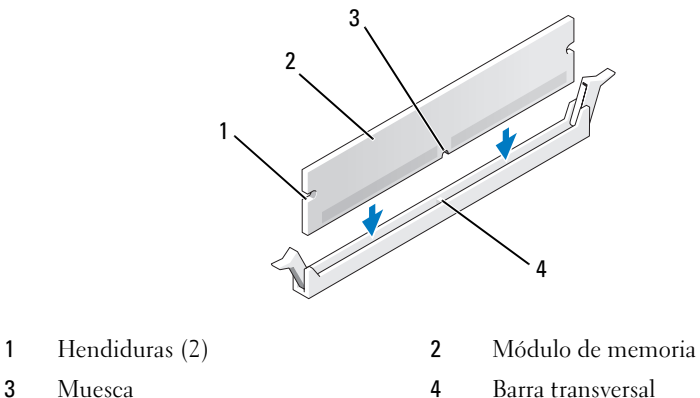

 $\bullet$ AVISO: para evitar daños en el módulo de memoria, inserte el módulo verticalmente en el conector ejerciendo una presión uniforme en cada extremo del módulo.

5 Inserte el módulo en el conector hasta que se asiente en su lugar.

Si inserta el módulo correctamente, los sujetadores de fijación encajan en las hendiduras de ambos extremos del módulo.

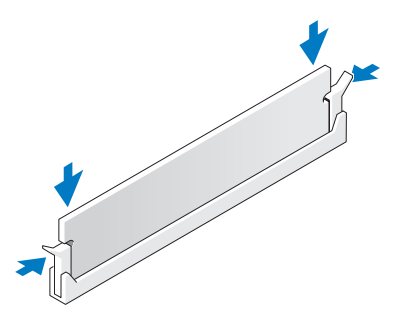

6 Vuelva a colocar la cubierta del ordenador (consulte el apartado ["Colocación de la cubierta del ordenador" en la página 121\)](#page-120-1).

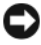

AVISO: Para conectar un cable de red, enchúfelo primero en el puerto o dispositivo de red y, a continuación, en el ordenador.

- 7 Conecte el ordenador y los dispositivos a las tomas de alimentación eléctricas y enciéndalos.
- 8 Cuando aparezca un mensaje que indica que el tamaño de la memoria ha cambiado, pulse <F1> para continuar.
- 9 Inicie sesión en el ordenador.
- 10 En el escritorio de Windows, haga clic con el botón derecho del ratón en el icono Mi PC y seleccione Propiedades.
- 11 Haga clic en la ficha General.
- 12 Para verificar si la memoria está instalada correctamente, compruebe la cantidad de memoria (RAM) que figura en la lista.

# <span id="page-29-0"></span>Extracción de la memoria

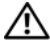

#### $\bigcap$  PRECAUCIÓN: antes de comenzar cualquiera de los procedimientos de esta sección, siga las instrucciones de seguridad incluidas en la Guía de información del producto.

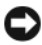

AVISO: para evitar descargas electrostáticas y daños en los componentes internos, descargue la electricidad estática de su cuerpo mediante una muñequera de conexión a tierra o tocando periódicamente una superficie metálica sin pintar del ordenador.

- 1 Siga los procedimientos que se indican en el apartado ["Antes de comenzar"](#page-8-3)  [en la página 9.](#page-8-3)
- 2 Extraiga la cubierta del ordenador (consulte el apartado ["Extracción de la](#page-12-1)  [cubierta del ordenador" en la página 13](#page-12-1)).
- 3 Presione hacia fuera el sujetador de fijación situado en cada extremo del conector del módulo de memoria.
- 4 Tire del módulo hacia arriba.

Si resulta difícil extraer el módulo del conector, muévalo con suavidad hacia delante y hacia atrás.

# <span id="page-30-0"></span>**Tarjetas**

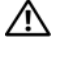

 $\bigwedge$  PRECAUCIÓN: antes de comenzar cualquiera de los procedimientos de esta sección, siga las instrucciones de seguridad incluidas en la *Guía de información* del producto.

El ordenador Dell™ proporciona las siguientes ranuras para las tarjetas PCI y PCI Express:

- Dos ranuras para tarjeta PCI Express x16 (pueden utilizarse en una configuración con dos tarjetas gráficas)
- Una ranura para tarjeta PCI Express x8
- Una ranura para tarjeta PCI Express x1
- Dos ranuras de tarjeta PCI

 $\mathbb Z$  NOTA: si se instala una tarjeta gráfica en cada una de las ranuras para tarjeta PCI Express x16 en una configuración con dos tarjetas gráficas, la ranura para tarjeta PCI Express x1 y una de las ranuras para tarjeta PCI no podrán utilizarse.

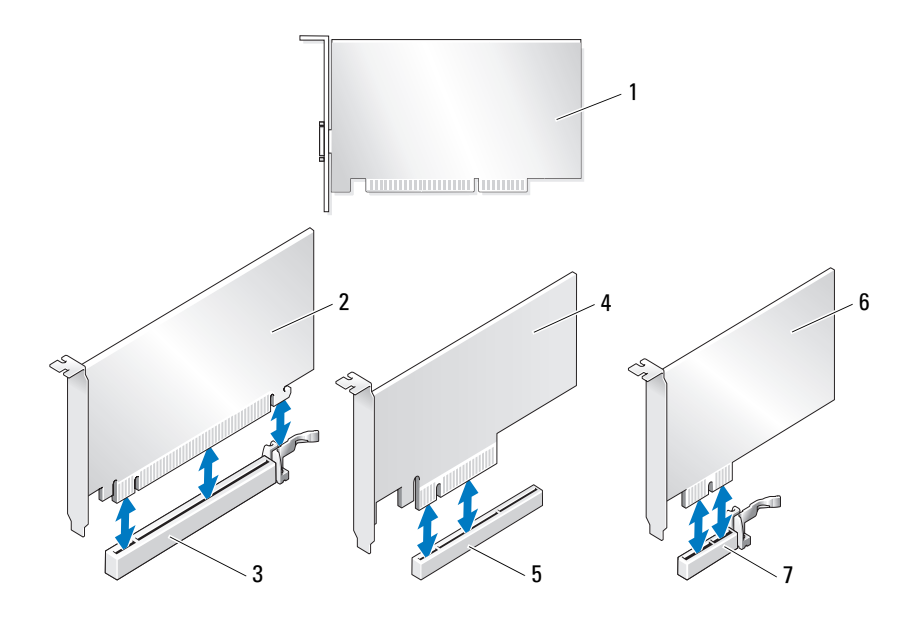

- 
- 3 Ranura para tarjetas PCI Express x16 4 Tarjeta PCI Express x8
- 5 Ranura para tarjeta PCI Express x8 6 Tarjeta PCI Express x1
- 7 Ranura para tarjetas PCI Express x1

# <span id="page-31-0"></span>Extracción de tarjetas PCI y PCI Express

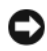

AVISO: para evitar descargas electrostáticas y daños en los componentes internos, descargue la electricidad estática de su cuerpo mediante una muñequera de conexión a tierra o tocando periódicamente una superficie metálica sin pintar del ordenador.

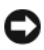

AVISO: si dispone de la configuración opcional con dos tarjetas gráficas, consulte el apartado ["Extracción de una tarjeta gráfica PCI Express en una configuración](#page-37-0)  [dual" en la página 38](#page-37-0) para extraer o sustituir una tarjeta gráfica.

- 1 Siga los procedimientos que se indican en el apartado ["Antes de comenzar"](#page-8-3)  [en la página 9.](#page-8-3)
- 2 Extraiga la cubierta del ordenador (consulte el apartado ["Extracción de la](#page-12-1)  [cubierta del ordenador" en la página 13](#page-12-1)).
- 3 Desconecte todos los cables conectados a la tarjeta.
- 4 Presione la lengüeta de la parte superior de la pieza de fijación de la tarjeta en la ranura de tarjeta adecuada y desplace la pieza de fijación de la tarjeta a través de la pared del chasis.
- 5 Extraiga el tornillo que fija la tarjeta al chasis.

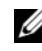

**NOTA:** si la tarjeta es de longitud completa, deslícela hacia atrás en la lengüeta de liberación de la guía de alineamiento para liberarla de la caja del ventilador.

- 1 Tarjeta PCI 2 Tarjeta PCI Express x16
	-
	-

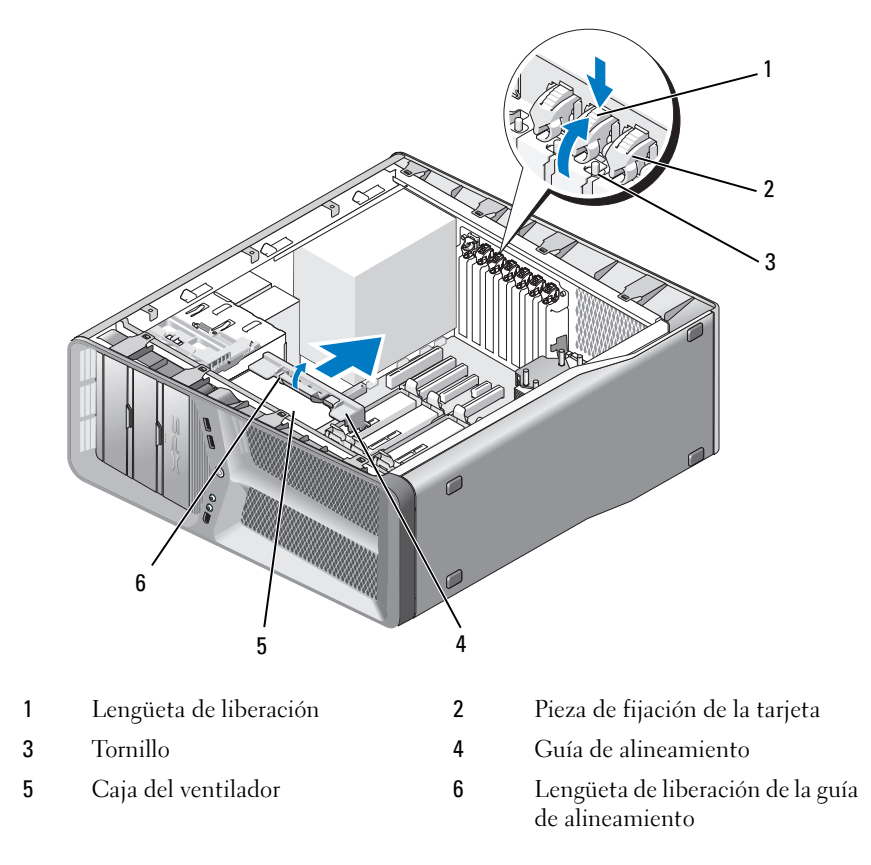

 Presione la lengüeta de fijación (si la hay) del conector de la placa base sujetando la tarjeta por las esquinas superiores y extráigala del conector.

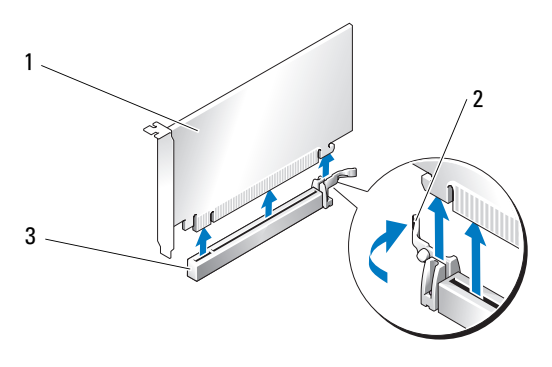

- 1 Tarjeta PCI Express x16 2 Lengüeta de fijación
- 3 Ranura para tarjetas PCI Express x16
- 7 Instale un soporte de relleno en la abertura de la ranura para tarjetas vacía. Si va a instalar una tarjeta, consulte ["Instalación de tarjetas PCI y PCI](#page-34-0)  [Express" en la página 35.](#page-34-0)

AVISO: para mantener la certificación FCC del ordenador, es necesario instalar un soporte de relleno en las aberturas vacías de las ranuras para tarjetas. Además, los soportes de relleno permiten mantener el ordenador limpio de polvo y suciedad.

**AVISO:** no haga pasar ningún cable de tarjeta por encima o por detrás de las tarjetas. Los cables que pasan por encima de las tarjetas pueden impedir que se cierre correctamente la cubierta del ordenador o pueden dañar el equipo.

8 Sustituya el tornillo que fija el soporte de relleno al chasis.

**NOTA:** si extrajo la guía de alineamiento, sustitúyala en la caja del ventilador de tarjeta y presione hasta que encaje.

- 9 Presione en la pieza de fijación de la tarjeta hasta recuperar su posición original y empuje la parte saliente para que la lengüeta se asiente en su lugar.
- 10 Vuelva a colocar la cubierta del ordenador (consulte el apartado ["Colocación de la cubierta del ordenador" en la página 121\)](#page-120-1).

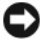

AVISO: para conectar un cable de red, enchúfelo primero en el puerto o dispositivo de red y, después, en el ordenador.

- 11 Conecte el ordenador y los dispositivos a las tomas de alimentación eléctricas y enciéndalos.
- 12 Desinstale el controlador de la tarjeta que ha extraído.

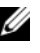

 $\mathbb Z$  NOTA: si ha extraído una tarjeta de sonido o un adaptador de red, consulte el apartado ["Configuración del adaptador de red y la tarjeta de sonido" en la](#page-42-0)  [página 43](#page-42-0).

## <span id="page-34-0"></span>Instalación de tarjetas PCI y PCI Express

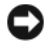

AVISO: para evitar descargas electrostáticas y daños en los componentes internos, descargue la electricidad estática de su cuerpo mediante una muñequera de conexión a tierra o tocando periódicamente una superficie metálica sin pintar del ordenador.

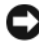

**EXTESO:** si dispone de la configuración opcional con dos tarjetas gráficas, o va a actualizar a esta configuración, consulte el apartado ["Instalación de una tarjeta](#page-39-0)  [gráfica PCI Express en una configuración dual" en la página 40](#page-39-0) para instalar una tarjeta gráfica.

- 1 Siga los procedimientos que se indican en el apartado ["Antes de comenzar"](#page-8-3)  [en la página 9.](#page-8-3)
- 2 Extraiga la cubierta del ordenador (consulte el apartado ["Colocación de la](#page-120-1)  [cubierta del ordenador" en la página 121](#page-120-1)).
- 3 Presione la lengüeta de la parte superior de la pieza de fijación de la tarjeta en la ranura de tarjeta adecuada y desplace la pieza de fijación de la tarjeta a través de la pared del chasis.
- 4 Extraiga el soporte de relleno o la tarjeta existente (consulte el apartado ["Extracción de tarjetas PCI y PCI Express" en la página 32](#page-31-0)) para dejar una abertura libre.
- 5 Prepare la tarjeta para su instalación.

Consulte la documentación incluida con la tarjeta para obtener información sobre la configuración de la tarjeta, las conexiones internas o alguna otra personalización para el ordenador.

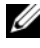

**NOTA:** Si la tarjeta es de longitud completa, deslícela hacia atrás en la lengüeta de liberación de la guía de alineamiento para liberarla de la caja del ventilador.

- 6 Coloque la tarjeta de modo que quede alineada con la ranura y la lengüeta de fijación (si la hay).
	- **NOTA:** si la tarjeta es de longitud completa, inserte la quía de tarjeta en la ranura de alineamiento de la caja del ventilador de tarjeta.

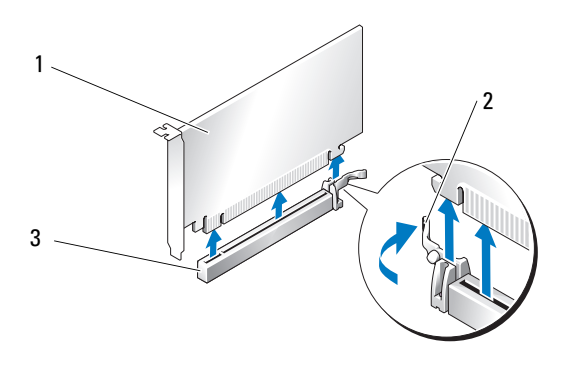

- 1 Tarjeta PCI Express x16 2 Lengüeta de fijación
- 3 Ranura para tarjetas PCI Express x16

AVISO: asegúrese de que libera la lengüeta de fijación para colocar la tarjeta. Si la tarjeta no se instala correctamente, la placa base puede resultar dañada.

7 Tire con suavidad de la lengüeta de fijación (si la hay) y coloque la tarjeta en el conector. Presione firmemente la tarjeta y asegúrese de que queda asentada por completo en su lugar.

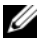

 $\mathbb Z$  NOTA: si extrajo la guía de alineamiento, sustitúyala en la caja del ventilador de tarjeta y presione hasta que encaje.
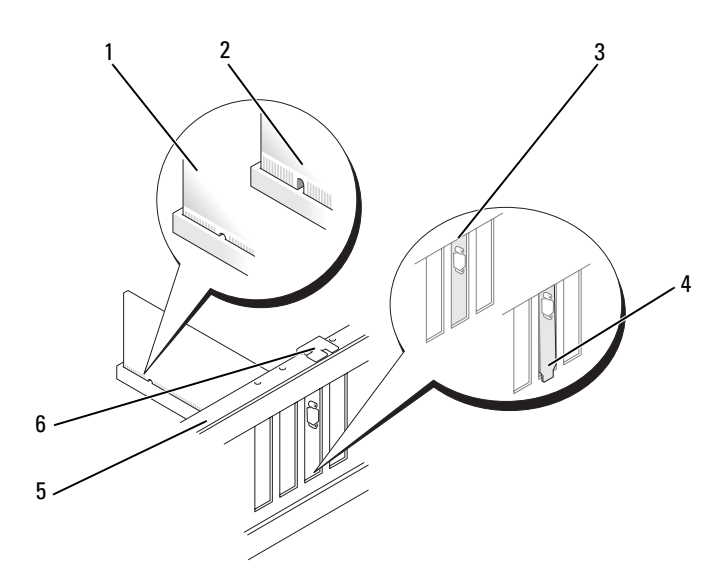

- 
- 3 Soporte de relleno alineado correctamente en la ranura
- 1 Conector de tarjeta (insertado) 2 Conector de tarjeta (no insertado)
	- 4 Soporte de relleno alineado correctamente fuera de la ranura
- 5 Barra de alineamiento 6 Guía de alineamiento

**AVISO:** no haga pasar ningún cable de tarjeta por encima o por detrás de las tarjetas. Los cables que pasan por encima de las tarjetas pueden impedir que se cierre correctamente la cubierta del ordenador o pueden dañar el equipo.

**EXTESO:** si se conecta incorrectamente un cable de alimentación de tarieta gráfica, el rendimiento de la tarieta gráfica puede disminuir.

8 Conecte los cables necesarios a la tarjeta.

Para obtener información sobre las conexiones de cables de la tarjeta, consulte la documentación incluida con la tarjeta.

9 Sustituya el tornillo que fija la tarjeta al chasis.

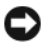

AVISO: antes de volver a colocar la pieza de fijación de la tarjeta en su sitio, asegúrese de que las partes superiores de cada tarjeta y soportes de relleno queden en el mismo nivel que la barra de alineamiento y de que la muesca de la parte superior de cada tarjeta o soporte de relleno encaje alrededor de la guía de alineamiento.

10 Gire la pieza de fijación de la tarjeta hasta recuperar su posición original y empuje la parte saliente para que la lengüeta se asiente en su lugar.

AVISO: para conectar un cable de red, enchúfelo primero en el puerto o dispositivo de red y, después, en el ordenador.

- 11 Vuelva a colocar la cubierta del ordenador (consulte el apartado ["Colocación de la cubierta del ordenador" en la página 121\)](#page-120-0).
- 12 Conecte el ordenador y los dispositivos a las tomas de alimentación eléctricas y enciéndalos.
- 13 Instale los controladores necesarios para la tarjeta como se describe en la documentación de la tarieta.

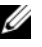

 $\mathscr{A}$  NOTA: si ha instalado una tarjeta de sonido o un adaptador de red, consulte el apartado ["Configuración del adaptador de red y la tarjeta de sonido" en la](#page-42-0)  [página 43.](#page-42-0)

### <span id="page-37-0"></span>Extracción de una tarjeta gráfica PCI Express en una configuración dual

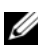

**ZA NOTA:** Siga los pasos descritos en este apartado para extraer una tarjeta gráfica PCI Express x16 en una configuración dual. Si desea extraer cualquier otro tipo de tarjeta PCI o PCI Express, consulte el apartado ["Extracción de tarjetas PCI y PCI](#page-31-0)  [Express" en la página 32.](#page-31-0)

- 1 Siga los procedimientos que se indican en el apartado ["Antes de comenzar"](#page-8-0)  [en la página 9.](#page-8-0)
- 2 Extraiga la cubierta del ordenador (consulte el apartado ["Extracción de la](#page-12-0)  [cubierta del ordenador" en la página 13](#page-12-0)).
- 3 Sujete las dos tarjetas gráficas con una mano y, con la otra, extraiga el puente de tarjeta gráfica (si lo hay) tirando de él hacia arriba y hacia fuera. Guárdelo aparte.

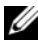

**NOTA:** el puente de la tarjeta gráfica puede que no esté presente en todas las configuraciones con dos tarjetas gráficas y no es necesario en el caso de una configuración con una sola tarjeta gráfica.

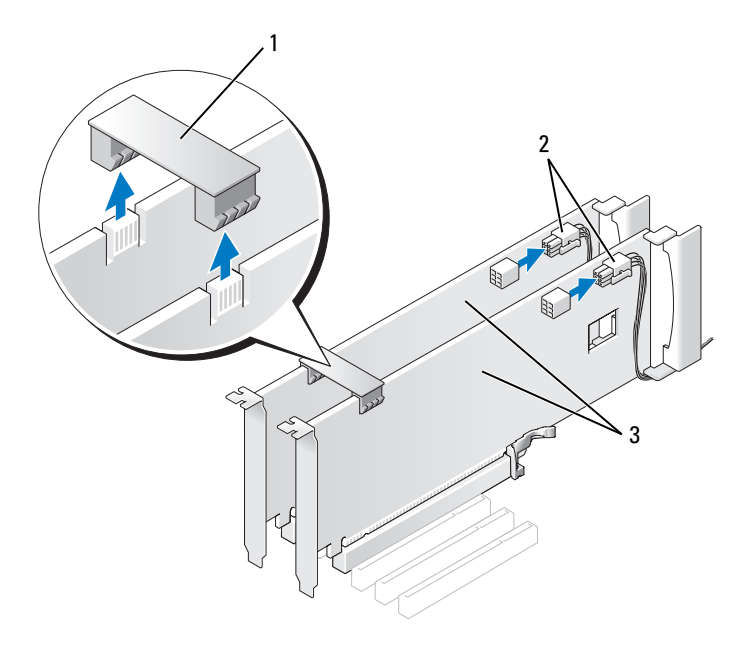

- 1 Puente de tarjeta gráfica **2** Conectores de alimentación (2)
- 3 Dos tarjetas gráficas PCI Express
- 4 Desconecte todos los cables conectados a la tarjeta.
- 5 Extraiga la tarjeta gráfica PCI Express (consulte el apartado ["Extracción de](#page-31-0)  [tarjetas PCI y PCI Express" en la página 32\)](#page-31-0).
- **EX AVISO:** para mantener la certificación FCC del ordenador, es necesario instalar un soporte de relleno en las aberturas vacías de las ranuras para tarjetas. Además, los soportes de relleno permiten mantener el ordenador limpio de polvo y suciedad.
- 6 Instale un soporte de relleno en la abertura de la ranura para tarjetas vacía. Si va a instalar una tarjeta, consulte el apartado ["Instalación de una tarjeta](#page-39-0)  [gráfica PCI Express en una configuración dual" en la página 40.](#page-39-0)

 $\Box$  AVISO: antes de volver a colocar la pieza de fijación de la tarieta en su sitio. asegúrese de que las partes superiores de cada tarjeta y soportes de relleno queden en el mismo nivel que la barra de alineamiento y de que la muesca de la parte superior de cada tarjeta o soporte de relleno encaje alrededor de la guía de alineamiento.

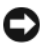

AVISO: no haga pasar ningún cable de tarjeta por encima o por detrás de las tarjetas. Los cables que pasan por encima de las tarjetas pueden impedir que se cierre correctamente la cubierta del ordenador o pueden dañar el equipo.

- 7 Presione en la pieza de fijación de la tarjeta hasta recuperar su posición original y empuje la parte saliente para que la lengüeta se asiente en su lugar.
- 8 Sustituya el tornillo que fija el soporte de relleno o la tarjeta al chasis.
- 9 Vuelva a colocar la cubierta del ordenador (consulte el apartado ["Colocación de la cubierta del ordenador" en la página 121\)](#page-120-0).

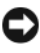

AVISO: para conectar un cable de red, enchúfelo primero en el puerto o dispositivo de red y, después, en el ordenador.

10 Conecte el ordenador y los dispositivos a las tomas de alimentación eléctricas y enciéndalos.

### <span id="page-39-0"></span>Instalación de una tarjeta gráfica PCI Express en una configuración dual

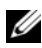

NOTA: para realizar una actualización o una degradación a una configuración con dos tarjetas gráficas, necesitará componentes adicionales que puede solicitar a Dell (consulte "Cómo ponerse en contacto con Dell" en la *Guía del usuario*).

Esta sección se refiere únicamente a las configuraciones con dos tarjetas gráficas PCI Express. Si desea instalar otros tipos de tarjeta PCI o PCI Express, consulte el apartado ["Instalación de tarjetas PCI y PCI Express" en](#page-34-0)  [la página 35](#page-34-0).

La ranura para tarjeta PCI Express x1 no puede utilizarse si se instala una tarjeta gráfica en cada una de las ranuras para tarjeta PCI Express x16 en una configuración con dos tarjetas gráficas. Si va a pasar de una configuración con una única tarjeta gráfica a una configuración con dos tarjetas gráficas, deberá extraer las tarjetas instaladas en la ranura para tarjeta PCI Express x1 (consulte el apartado ["Componentes de la placa base" en la página 16](#page-15-0) para localizar la ranura para tarjeta PCI Express x1). Para extraer una tarjeta PCI Express, consulte el apartado ["Extracción de tarjetas PCI y PCI Express" en la](#page-31-0)  [página 32.](#page-31-0)

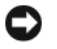

AVISO: para obtener información sobre cómo actualizar el sistema de modo que utilice la tecnología gráfica doble Scalable Link Interface (SLI) de Nvidia, visite la página web de soporte técnico de Dell en support.dell.com.

Para obtener más información acerca de la tecnología gráfica doble, consulte "Tecnología gráfica doble" en el Manual de usuario.

- 1 Siga los procedimientos que se indican en el apartado ["Antes de comenzar"](#page-8-0)  [en la página 9.](#page-8-0)
- 2 Extraiga la cubierta del ordenador (consulte el apartado ["Extracción de la](#page-12-0)  [cubierta del ordenador" en la página 13\)](#page-12-0).
- 3 Extraiga el cubrerranuras o la tarjeta gráfica existente (consulte el apartado ["Extracción de una tarjeta gráfica PCI Express en una configuración dual"](#page-37-0)  [en la página 38\)](#page-37-0) para dejar una abertura libre.

 $\mathscr{A}$  NOTA: Si va a pasar a una configuración con dos tarjetas gráficas y tiene instalada una tarjeta en la ranura para tarjeta PCI Express x1, extraiga dicha tarjeta (consulte el apartado ["Extracción de tarjetas PCI y PCI Express" en la](#page-31-0)  [página 32](#page-31-0)).

- 4 Instale la tarjeta gráfica PCI Express (consulte el apartado ["Instalación de](#page-34-0)  [tarjetas PCI y PCI Express" en la página 35\)](#page-34-0).
- 5 Prepare la tarjeta para su instalación.

Consulte la documentación incluida con la tarjeta para obtener información sobre la configuración de la tarjeta, las conexiones internas o alguna otra personalización para el ordenador.

AVISO: si se conecta incorrectamente un cable de alimentación de tarjeta gráfica, el rendimiento de la tarjeta gráfica puede disminuir.

6 Conecte los cables necesarios a la tarjeta.

Para obtener información sobre las conexiones de cables de la tarjeta, consulte la documentación incluida con la tarjeta.

AVISO: antes de volver a colocar la pieza de fijación de la tarjeta en su sitio, asegúrese de que las partes superiores de cada tarjeta y soportes de relleno queden en el mismo nivel que la barra de alineamiento y de que la muesca de la parte superior de cada tarjeta o soporte de relleno encaje alrededor de la guía de alineamiento.

- 7 Gire la pieza de fijación de la tarjeta hasta recuperar su posición original y empuje la parte saliente para que la lengüeta se asiente en su lugar.
- 8 Fije el puente de tarjeta gráfica (si su configuración con dos tarjetas gráficas lo requiere) presionándolo firmemente de modo que cubra por completo las lengüetas del conector.

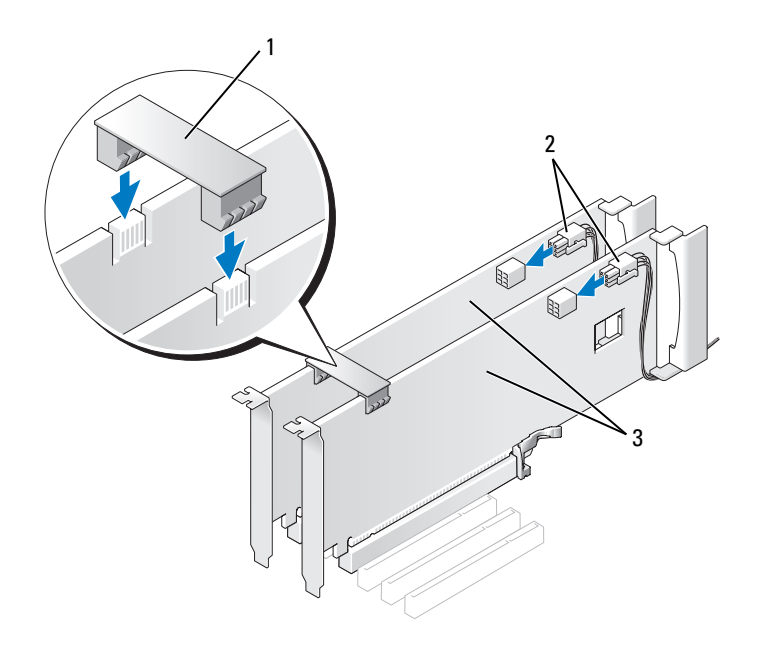

- 1 Puente de tarjeta gráfica (no presente en algunas configuraciones con dos tarjetas gráficas) 2 Conectores de alimentación (2)
- 3 Dos tarjetas gráficas PCI Express
- AVISO: para conectar un cable de red, enchúfelo primero en el puerto o dispositivo de red y, después, en el ordenador.
	- 9 Baje el dispositivo de retención de tarjetas (si lo hay) que se apoya en las tarjetas instaladas y asiéntelo en su lugar.
- 10 Vuelva a colocar la cubierta del ordenador (consulte el apartado ["Colocación de la cubierta del ordenador" en la página 121\)](#page-120-0).
- 11 Conecte el ordenador y los dispositivos a las tomas de alimentación eléctricas y enciéndalos.

### <span id="page-42-0"></span>Configuración del adaptador de red y la tarjeta de sonido

Si instaló una tarjeta de sonido:

- 1 Desconecte el cable FP\_AUDIO de la placa base (consulte el apartado ["Componentes de la placa base" en la página 16](#page-15-0)) y conéctelo al audio interno de la tarjeta de sonido.
- 2 Conecte los dispositivos de audio externos a los conectores de la tarjeta de sonido. No conecte los dispositivos de audio externos a los conectores para micrófono, para altavoz/auriculares o de línea de entrada del panel posterior.
- 3 Abra el programa de configuración del sistema (consulte "Acceso al programa de configuración del sistema" en el Manual de usuario), seleccione Controladora de audio integrada y cambie el valor a Desactivado.

Si ha desinstalado una tarjeta de sonido:

- 1 Abra el programa de configuración del sistema (consulte "Acceso al programa de configuración del sistema" en el Manual de usuario), seleccione Controladora de audio integrada y cambie el valor a Activado.
- 2 Conecte los dispositivos de audio externos a los conectores de audio del panel posterior del ordenador.

Si ha instalado un adaptador de red añadido y desea desactivar el adaptador de red integrado:

- 1 Abra el programa de configuración del sistema (consulte "Acceso al programa de configuración del sistema" en el Manual de usuario), seleccione Controladora NIC integrada y cambie el valor a Desactivado.
- 2 Conecte el cable de red a los conectores del adaptador de red adicional. No conecte el cable de red al conector integrado del panel posterior.

Si ha extraído un conector de red adicional:

- 1 Abra el programa de configuración del sistema (consulte "Acceso al programa de configuración del sistema" en el Manual de usuario), seleccione Controladora NIC integrada y cambie el valor a Activado.
- 2 Conecte el cable de red al conector integrado del panel posterior del ordenador.

# Unidades

El ordenador admite:

- Cuatro dispositivos SATA (unidades de disco duro o unidades ópticas)
- Un dispositivo IDE (un disco duro o una unidad óptica)
- Una unidad de disco flexible o un lector de tarjetas multimedia

**AVISO:** cuando extraiga e instale unidades, asegúrese de dejar los cables de datos y de alimentación conectados a la placa base.

**AVISO:** el portaunidades del lector de tarjetas multimedia o de la unidad de disco flexible de 3,5 pulgadas no es intercambiable con el portaunidades de disco duro.

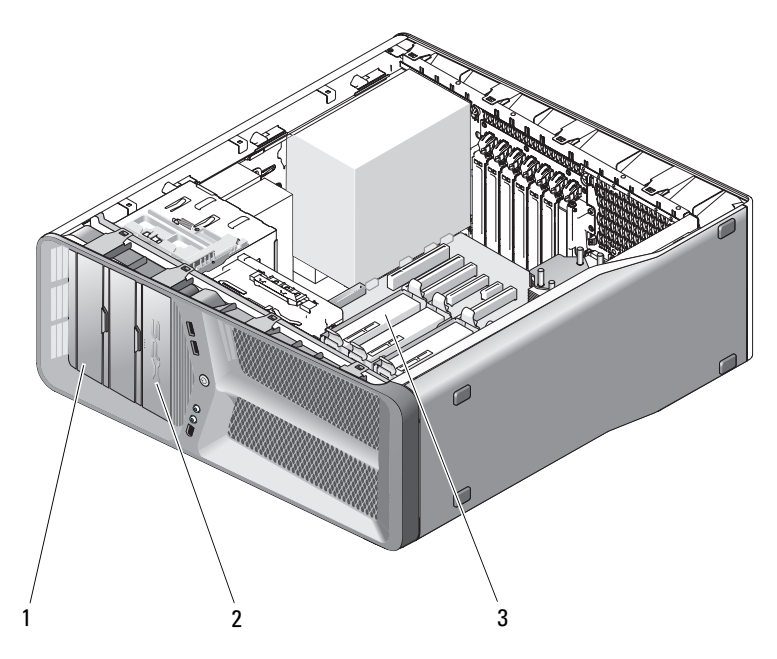

- 1 Compartimientos para unidades de CD/DVD (2)
	- 2 Unidad de disco flexible/lector de tarjetas multimedia
- 3 Compartimientos para unidades de disco duro (4)

### Información sobre las unidades de Serial ATA (SATA)

El ordenador admite hasta cuatro unidades de disco duro ATA serie y dos unidades ópticas ATA serie. Gracias a que transfieren los datos mediante la tecnología serie y emplean cables flexibles cuya longitud y anchura es menor que la de los cables IDE, las unidades SATA pueden proporcionar las siguientes ventajas:

- El mejor tendido de los cables permite un flujo de aire más eficiente en el interior del chasis.
- Los conectores de cable compactos ahorran espacio en la placa base y en la unidad de disco duro, lo que permite un uso más eficiente del espacio interior del chasis.

## Pautas generales de instalación de las unidades

Las unidades de disco duro SATA deben conectarse a los conectores con la etiqueta "SATA" de la placa base. Las unidades IDE deben conectarse a los conectores con la etiqueta "IDE".

Cuando conecte un cable SATA, sujételo por el conector en cada extremo y presiónelo firmemente dentro del conector. Cuando desconecte un cable SATA, sujételo por el conector en cada extremo y tire de él hasta desenchufarlo.

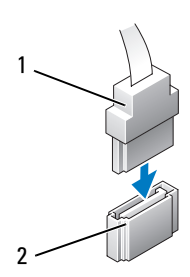

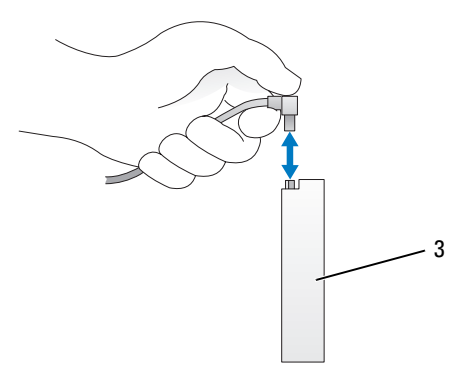

- 
- 1 Cable de datos SATA 2 Conector de datos SATA (en la placa base)
- 3 Unidad SATA

Si conecta dos dispositivos IDE a un único cable de datos IDE y los configura para el ajuste de selección por cable, el dispositivo conectado al último conector del cable de datos es el dispositivo principal o de inicio, y el dispositivo conectado al conector intermedio del cable de datos es el dispositivo secundario. Consulte la documentación de la unidad en el kit de actualización para obtener información sobre cómo configurar dispositivos para el ajuste de selección por cable.

Para conectar un cable de datos IDE, alinee la lengüeta de un conector con la muesca del otro. Al desconectar un cable de datos IDE, sujételo por la lengüeta de tiro de color y tire de ella hasta que se desenganche el conector.

## Unidad de disco duro

### <span id="page-46-0"></span>Extracción de una unidad de disco duro

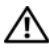

 $\sqrt{\phantom{a}}\phantom{a}$  PRECAUCIÓN: antes de comenzar cualquiera de los procedimientos de esta sección, siga las instrucciones de seguridad incluidas en la *Guía de información* del producto.

 $\bigwedge$  PRECAUCIÓN: para protegerse de las descargas eléctricas, desconecte el ordenador de la toma de alimentación eléctrica antes de retirar la cubierta.

AVISO: si va a reemplazar una unidad de disco duro que contiene datos que desea conservar, realice una copia de seguridad de los archivos antes de iniciar este procedimiento.

- 1 Siga los procedimientos que se indican en el apartado ["Antes de comenzar"](#page-8-0)  [en la página 9.](#page-8-0)
- 2 Extraiga la cubierta del ordenador (consulte el apartado ["Extracción de la](#page-12-0)  [cubierta del ordenador" en la página 13\)](#page-12-0).
- 3 Desconecte el cable de alimentación y el cable de datos de la unidad de disco duro.

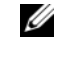

**NOTA:** si actualmente no está cambiando el disco duro, desconecte el otro final del cable de datos de la placa base y déjelo a un lado. Puede utilizar el cable de datos para instalar un disco duro más adelante.

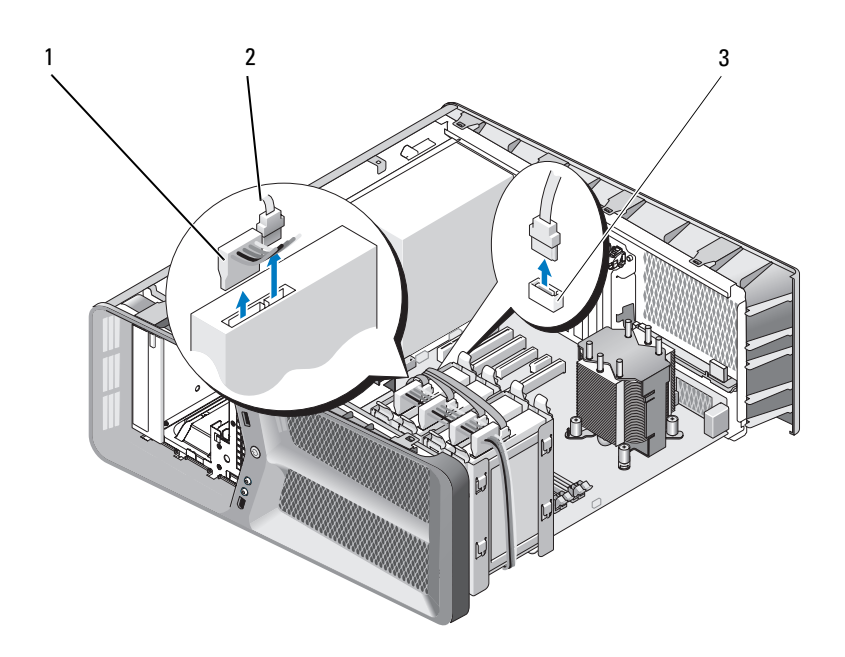

- Cable de alimentación SATA 2 Cable de datos SATA
- Conector de datos SATA (en la placa base)
- Presione las lengüetas negras en los extremos del soporte de la unidad de disco duro una hacia la otra y tire de la unidad para extraerla del compartimiento para unidades de disco duro.

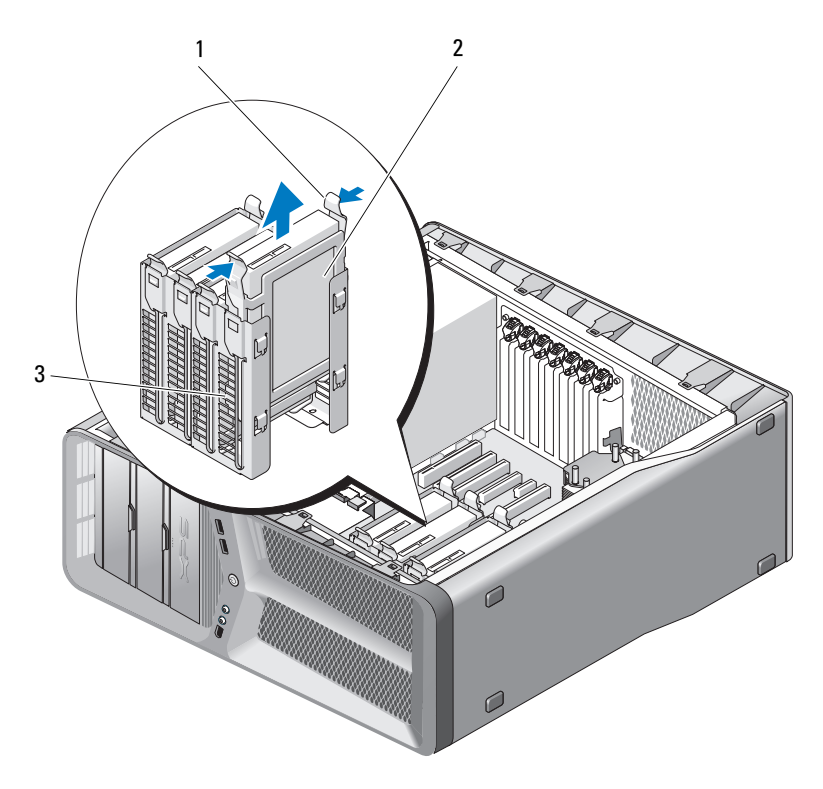

1 Lengüetas negras (2) 2 Unidad de disco duro

- 3 Compartimiento para unidades de disco duro
- 5 Asegúrese de que todos los conectores están cableados y encajados correctamente.
- 6 Vuelva a colocar la cubierta del ordenador (consulte el apartado ["Colocación de la cubierta del ordenador" en la página 121\)](#page-120-0).
- 

AVISO: para conectar un cable de red, enchúfelo primero en el puerto o dispositivo de red y, a continuación, en el ordenador.

7 Conecte el ordenador y los dispositivos a las tomas de alimentación eléctricas y enciéndalos.

#### Instalación de una unidad de disco duro

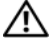

 $\sqrt{N}$  PRECAUCIÓN: antes de comenzar cualquiera de los procedimientos de esta sección, siga las instrucciones de seguridad incluidas en la *Guía de información* del producto.

- 1 Siga los procedimientos que se indican en el apartado ["Antes de comenzar"](#page-8-0)  [en la página 9.](#page-8-0)
- 2 Extraiga la cubierta del ordenador (consulte el apartado ["Extracción de la](#page-12-0)  [cubierta del ordenador" en la página 13](#page-12-0)).
- 3 Extraiga la unidad de disco duro existente, si procede (consulte el apartado ["Extracción de una unidad de disco duro" en la página 47](#page-46-0)).

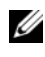

 $\mathbb Z$  NOTA: si hay instalado un soporte para unidades de disco duro en el interior del compartimiento, extráigalo antes de instalar la nueva unidad de disco duro.

4 Prepare la unidad de disco duro nueva para la instalación y consulte la documentación de la unidad para comprobar que esté configurada para su ordenador.

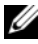

**NOTA:** si la unidad de disco duro que va a instalar no incluye el soporte correspondiente, utilice el soporte de la unidad original y fíjelo en la unidad nueva.

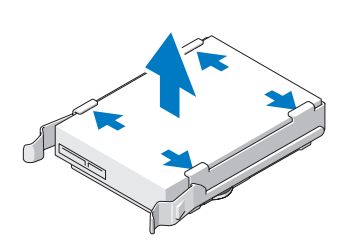

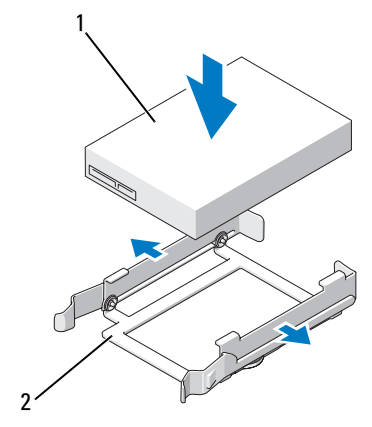

1 Unidad de disco duro 2 Soporte de la unidad de disco duro

- 5 Verifique que el compartimiento para unidades de disco duro esté vacío y sin obstrucciones.
- 6 Inserte la unidad de disco duro en el compartimiento para unidades de disco duro hasta que se asiente en su lugar.

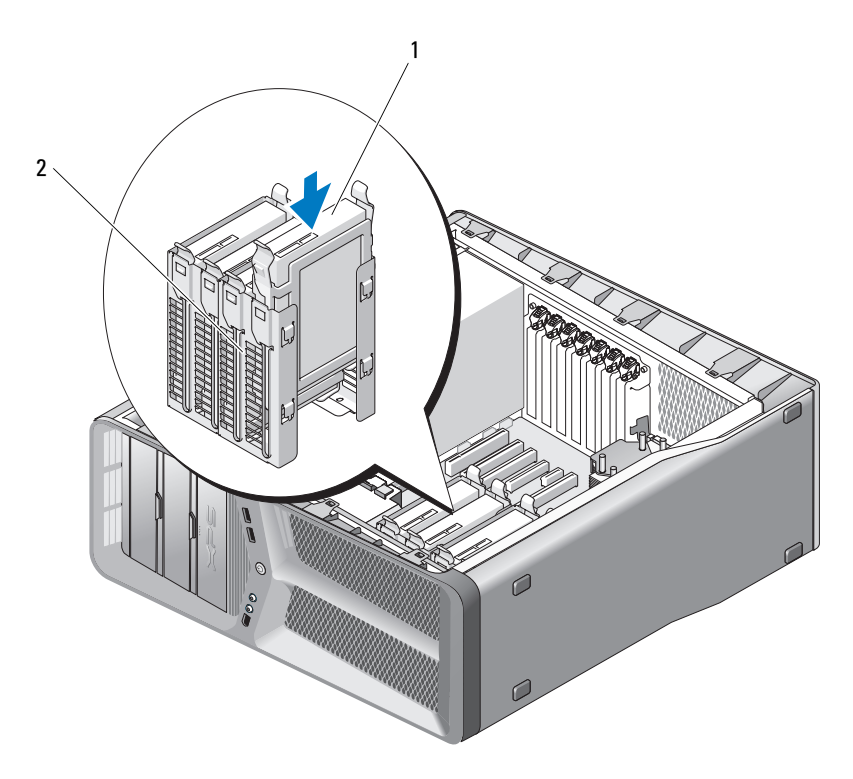

1 Unidad de disco duro 2 Compartimiento para unidades de disco duro

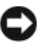

AVISO: asegúrese de que todos los conectores están cableados y encajados correctamente.

7 Conecte los cables de alimentación y de datos a la unidad.

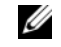

NOTA: si desconecta el cable de datos mientras extrae el disco duro o mientras instala uno nuevo, conecte el cable a la placa base.

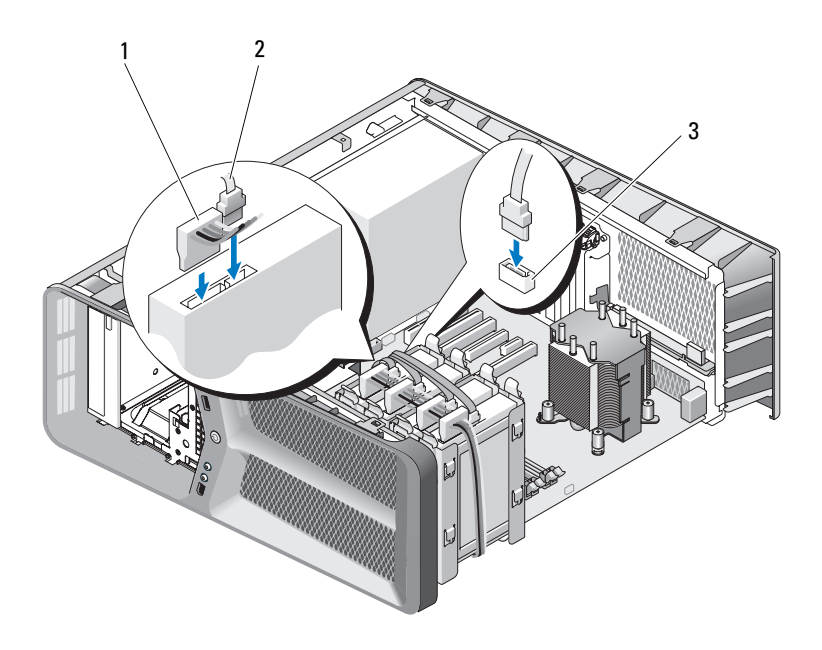

- 1 Cable de alimentación SATA 2 Cable de datos SATA
- 3 Conector de datos SATA (en la placa base)
- 8 Vuelva a colocar la cubierta del ordenador (consulte el apartado ["Colocación de la cubierta del ordenador" en la página 121\)](#page-120-0).
- AVISO: para conectar un cable de red, enchúfelo primero en el puerto o dispositivo de red y, a continuación, en el ordenador.
	- 9 Conecte el ordenador y los dispositivos a las tomas de alimentación eléctricas y enciéndalos.

Para obtener instrucciones sobre cómo instalar el software necesario para el funcionamiento de la unidad, consulte la documentación incluida con ésta.

### Panel de la unidad

 $\sqrt{N}$  PRECAUCIÓN: antes de comenzar cualquiera de los procedimientos de esta sección, siga las instrucciones de seguridad incluidas en la Guía de información del producto.

#### <span id="page-52-0"></span>Extracción del panel de la unidad

- 1 Siga los procedimientos que se indican en el apartado ["Antes de comenzar"](#page-8-0)  [en la página 9.](#page-8-0)
- 2 Extraiga la cubierta del ordenador (consulte el apartado ["Extracción de la](#page-12-0)  [cubierta del ordenador" en la página 13\)](#page-12-0).
- 3 Desplace el seguro de liberación de la unidad hacia la base del ordenador hasta que el panel de la unidad se abra.

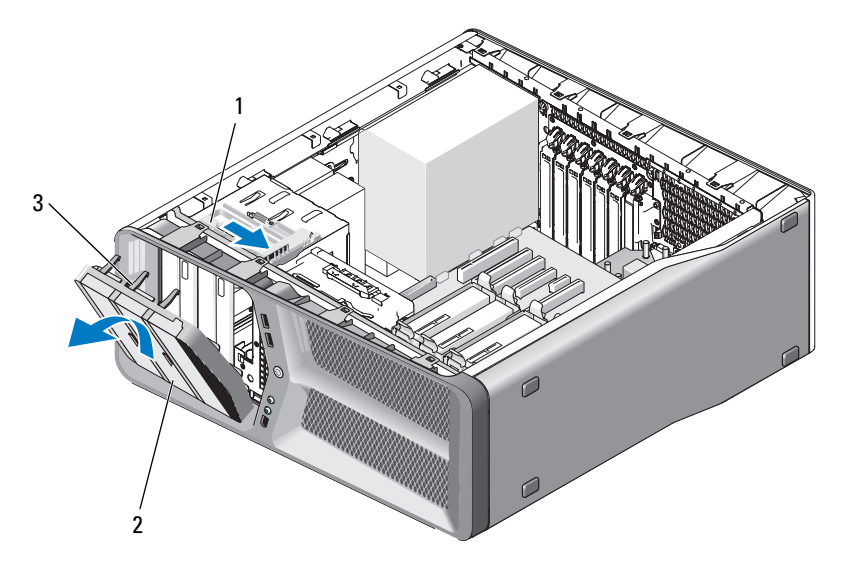

- 1 Seguro de liberación de la unidad 2 Panel de la unidad
- 3 Lengüetas del panel de la unidad (3)
- 4 Mueva el panel de la unidad hacia fuera y libérelo de sus bisagras laterales.
- 5 Guarde el panel de la unidad en un lugar seguro.

#### <span id="page-53-0"></span>Instalación del panel de unidad

- Siga los procedimientos que se indican en el apartado ["Antes de comenzar"](#page-8-0)  [en la página 9.](#page-8-0)
- Extraiga la cubierta del ordenador (consulte el apartado ["Extracción de la](#page-12-0)  [cubierta del ordenador" en la página 13](#page-12-0)).
- Alinee las lengüetas del panel de la unidad con las bisagras laterales de la puerta.

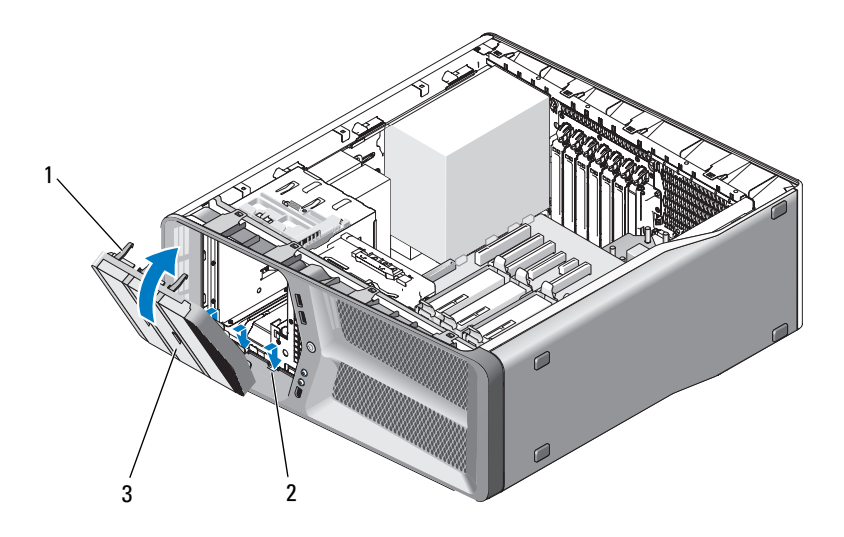

- Lengüetas del panel de la unidad (3) 2 Bisagras laterales de la puerta (3)
- Panel de la unidad
- Gire el panel de la unidad hacia el ordenador hasta que quede asentado en su lugar.
- Vuelva a colocar la cubierta del ordenador (consulte el apartado ["Colocación de la cubierta del ordenador" en la página 121\)](#page-120-0).

### Unidad de disco flexible

 $\bigwedge$  PRECAUCIÓN: antes de comenzar cualquiera de los procedimientos de esta sección, siga las instrucciones de seguridad incluidas en la Guía de información del producto.

#### <span id="page-54-0"></span>Extracción de una unidad de disco flexible

- 1 Siga los procedimientos que se indican en el apartado ["Antes de comenzar"](#page-8-0)  [en la página 9.](#page-8-0)
- 2 Extraiga la cubierta del ordenador (consulte el apartado ["Extracción de la](#page-12-0)  [cubierta del ordenador" en la página 13\)](#page-12-0).
- 3 Extraiga el panel de la unidad (consulte el apartado ["Extracción del panel](#page-52-0)  [de la unidad" en la página 53\)](#page-52-0).
- 4 Desconecte el cable de alimentación y el cable de datos de la parte posterior de la unidad de disco flexible.

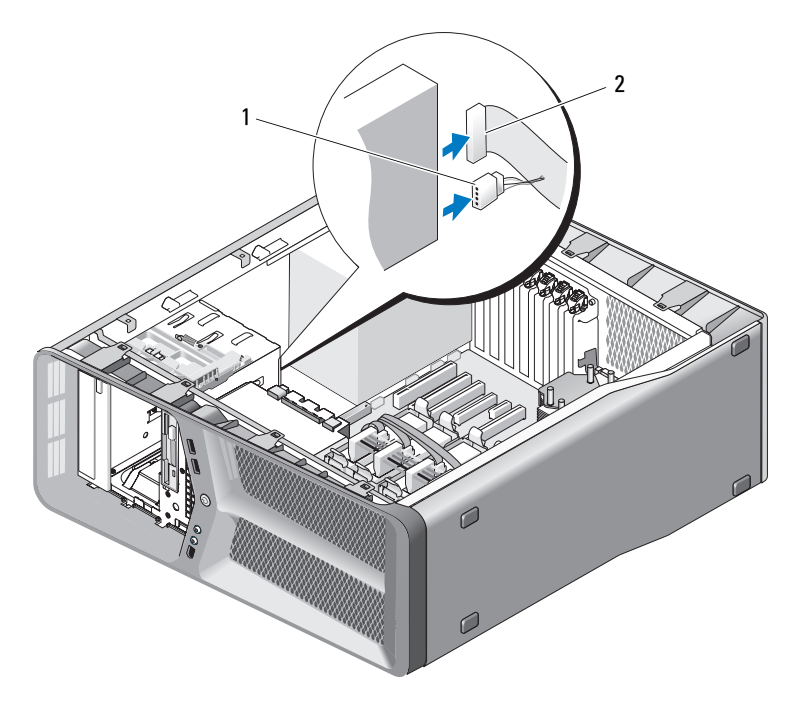

1 Cable de alimentación 2 Cable de datos de la unidad de disco flexible

5 Desplace el seguro de liberación de la unidad hacia la base del ordenador para liberar el tornillo con pivote y, a continuación, extraiga la unidad del compartimiento para unidades.

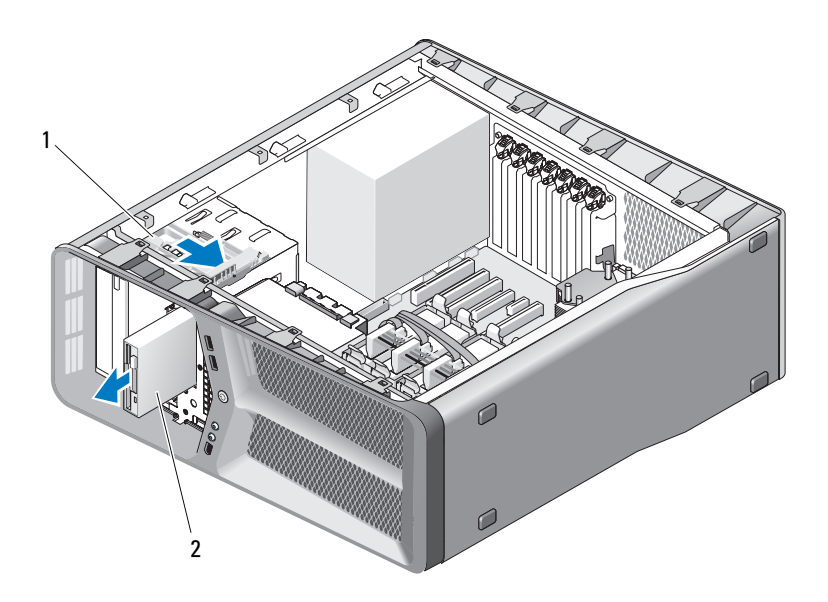

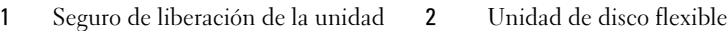

- 6 Vuelva a colocar el panel de la unidad (consulte el apartado ["Instalación](#page-53-0)  [del panel de unidad" en la página 54\)](#page-53-0).
- 7 Vuelva a colocar la cubierta del ordenador (consulte el apartado ["Colocación de la cubierta del ordenador" en la página 121\)](#page-120-0).
- **EX AVISO:** para conectar un cable de red, enchúfelo primero en el puerto o dispositivo de red y, a continuación, en el ordenador.
- 8 Conecte el ordenador y los dispositivos a las tomas de alimentación eléctricas y enciéndalos.

#### Instalación de una unidad de disco flexible

- 1 Siga los procedimientos que se indican en el apartado ["Antes de comenzar"](#page-8-0)  [en la página 9.](#page-8-0)
- 2 Extraiga la cubierta del ordenador (consulte el apartado ["Extracción de la](#page-12-0)  [cubierta del ordenador" en la página 13\)](#page-12-0).
- 3 Extraiga el panel de la unidad (consulte el apartado ["Extracción del panel](#page-52-0)  [de la unidad" en la página 53\)](#page-52-0).
- 4 Extraiga la unidad de disco flexible existente, si procede (consulte el apartado ["Extracción de una unidad de disco flexible" en la página 55\)](#page-54-0).
- 5 Si no hay ningún tornillo fijado a la unidad de disco flexible nueva, compruebe si hay tornillos con pivote en el interior del panel de la unidad. En caso afirmativo, fije los tornillos a la nueva unidad.

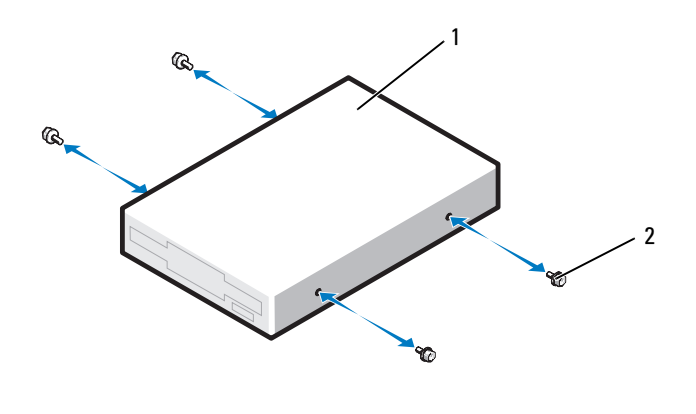

- 1 Unidad de disco flexible 2 Tornillos con pivote (4)
- 6 Inserte la unidad de disco flexible en el compartimiento para unidades hasta que se asiente en su lugar.

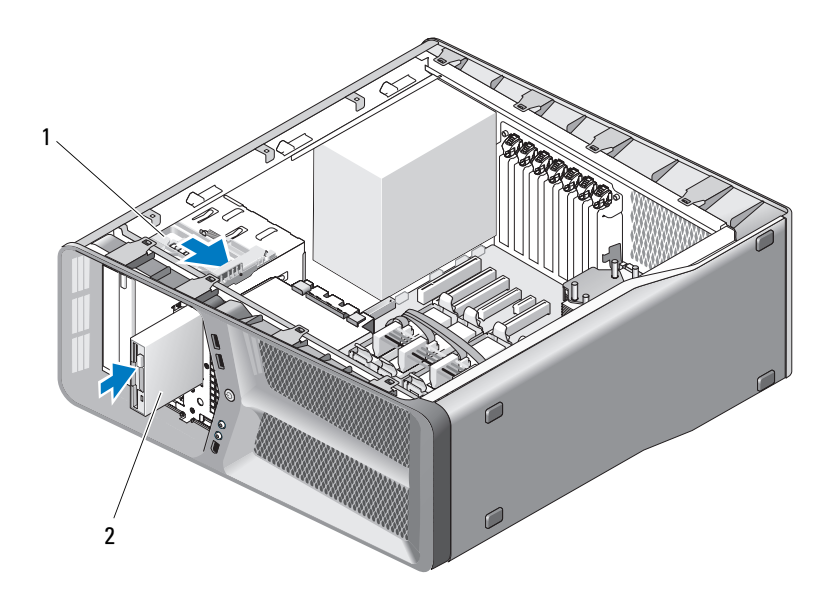

- 1 Seguro de liberación de la unidad 2 Unidad de disco flexible
- 7 Conecte el cable de alimentación y el cable de datos a la parte posterior de la unidad de disco flexible.
- 8 Compruebe todas las conexiones de los cables y retire los cables del paso de manera que no obstruyan la circulación del aire entre el ventilador y las rejillas de ventilación.
- 9 Vuelva a colocar el panel de la unidad (consulte el apartado ["Instalación](#page-53-0)  [del panel de unidad" en la página 54\)](#page-53-0).
- 10 Vuelva a colocar la cubierta del ordenador (consulte el apartado ["Colocación de la cubierta del ordenador" en la página 121\)](#page-120-0).

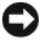

AVISO: para conectar un cable de red, enchúfelo primero en el puerto o dispositivo de red y, a continuación, en el ordenador.

11 Conecte el ordenador y los dispositivos a las tomas de alimentación eléctricas y enciéndalos.

Para obtener instrucciones sobre cómo instalar el software necesario para el funcionamiento de la unidad, consulte la documentación incluida con ésta.

12 Acceda al programa de configuración del sistema (consulte "Acceso al programa de configuración del sistema" en el Manual de usuario) y seleccione la opción Unidad de disco flexible adecuada.

### Lector de tarjetas multimedia

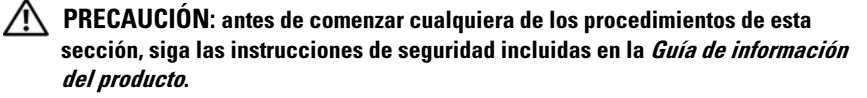

#### <span id="page-58-0"></span>Extracción de un lector de tarjetas multimedia

- 1 Siga los procedimientos que se indican en el apartado ["Antes de comenzar"](#page-8-0)  [en la página 9.](#page-8-0)
- 2 Extraiga la cubierta del ordenador (consulte el apartado ["Extracción de la](#page-12-0)  [cubierta del ordenador" en la página 13\)](#page-12-0).
- 3 Extraiga el panel de la unidad (consulte el apartado ["Extracción del panel](#page-52-0)  [de la unidad" en la página 53\)](#page-52-0).
- 4 Desconecte el cable del lector de tarjetas multimedia de la parte posterior del lector de tarjetas multimedia.

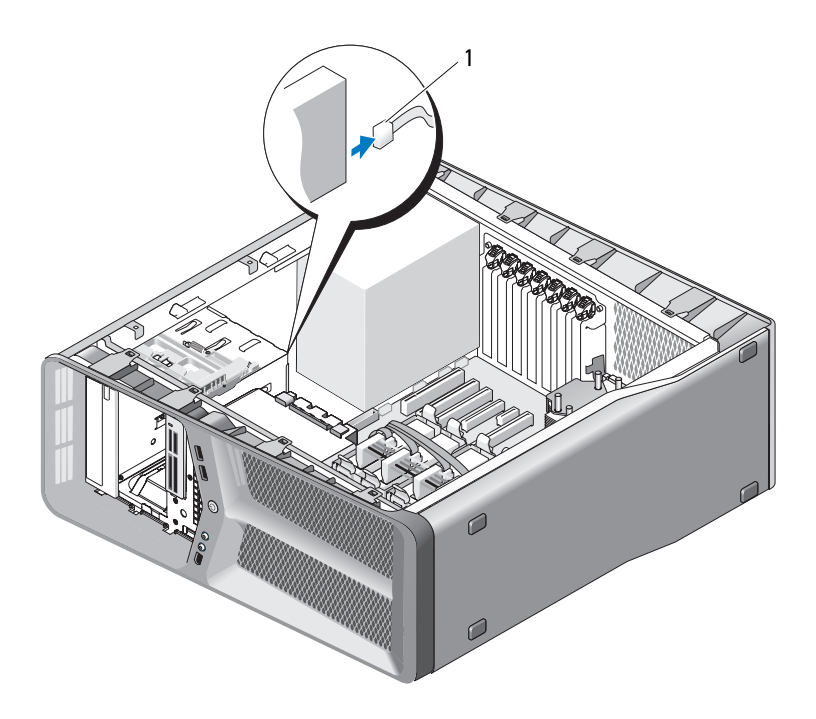

- Cable del lector de tarjetas multimedia
- Desplace el seguro de liberación de la unidad hacia la base del ordenador para liberar el tornillo con pivote y, a continuación, extraiga el lector de tarjetas multimedia del compartimiento para unidades.

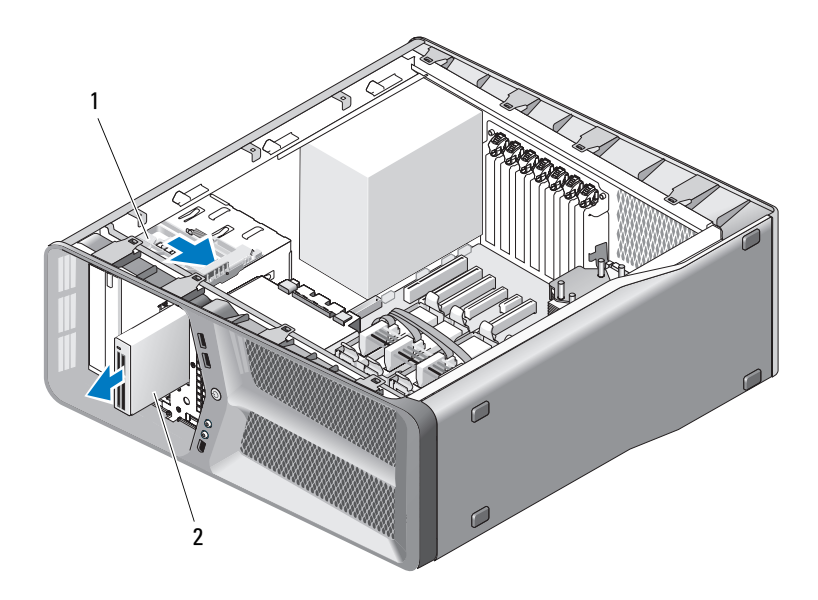

- 1 Seguro de liberación de la unidad 2 Lector de tarjetas multimedia
- 6 Vuelva a colocar el panel de la unidad (consulte el apartado ["Instalación](#page-53-0)  [del panel de unidad" en la página 54\)](#page-53-0).
- 7 Vuelva a colocar la cubierta del ordenador (consulte el apartado ["Colocación de la cubierta del ordenador" en la página 121\)](#page-120-0).
- **AVISO:** para conectar un cable de red, enchúfelo primero en el puerto o dispositivo de red y, a continuación, en el ordenador.
- 8 Conecte el ordenador y los dispositivos a las tomas de alimentación eléctricas y enciéndalos.

#### Instalación del lector de tarjetas multimedia

- 1 Siga los procedimientos que se indican en el apartado ["Antes de comenzar"](#page-8-0)  [en la página 9.](#page-8-0)
- 2 Extraiga la cubierta del ordenador (consulte el apartado ["Extracción de la](#page-12-0)  [cubierta del ordenador" en la página 13\)](#page-12-0).
- 3 Extraiga el panel de la unidad (consulte el apartado ["Extracción del panel](#page-52-0)  [de la unidad" en la página 53\)](#page-52-0).
- 4 Extraiga el lector de tarjetas multimedia existente, si procede (consulte el apartado ["Extracción de un lector de tarjetas multimedia" en la](#page-58-0)  [página 59\)](#page-58-0).
- 5 Si no hay ningún tornillo fijado al lector de tarjetas multimedia, compruebe si en el interior del panel de la unidad hay tornillos con pivote. En caso afirmativo, fije los tornillos al nuevo lector de tarjetas.

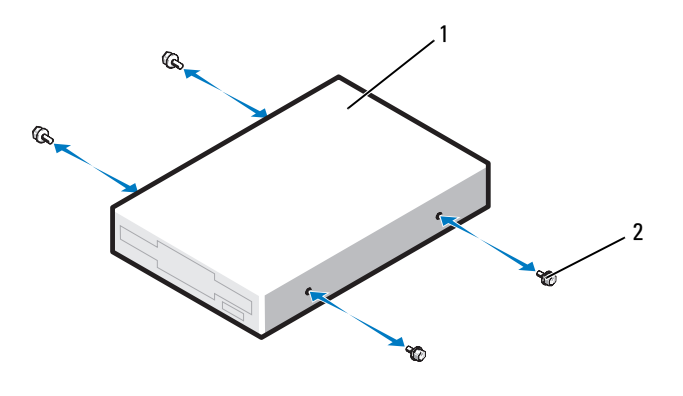

1 Lector de tarjetas multimedia 2 Tornillos con pivote (4)

6 Introduzca el lector de tarjetas multimedia en el compartimiento para unidades hasta que se asiente en su lugar.

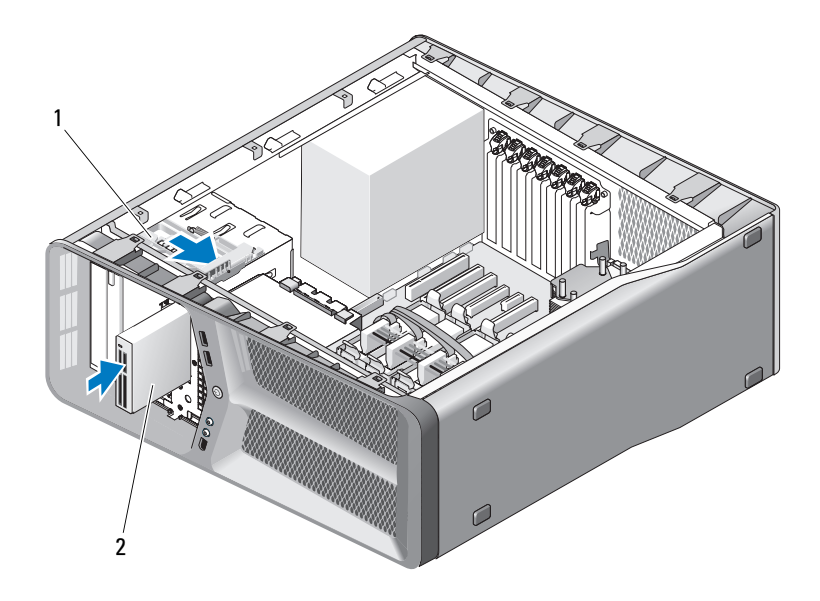

- 1 Seguro de liberación de la unidad 2 Lector de tarjetas multimedia
- 7 Desconecte el cable del lector de tarjetas multimedia de la parte posterior del lector de tarjetas multimedia.
- 8 Compruebe todas las conexiones de los cables y retire los cables del paso de manera que no obstruyan la circulación del aire entre el ventilador y las rejillas de ventilación.
- 9 Vuelva a colocar el panel de la unidad (consulte el apartado ["Instalación](#page-53-0)  [del panel de unidad" en la página 54\)](#page-53-0).
- 10 Vuelva a colocar la cubierta del ordenador (consulte el apartado ["Colocación de la cubierta del ordenador" en la página 121\)](#page-120-0).

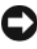

**EXTISO:** para conectar un cable de red, enchúfelo primero en el puerto o dispositivo de red y, a continuación, en el ordenador.

11 Conecte el ordenador y los dispositivos a las tomas de alimentación eléctricas y enciéndalos.

Para obtener instrucciones sobre cómo instalar el software necesario para el funcionamiento de la unidad, consulte la documentación incluida con ésta.

12 Acceda al programa de configuración del sistema (consulte "Acceso al programa de configuración del sistema" en el Manual de usuario) y seleccione la opción USB for FlexBay (USB para FlexBay) apropiada.

## Unidad de CD/DVD

 $\bigcap$  PRECAUCIÓN: antes de comenzar cualquiera de los procedimientos de esta sección, siga las instrucciones de seguridad incluidas en la *Guía de información* del producto.

#### <span id="page-63-0"></span>Extracción de una unidad de CD/DVD

- 1 Siga los procedimientos que se indican en el apartado ["Antes de comenzar"](#page-8-0)  [en la página 9.](#page-8-0)
- 2 Extraiga la cubierta del ordenador (consulte el apartado ["Extracción de la](#page-12-0)  [cubierta del ordenador" en la página 13](#page-12-0)).
- 3 Extraiga el panel de la unidad (consulte el apartado ["Extracción del panel](#page-52-0)  [de la unidad" en la página 53\)](#page-52-0).
- 4 Desconecte el cable de alimentación y el cable de datos de la parte posterior de la unidad.

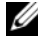

**NOTA:** si va a desinstalar la única unidad de CD/DVD de que dispone y no la va a sustituir en este momento, desconecte el cable de datos de la placa base y colóquelo aparte.

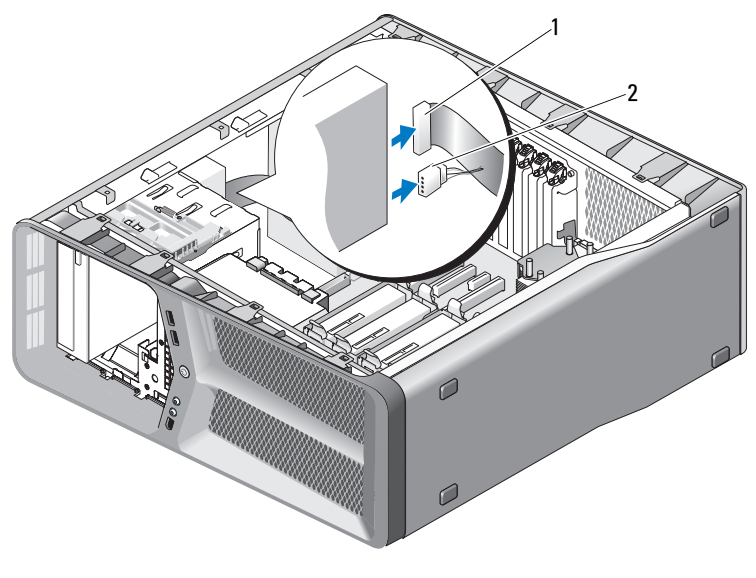

1 Cable de datos 2 Cable de alimentación

5 Desplace el seguro de liberación de la unidad hacia la base del ordenador para liberar el tornillo con pivote y, a continuación, extraiga la unidad de CD/DVD del compartimiento para unidades.

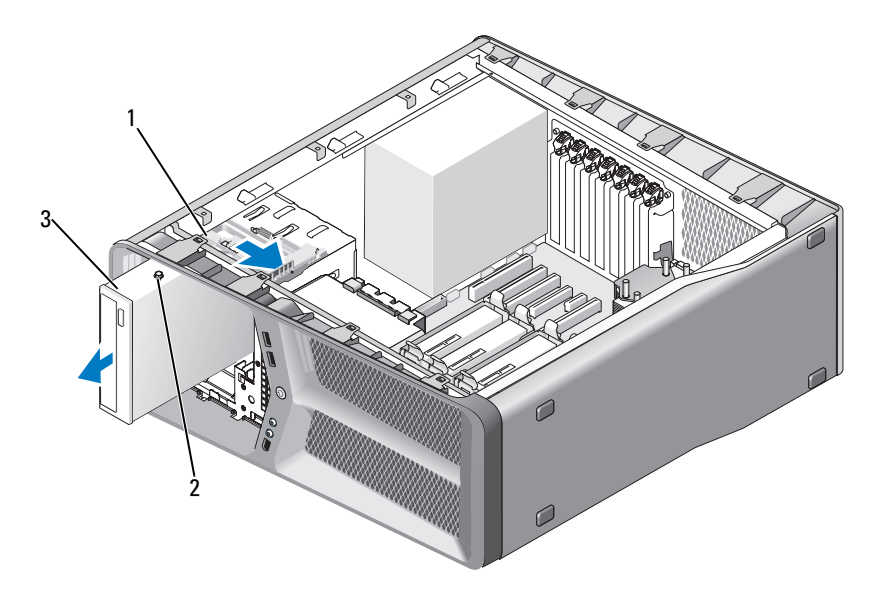

- 1 Seguro de liberación de la unidad 2 Tornillos con pivote (3)
- 3 Unidad de CD/DVD
- 6 Vuelva a colocar el panel de la unidad (consulte el apartado ["Instalación](#page-53-0)  [del panel de unidad" en la página 54\)](#page-53-0).
- 7 Vuelva a colocar la cubierta del ordenador (consulte el apartado ["Colocación de la cubierta del ordenador" en la página 121\)](#page-120-0).

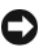

AVISO: para conectar un cable de red, enchúfelo primero en el puerto o dispositivo de red y, a continuación, en el ordenador.

8 Conecte el ordenador y los dispositivos a las tomas de alimentación eléctricas y enciéndalos.

#### Instalación de una unidad de CD/DVD

- 1 Siga los procedimientos que se indican en el apartado ["Antes de comenzar"](#page-8-0)  [en la página 9.](#page-8-0)
- 2 Extraiga la cubierta del ordenador (consulte el apartado ["Extracción de la](#page-12-0)  [cubierta del ordenador" en la página 13](#page-12-0)).
- 3 Extraiga el panel de la unidad (consulte el apartado ["Extracción del panel](#page-52-0)  [de la unidad" en la página 53\)](#page-52-0).
- 4 Extraiga la unidad de CD/DVD existente, si procede (consulte el apartado ["Extracción de una unidad de CD/DVD" en la página 64](#page-63-0)).
- 5 Prepare la unidad de CD/DVD para la instalación y consulte la documentación de la unidad para comprobar que esté configurada para su ordenador.

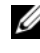

**NOTA:** si va a instalar una unidad IDE, configúrela para el ajuste de selección por cable.

6 Si no hay ningún tornillo fijado a la unidad, compruebe si hay tornillos en el interior del panel de la unidad y, si los hay, fíjelos a la unidad nueva.

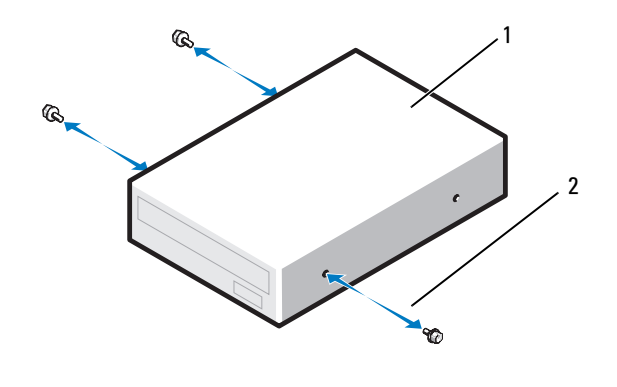

1 Unidad de CD/DVD 2 Tornillos con pivote (3)

7 Deslice suavemente la unidad de disco duro en el compartimiento para unidad hasta que haga clic en su sitio.

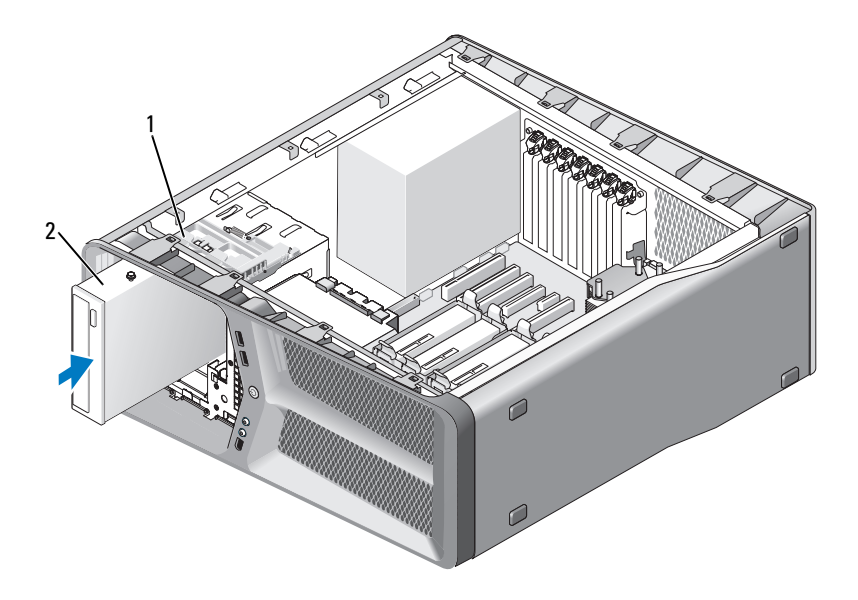

- Seguro de liberación de la unidad 2 Unidad de CD/DVD
- Conecte los cables de alimentación y de datos a la unidad de CD/DVD. Para localizar el conector de la placa base, consulte el apartado ["Componentes de la placa base" en la página 16](#page-15-0).

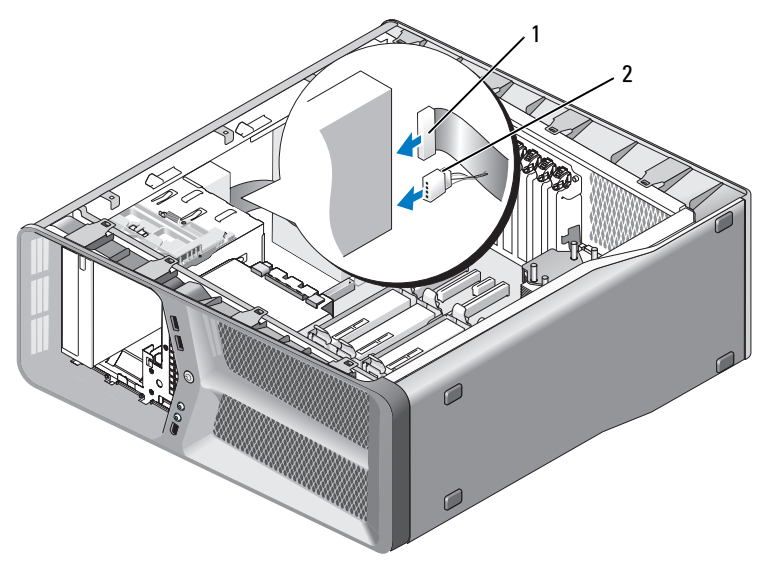

1 Cable de alimentación 2 Cable de datos

- 9 Compruebe todas las conexiones de los cables y retire los cables del paso de manera que no obstruyan la circulación del aire entre el ventilador y las rejillas de ventilación.
- 10 Vuelva a colocar el panel de la unidad (consulte el apartado ["Instalación](#page-53-0)  [del panel de unidad" en la página 54\)](#page-53-0).
- 11 Vuelva a colocar la cubierta del ordenador (consulte el apartado ["Colocación de la cubierta del ordenador" en la página 121\)](#page-120-0).

**EXTISO:** para conectar un cable de red, enchúfelo primero en el puerto o dispositivo de red y, a continuación, en el ordenador.

12 Conecte el ordenador y los dispositivos a las tomas de alimentación eléctricas y enciéndalos.

Para obtener instrucciones sobre cómo instalar el software necesario para el funcionamiento de la unidad, consulte la documentación incluida con ésta.

13 Acceda al programa de configuración del sistema (consulte "Acceso al programa de configuración del sistema" en el Manual de usuario) y seleccione la opción Unidad adecuada.

# **Ventiladores**

## Extracción del ventilador de la tarjeta

- 1 Siga los procedimientos que se indican en el apartado ["Antes de comenzar"](#page-8-0)  [en la página 9.](#page-8-0)
- 2 Extraiga la cubierta del ordenador (consulte el apartado ["Extracción de la](#page-12-0)  [cubierta del ordenador" en la página 13\)](#page-12-0).
- 3 Agrupe todos los cables del soporte de cables en la guía de alineación y elimine las tarjetas de expansión de longitud completa (consulte el apartado ["Extracción de tarjetas PCI y PCI Express" en la página 32](#page-31-1)).

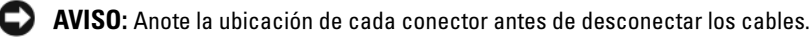

- 4 Desconecte todos los cables de la placa E/S maestra (consulte el apartado ["Componentes de la placa E/S maestra" en la página 103\)](#page-102-0).
- 5 Extraiga el tornillo que fija la caja del ventilador de tarjetas al chasis y deslícela hasta sacarla del chasis.

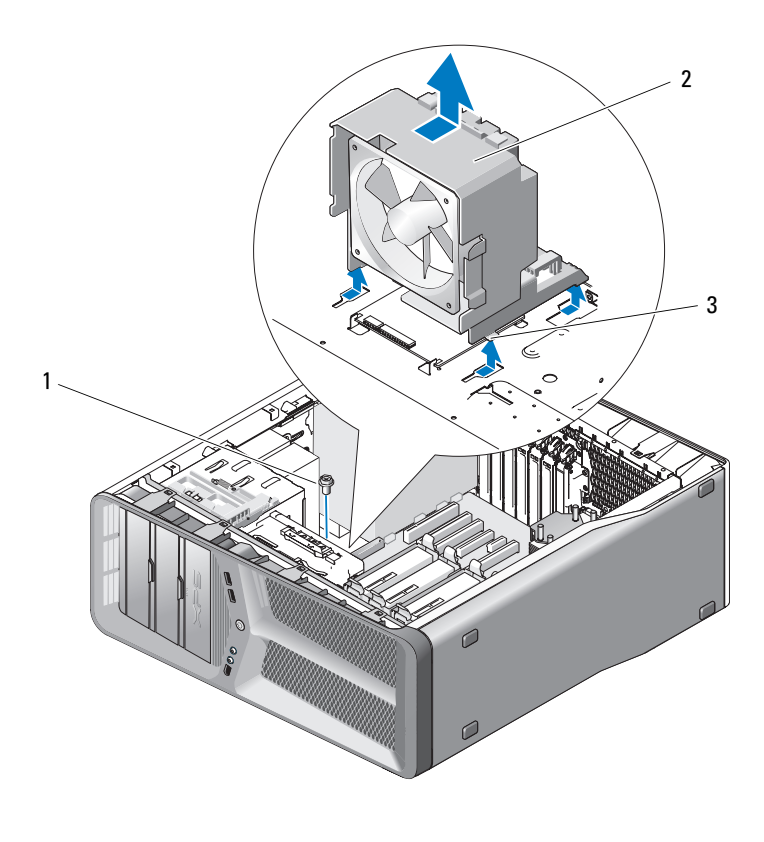

- Tornillo 2 Caja del ventilador de tarjetas
- Lengüetas (4)
- A continuación, estire de cada esquina del ventilador para desenganchar los anillos de goma que aseguran el ventilador a la caja del ventilador de tarjetas.
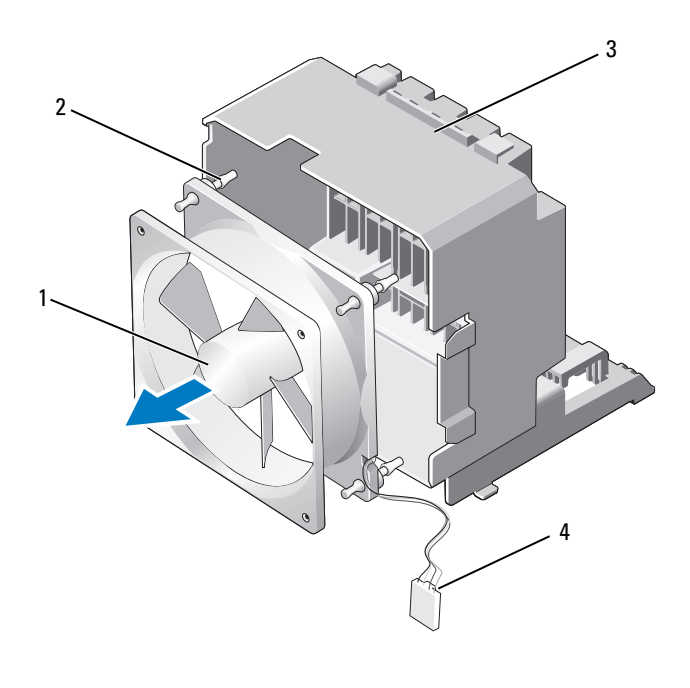

- 1 Ventilador de la tarjeta 2 Anillos de goma (4) 3 Caja del ventilador de tarjetas 4 Cable de alimentación del
	- ventilador de tarjetas
- 7 Guarde el ventilador de tarjetas en un lugar seguro.

### <span id="page-72-1"></span><span id="page-72-0"></span>Instalación del ventilador de tarjetas

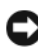

AVISO: Compruebe que el cable de alimentación del ventilador está pasado correctamente por la abertura de la esquina inferior derecha de la caja del ventilador.

1 Con el cable de alimentación del ventilador de tarjetas orientado hacia abajo, alinee los anillos de goma en el ventilador con las aberturas en cada esquina de la caja del ventilador para tarjetas y tire de los anillos hasta que encajen.

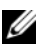

**NOTA:** La dirección y orientación del flujo de aire se muestran en el lateral del ventilador.

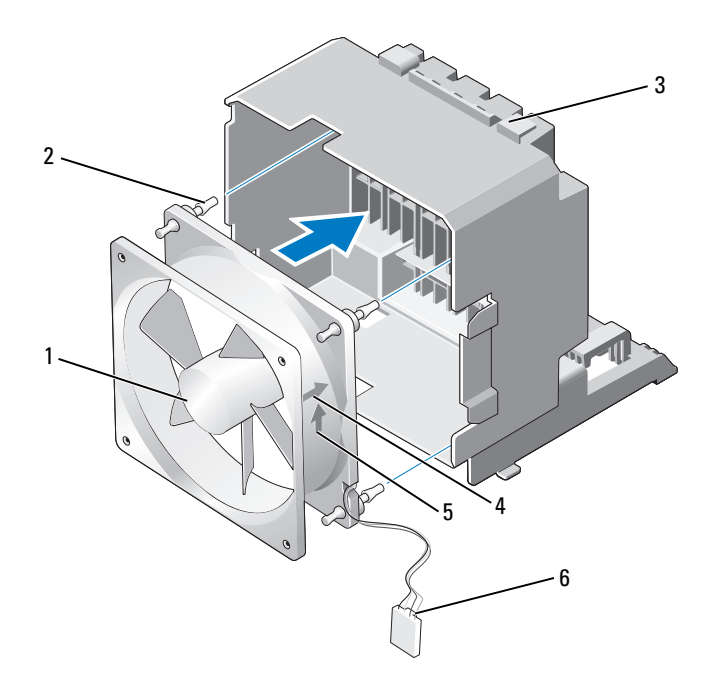

- Ventilador de la tarjeta 2 Anillos de goma (4)
- Caja del ventilador de tarjetas 4 Flecha de dirección de la
- Flecha de dirección del flujo de aire
- - orientación del ventilador de tarjeta
- Cable de alimentación del ventilador de tarjetas
- Inserte las cuatro lengüetas a lo largo de la parte inferior de la caja del ventilador para tarjetas en los orificios correspondientes del chasis y deslícela hasta que encaje.

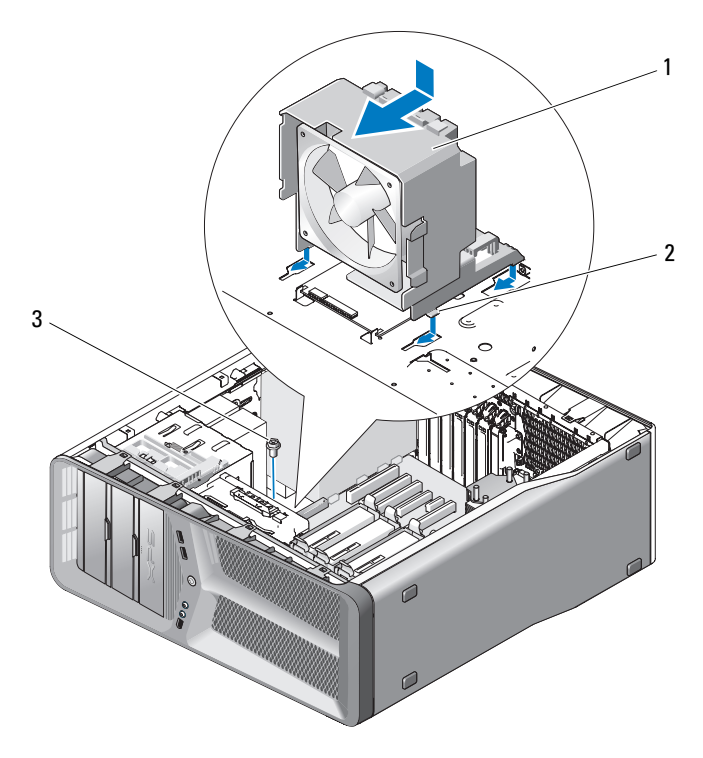

1 Caja del ventilador de tarjetas 2 Lengüetas (4)

- 3 Tornillo
- 3 Sustituya el tornillo que fija la caja del ventilador de tarjeta al chasis.
- 4 Conecte los cables a la placa E/S maestra (consulte el apartado ["Conector](#page-17-0)  [CC de la Unidad de suministro de energía \(PSU, por sus siglas en inglés\)](#page-17-0)  [Asignaciones de patas" en la página 18\)](#page-17-0).
- 5 Sustituya las tarjetas de expansión de longitud completa que haya extraído (consulte el apartado ["Instalación de tarjetas PCI y PCI Express" en la](#page-34-0)  [página 35](#page-34-0)).
- 6 Vuelva a colocar la cubierta del ordenador (consulte el apartado ["Colocación de la cubierta del ordenador" en la página 121\)](#page-120-0).

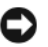

AVISO: para conectar un cable de red, enchúfelo primero en el puerto o dispositivo de red y, a continuación, en el ordenador.

7 Conecte el ordenador y los dispositivos a las tomas de alimentación eléctricas y enciéndalos.

### Extracción del ventilador de la unidad de disco duro

- 1 Siga los procedimientos que se indican en el apartado ["Antes de comenzar"](#page-8-0)  [en la página 9.](#page-8-0)
- 2 Extraiga la cubierta del ordenador (consulte el apartado ["Extracción de la](#page-12-0)  [cubierta del ordenador" en la página 13](#page-12-0)).
- 3 Extraiga la caja del ventilador de tarjeta (consulte el apartado["Extracción](#page-70-0)  [del ventilador de la tarjeta" en la página 71](#page-70-0)).
- 4 Desconecte el cable del ventilador del disco duro del conector FAN\_HDD en la placa E/S maestra (consulte el apartado ["Conector CC de la Unidad](#page-17-0)  [de suministro de energía \(PSU, por sus siglas en inglés\) Asignaciones de](#page-17-0)  [patas" en la página 18](#page-17-0)).
- 5 Deslice la caja del ventilador del disco duro para sacarla de la parte trasera de los compartimentos del disco duro y retírela del ordenador.

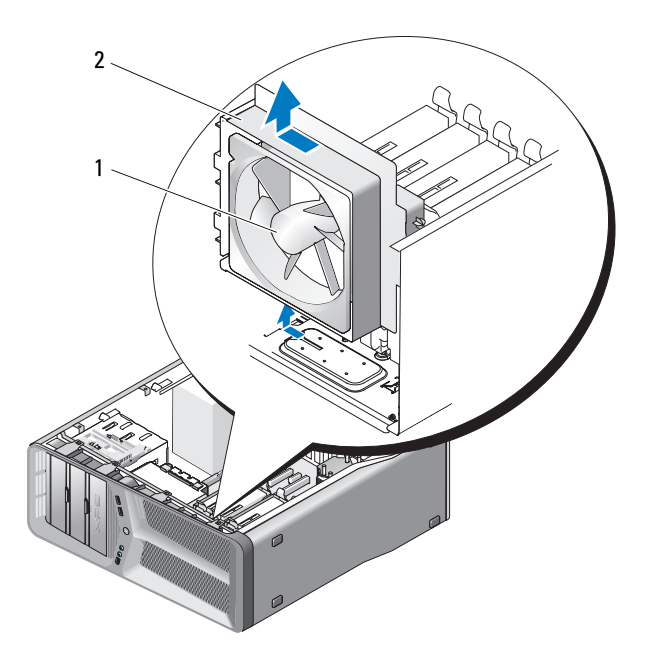

- 1 Ventilador de la unidad de disco duro 2 Caja del ventilador del disco duro
- 6 En lo sucesivo, tire con cuidado de cada esquina del ventilador del disco duro para desenganchar los anillos de goma que fijan el ventilador del disco duro a la caja del ventilador del disco duro.

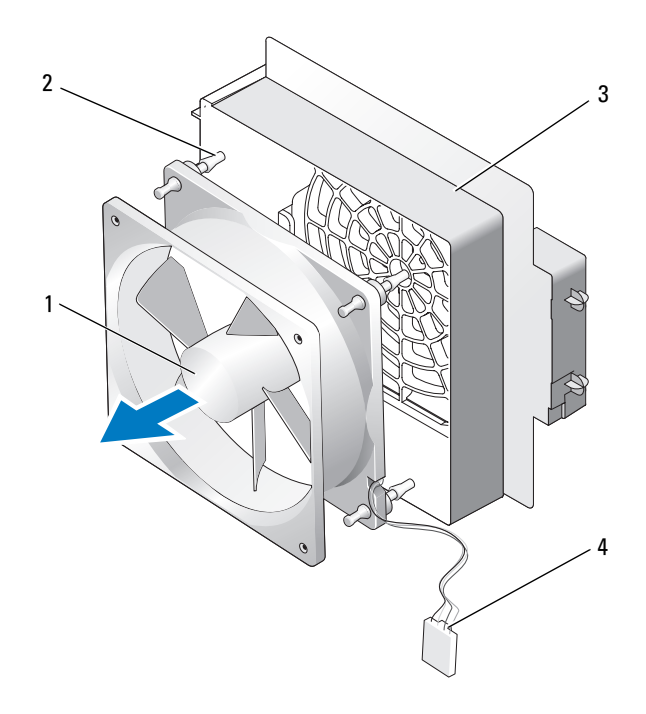

- Ventilador del disco duro 2 Anillos de goma
- Caja del ventilador del disco duro 4 Cable del ventilador del disco duro
- Guarde el ventilador de tarjetas en un lugar seguro.

### Instalación del ventilador del disco duro

AVISO: Compruebe que el cable del ventilador del disco duro está pasado correctamente por la abertura de la esquina inferior derecha de la caja del ventilador.

1 Con el cable del ventilador del disco duro orientado hacia abajo, alinee los anillos de goma en el ventilador con las aberturas en cada esquina de la caja del ventilador y tire de los anillos hasta que encajen.

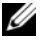

**NOTA:** La dirección y orientación del flujo de aire se muestran en el lateral del ventilador.

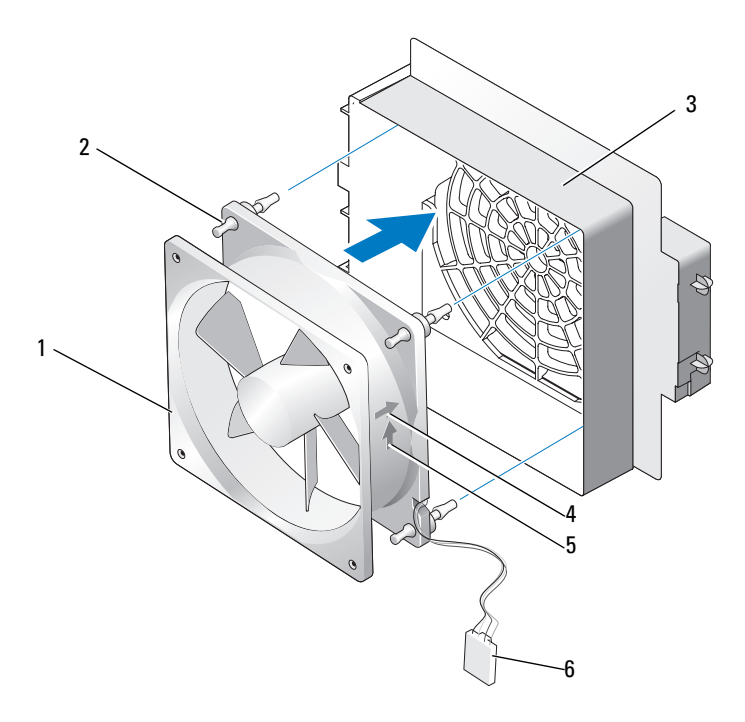

- 1 Ventilador del disco duro 2 Anillos de goma
- 
- 5 Flecha de dirección del flujo de aire 6 Cable del ventilador del disco duro
- 
- 3 Caja del ventilador del disco duro 4 Flecha de dirección de la orientación del ventilador del disco duro
	-

2 Inserte la lengüeta por la parte inferior de la caja del ventilador del disco duro en los orificios correspondientes del chasis y deslice la caja del ventilador del disco duro por detrás de los compartimentos del disco duro hasta que encaje.

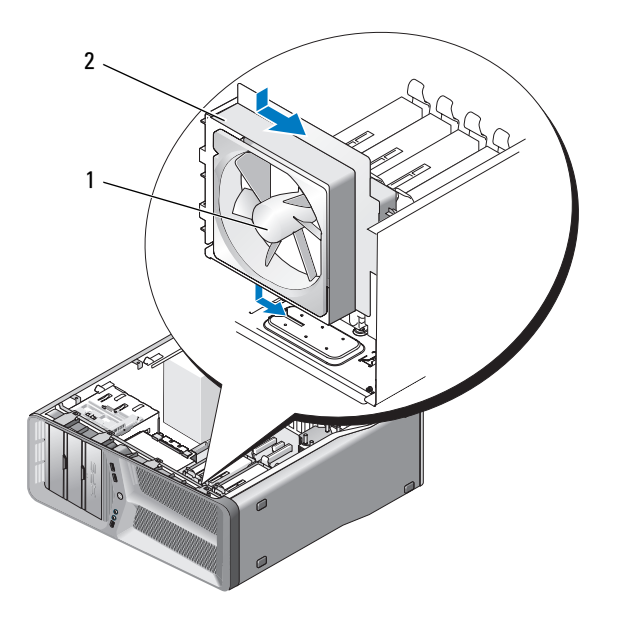

1 Ventilador del disco duro 2 Caja del ventilador del disco duro

- 3 Conecte el cable del ventilador del disco duro al conector FAN\_HDD en la placa  $E/S$  maestra (consulte el apartado "Conector CC de la Unidad de [suministro de energía \(PSU, por sus siglas en inglés\) Asignaciones de](#page-17-0)  [patas" en la página 18](#page-17-0)).
- 4 Sustituya la caja del ventilador para tarjetas (consulte el apartado ["Instalación del ventilador de tarjetas" en la página 73](#page-72-0)).
- 5 Vuelva a colocar la cubierta del ordenador (consulte el apartado ["Colocación de la cubierta del ordenador" en la página 121\)](#page-120-0).

AVISO: para conectar un cable de red, enchúfelo primero en el puerto o dispositivo de red y, a continuación, en el ordenador.

6 Conecte el ordenador y los dispositivos a las tomas de alimentación eléctricas y enciéndalos.

# Disipador de calor del procesador

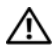

 $\bigwedge$  PRECAUCIÓN: antes de llevar a cabo este procedimiento, siga las instrucciones de seguridad de la *Guía de información del producto*.

### <span id="page-80-0"></span>Extracción del disipador de calor del procesador

- 1 Siga los procedimientos que se indican en el apartado ["Antes de comenzar"](#page-8-0)  [en la página 9.](#page-8-0)
- 2 Extraiga la cubierta del ordenador (consulte el apartado ["Extracción de la](#page-12-0)  [cubierta del ordenador" en la página 13\)](#page-12-0).

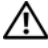

- $\sqrt{N}$  PRECAUCIÓN: el disipador de calor del procesador puede alcanzar una temperatura muy elevada durante el funcionamiento normal. Antes de tocarlo, deje transcurrir el tiempo suficiente para que se enfríe.
	- 3 Desconecte el cable del ventilador del conector FAN CPU en la placa base (consulte el apartado ["Componentes de la placa base" en la página 16](#page-15-0)).
	- 4 Afloje los cuatro tornillos cautivos que fijan el disipador de calor del procesador a la placa base.

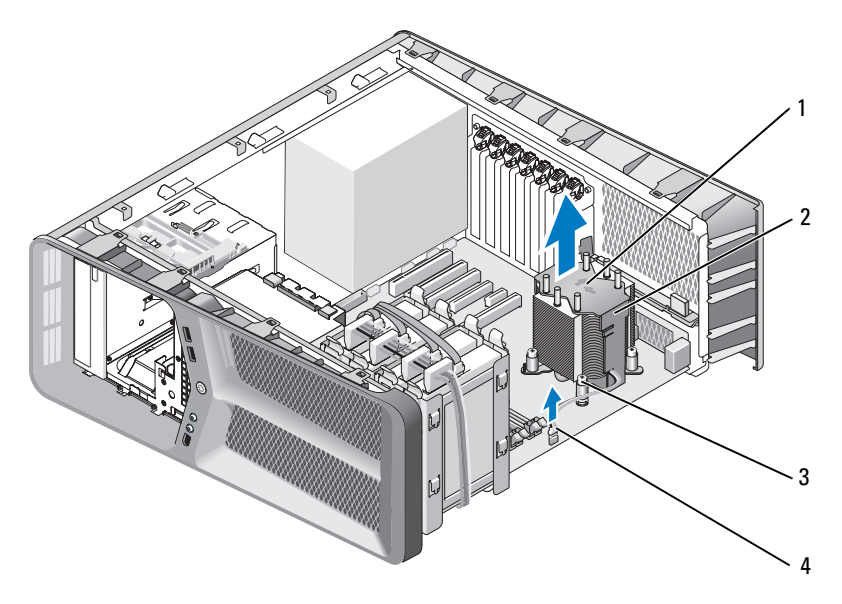

1 Dirección del flujo de aire y flechas de dirección 2 Disipador de calor del procesador

3 Tornillos cautivos (4) 4 Cable FAN\_CPU

**AVISO:** Cuando extraiga la cubierta del disipador de calor del procesador, colóquela boca abajo o sobre un lado para evitar que se dañe la interfaz térmica del disipador de calor.

5 Levante la cubierta del disipador de calor del procesador para extraerla del ordenador y colóquela aparte.

### <span id="page-81-0"></span>Instalación del disipador de calor del procesador

- 1 Siga los procedimientos que se indican en el apartado ["Antes de comenzar"](#page-8-0)  [en la página 9.](#page-8-0)
- 2 Extraiga la cubierta del ordenador (consulte el apartado ["Extracción de la](#page-12-0)  [cubierta del ordenador" en la página 13](#page-12-0)).

AVISO: Una alineación incorrecta del disipador de calor del procesador puede provocar daños en la placa base y en el procesador.

3 Alinee los cuatro tornillos cautivos en el disipador de calor del procesador con los orificios en la placa base.

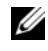

**NOTA:** La dirección y orientación del flujo del aire se muestran en la parte superior del disipador de calor.

- 4 Apriete los cuatro tornillos cautivos.
- 5 Conecte el cable del ventilador al conector FAN CPU en la placa base (consulte el apartado ["Componentes de la placa base" en la página 16](#page-15-0)).
- 6 Cierre la cubierta del ordenador (consulte el apartado ["Colocación de la](#page-120-0)  [cubierta del ordenador" en la página 121](#page-120-0)).

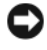

AVISO: Para conectar un cable de red, enchúfelo primero en el puerto o dispositivo de red y, a continuación, en el ordenador.

7 Conecte el ordenador y los dispositivos a las tomas de alimentación eléctricas y enciéndalos.

# Procesador

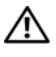

 $\bigwedge$  PRECAUCIÓN: antes de comenzar cualquiera de los procedimientos de esta sección, siga las instrucciones de seguridad incluidas en la *Guía de información* del producto.

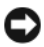

**AVISO:** no lleve a cabo los pasos siguientes a menos que esté familiarizado con la instalación y desinstalación de hardware. Si no realiza estos pasos correctamente, la placa base puede resultar dañada. Para obtener ayuda del servicio técnico, consulte "Contactar con Dell" en el Manual del usuario.

### Extracción del procesador

- 1 Siga los procedimientos que se indican en el apartado ["Antes de comenzar"](#page-8-0)  [en la página 9.](#page-8-0)
- 2 Extraiga la cubierta del ordenador (consulte el apartado ["Extracción de la](#page-12-0)  [cubierta del ordenador" en la página 13\)](#page-12-0).
- **3** Desconecte los cables de alimentación de los conectores POWER y 12V\_ATXP (consulte el apartado ["Componentes de la placa base" en la](#page-15-0)  [página 16](#page-15-0)) de la placa base.
- 4 Extraiga el disipador de calor del procesador (consulte el apartado ["Extracción del disipador de calor del procesador" en la página 81\)](#page-80-0).
- 5 Empuje hacia abajo y hacia fuera la palanca de liberación del zócalo.
- 6 Levante la palanca de liberación del zócalo y abra la cubierta del procesador.

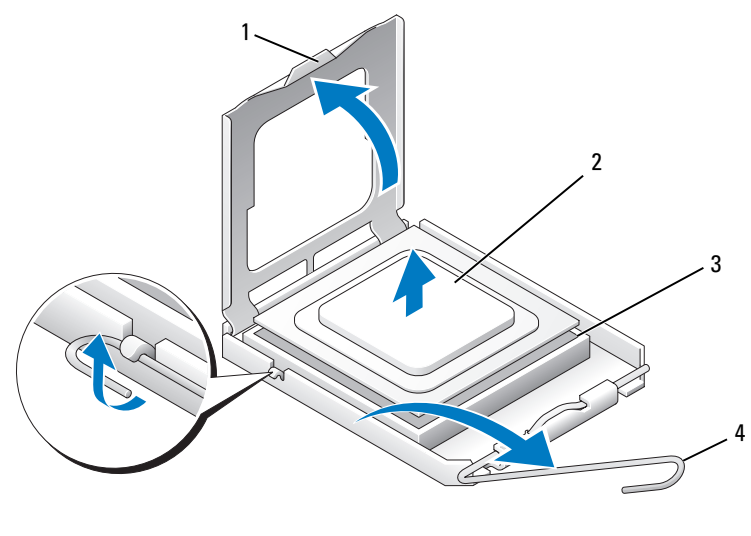

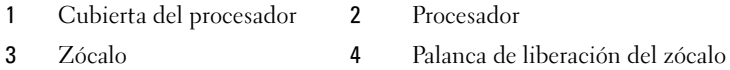

7 Extraiga el procesador del zócalo.

Deje extendida la palanca de liberación en la posición de liberación para que el zócalo esté listo para reemplazar el procesador.

### Instalación del procesador

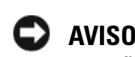

AVISO: descargue la electricidad estática de su cuerpo. Para ello, toque una superficie metálica sin pintar de la parte posterior del ordenador.

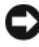

AVISO: deberá colocar el procesador correctamente en el zócalo para evitar que se dañen de forma permanente el procesador y el ordenador cuando encienda el ordenador.

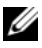

**NOTA:** Si la palanca de liberación del zócalo no está totalmente extendida, extiéndala antes de instalar el procesador.

1 Alinee la esquina de la pata 1 del procesador y el zócalo.

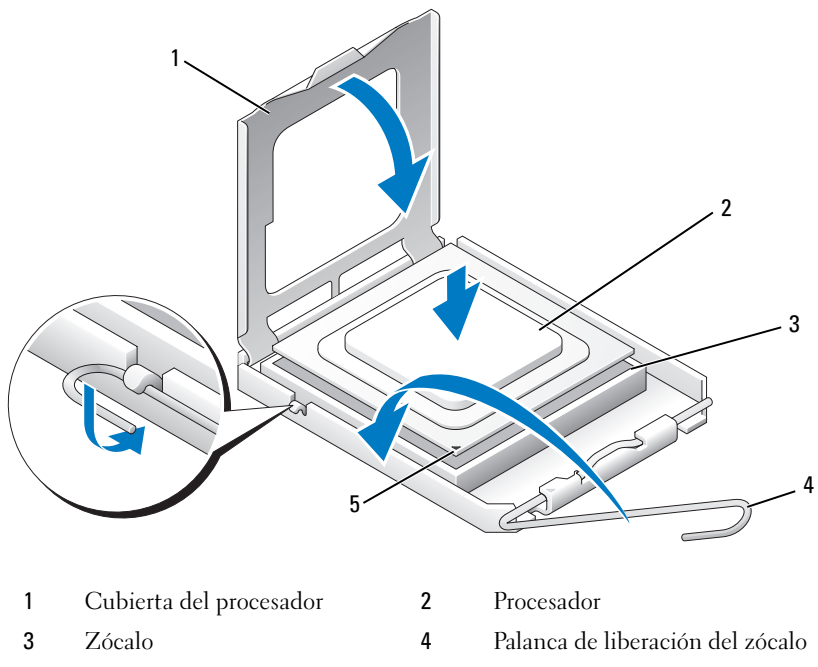

5 Indicador de pata 1 del zócalo

**AVISO:** las patas del zócalo son muy delicadas. Para evitar que se dañen, asegúrese de que el procesador está alineado correctamente con el zócalo y no ejerza una fuerza excesiva al instalar el procesador. No toque ni doble las patas de la placa base.

- 2 Inserte el procesador ligeramente en el zócalo para asegurarse de que quede nivelado. Si el procesador está colocado correctamente, encajará en el zócalo con una presión mínima.
- 3 Cuando el procesador esté completamente asentado en el zócalo, cierre la cubierta del procesador.
- 4 Gire la palanca de liberación del zócalo hacia el zócalo y asiéntela en su lugar para fijar el procesador.
- 5 Reemplace el disipador de calor del procesador (consulte el apartado ["Instalación del disipador de calor del procesador" en la página 82\)](#page-81-0).
- 6 Vuelva a conectar los cables de alimentación de los conectores POWER y 12V\_ATXP (consulte el apartado ["Componentes de la placa base" en la](#page-15-0)  [página 16\)](#page-15-0) de la placa base.
- 7 Vuelva a colocar la cubierta del ordenador (consulte el apartado ["Colocación de la cubierta del ordenador" en la página 121\)](#page-120-0).

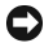

AVISO: Para conectar un cable de red, enchúfelo primero en el puerto o dispositivo de red y, a continuación, en el ordenador.

8 Conecte el ordenador y los dispositivos a las tomas de alimentación eléctricas y enciéndalos.

# Placa base

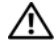

 $\sqrt{!}$  PRECAUCIÓN: antes de comenzar cualquiera de los procedimientos de esta sección, siga las instrucciones de seguridad incluidas en la *Guía de información* del producto

### <span id="page-88-0"></span>Extracción de la placa base

- 1 Siga los procedimientos que se indican en el apartado ["Antes de comenzar"](#page-8-0)  [en la página 9.](#page-8-0)
- 2 Extraiga la cubierta del ordenador (consulte el apartado ["Extracción de la](#page-12-0)  [cubierta del ordenador" en la página 13\)](#page-12-0).

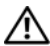

 $\bigwedge$  PRECAUCIÓN: el disipador de calor del procesador puede alcanzar una temperatura muy elevada durante el funcionamiento normal. Antes de tocarlo, deje transcurrir el tiempo suficiente para que se enfríe.

- 3 Extraiga el disipador de calor del procesador (consulte el apartado ["Extracción del disipador de calor del procesador" en la página 81\)](#page-80-0).
- 4 Extraiga todas las tarjetas de expansión (consulte el apartado ["Extracción](#page-31-0)  [de tarjetas PCI y PCI Express" en la página 32\)](#page-31-0).
- 5 Extraiga los demás componentes que puedan restringir el acceso a la placa base.

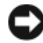

AVISO: Anote atentamente la colocación de cada cable antes de desconectarlo, de modo que pueda volver a colocar cada uno de ellos correctamente. Un cable colocado incorrectamente o desconectado puede generar problemas en el ordenador.

6 Desconecte todos los cables de la placa base.

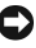

**C** AVISO: si va a colocar la placa base, compare visualmente la placa base de repuesto con la existente y asegúrese de que dispone de la placa correcta.

7 Retire los 10 tornillos que fijan la placa base al chasis.

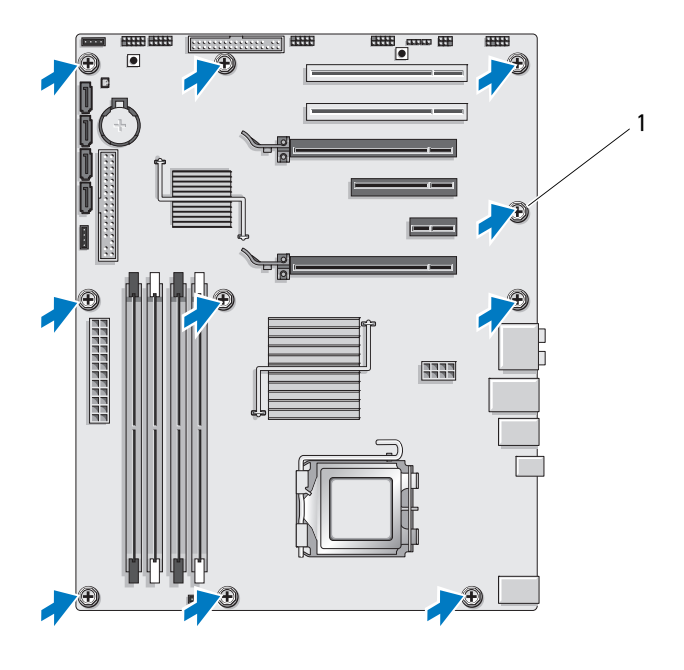

1 Tornillo (10)

8 Levante la placa base con cuidado y retírela del ordenador.

### <span id="page-89-0"></span>Instalación de la placa base

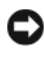

AVISO: si va a colocar la placa base, compare visualmente la placa base de repuesto con la existente y asegúrese de que dispone de la placa correcta.

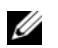

NOTA: algunos componentes y conectores de las placas base de repuesto pueden encontrarse en ubicaciones diferentes a la de los conectores correspondientes de la placa base existente.

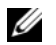

NOTA: La configuración de los puentes de las placas base de repuesto viene predefinida de fábrica.

- 1 Transfiera los componentes de la placa base existente a la placa base de repuesto, si procede.
- 2 Oriente la placa base alineando los orificios para tornillos de la placa del sistema con los del chasis.
- 3 Sustituya los 10 tornillos para fijar la placa base al chasis.
- 4 Reemplace el disipador de calor del procesador (consulte el apartado ["Instalación del disipador de calor del procesador" en la página 82\)](#page-81-0).
- 5 Vuelva a colocar las tarjetas de expansión que haya extraído (consulte el apartado ["Instalación de tarjetas PCI y PCI Express" en la página 35](#page-34-0)).
- 6 Vuelva a instalar los demás componentes que ha extraído de la placa base.
- 7 Vuelva a conectar todos los cables a la placa base.
- 8 Vuelva a colocar la cubierta del ordenador (consulte el apartado ["Colocación de la cubierta del ordenador" en la página 121\)](#page-120-0).
- **EX AVISO:** para conectar un cable de red, enchúfelo primero en el puerto o dispositivo de red y, a continuación, en el ordenador.
- 9 Conecte el ordenador y los dispositivos a las tomas de alimentación eléctricas y enciéndalos.
- 10 Actualice el BIOS del sistema, si procede.

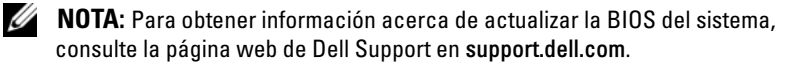

# Suministro de energía

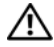

 $\bigwedge$  PRECAUCIÓN: antes de comenzar cualquiera de los procedimientos de esta sección, siga las instrucciones de seguridad incluidas en la *Guía de información* del producto.

### Extracción de la fuente de alimentación

- 1 Siga los procedimientos que se indican en el apartado ["Antes de comenzar"](#page-8-0)  [en la página 9.](#page-8-0)
- 2 Extraiga la cubierta del ordenador (consulte el apartado ["Extracción de la](#page-12-0)  [cubierta del ordenador" en la página 13\)](#page-12-0).

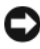

AVISO: anote la ubicación y el ID de cada uno de los conectores de alimentación antes de desconectar los cables de la fuente de alimentación.

3 Siga los cables de alimentación de CC que provienen de la fuente de alimentación y desconecte cada cable de alimentación conectado.

**NOTA:** Observe la canalización de los grupos de cables de alimentación al desconectarlos. Debe colocar estos cables correctamente cuando los vuelva a conectar a fin de evitar que queden pinzados o doblados.

- 4 Extraiga la placa base (consulte el apartado ["Extracción de la placa base"](#page-88-0)  [en la página 89\)](#page-88-0).
- 5 Retire los cuatro tornillos que fijan el suministro de energía a la parte posterior del chasis.
- 6 Retire el tornillo que fija el cable de suministro de energía al chasis.
- 7 Deslice la sujeción del cable hacia la parte frontal del ordenador para liberarlo de las pestañas de seguridad del chasis del ordenador y levante la sujeción del cable y sepárela del ordenador.

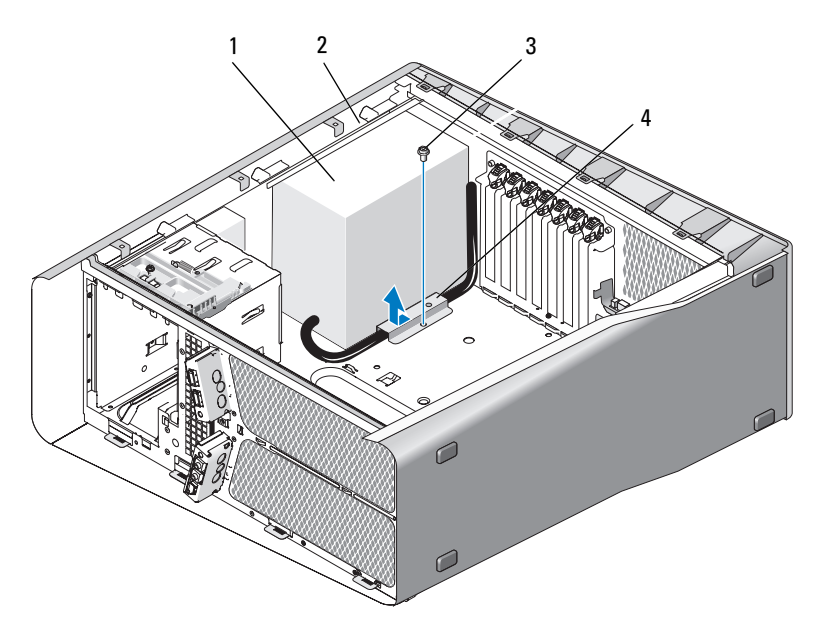

1 Suministro de energía 2 Pestaña que sobresale del chasis

3 Tornillo 4 Sujeción del cable

- 8 Agrupe los grupos de cables que provienen de la fuente de alimentación para facilitar la extracción.
- 9 Deslice la fuente de alimentación hacia la parte frontal del ordenador para liberarla de las lengüetas de fijación del chasis del ordenador.
- 10 Deslice la fuente de alimentación hacia las tarjetas de expansión para liberar la pestaña que sobresale del chasis.
- 11 Levante la fuente de alimentación y extráigala del ordenador.

### Instalación de la fuente de alimentación

- 1 Deslice la fuente de alimentación en su sitio, asegurándose de que las lengüetas situadas en la pared posterior del chasis del ordenador encajen en su sitio.
- 2 Vuelva a colocar los cuatro tornillos que fijan la fuente de alimentación a la parte posterior del chasis del ordenador.
- 3 Vuelva a situar los cables de alimentación CC tal como estaban.
- 4 Inserte la lengüeta por debajo de la sujeción del cable en la pestaña correspondiente del chasis y deslice la sujeción hacia la parte posterior del ordenador, hasta que encaje en su sitio.
- 5 Sustituya el tornillo que fija la sujeción del cable al chasis.
- 6 Cambie la placa base (consulte el apartado ["Instalación de la placa base"](#page-89-0)  [en la página 90\)](#page-89-0).
- 7 Vuelva a conectar todos los cables de alimentación de CC que estaban anteriormente conectados. Debe conectarlos tal y como estaban antes de desconectarlos.
- 8 Vuelva a colocar la cubierta del ordenador (consulte el apartado ["Colocación de la cubierta del ordenador" en la página 121\)](#page-120-0).
- AVISO: Para conectar un cable de red, enchúfelo primero en el puerto o dispositivo de red y, a continuación, en el ordenador.
- 9 Conecte el ordenador y los dispositivos a las tomas de alimentación eléctricas y enciéndalos.

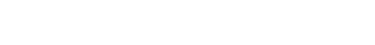

# Panel E/S frontal

### Extracción del panel E/S frontal

 $\triangle$  PRECAUCIÓN: antes de comenzar cualquiera de los procedimientos de esta sección, siga las instrucciones de seguridad incluidas en la Guía de información del producto.

- 1 Siga los procedimientos que se indican en el apartado ["Antes de comenzar"](#page-8-0)  [en la página 9.](#page-8-0)
- 2 Extraiga la cubierta del ordenador (consulte el apartado ["Extracción de la](#page-12-0)  [cubierta del ordenador" en la página 13\)](#page-12-0).
- 3 Extraiga las tarjetas de expansión de longitud completa (consulte el apartado ["Extracción de tarjetas PCI y PCI Express" en la página 32](#page-31-0)).

AVISO: Anote atentamente la colocación de cada cable antes de desconectarlo, de modo que pueda volver a colocar cada uno de ellos correctamente. Un cable colocado incorrectamente o desconectado puede generar problemas en el ordenador.

- 4 Desconecte los cables de la placa E/S maestra.
- 5 Extraiga el ventilador de la caja del ventilador para tarjetas (consulte el apartado ["Extracción del ventilador de la tarjeta" en la página 71\)](#page-70-1)
- 6 Desconecte el cable FRONT\_AUDIO\_USB\_LED, el cable FRONT\_USB\_LED y el cable USB\_MB del panel E/S frontal.
- 7 Extraiga el panel de la unidad (consulte el apartado ["Extracción del panel](#page-52-0)  [de la unidad" en la página 53\)](#page-52-0).
- 8 Extraiga el panel frontal:
	- a Libere las cuatro lengüetas que fijan el panel frontal al chasis.
	- b Con mucho cuidado, aleje el panel frontal del ordenador para liberarlo del chasis.
	- c Desconecte el cable FRONT\_LED del panel frontal para extraerlo.

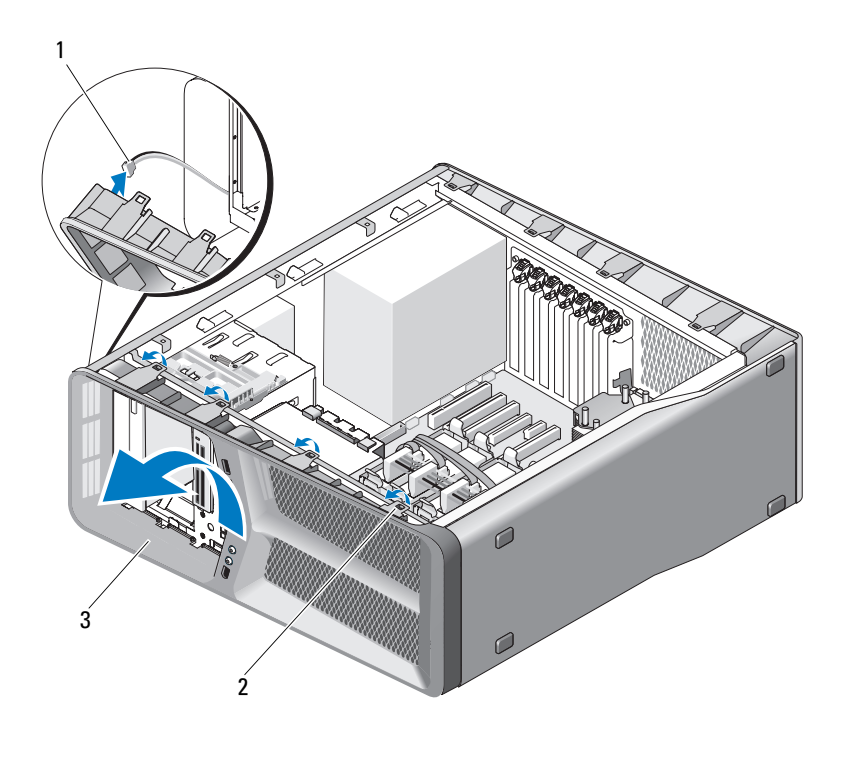

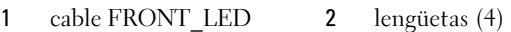

- panel frontal
- Extraiga los dos tornillos que fijan el panel E/S frontal al chasis y deslice este panel hacia el cuadro del chasis para extraerlo completamente.

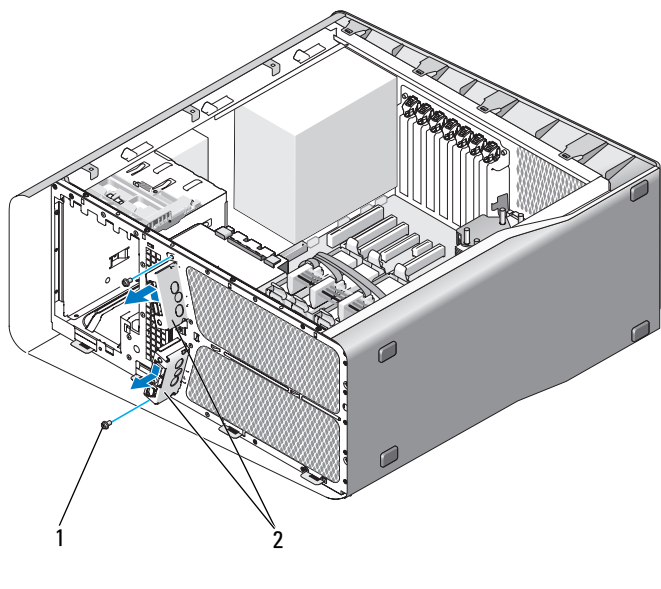

1 Tornillos (2) 2 Panel E/S frontal

### Instalación del panel E/S frontal

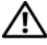

 $\sqrt{N}$  PRECAUCIÓN: antes de comenzar cualquiera de los procedimientos de esta sección, siga las instrucciones de seguridad incluidas en la Guía de información del producto.

- 1 Siga los procedimientos que se indican en el apartado ["Antes de comenzar"](#page-8-0)  [en la página 9.](#page-8-0)
- 2 Extraiga la cubierta del ordenador (consulte el apartado ["Extracción de la](#page-12-0)  [cubierta del ordenador" en la página 13\)](#page-12-0).
- 3 Alinee los orificios de los tornillos del panel E/S frontal con los orificios de los tornillos del chasis y apriete los dos tornillos.

4 Alinee las lengüetas de seguridad del panel frontal con los orificios correspondientes del chasis y conecte el cable FRONT\_LED al panel frontal.

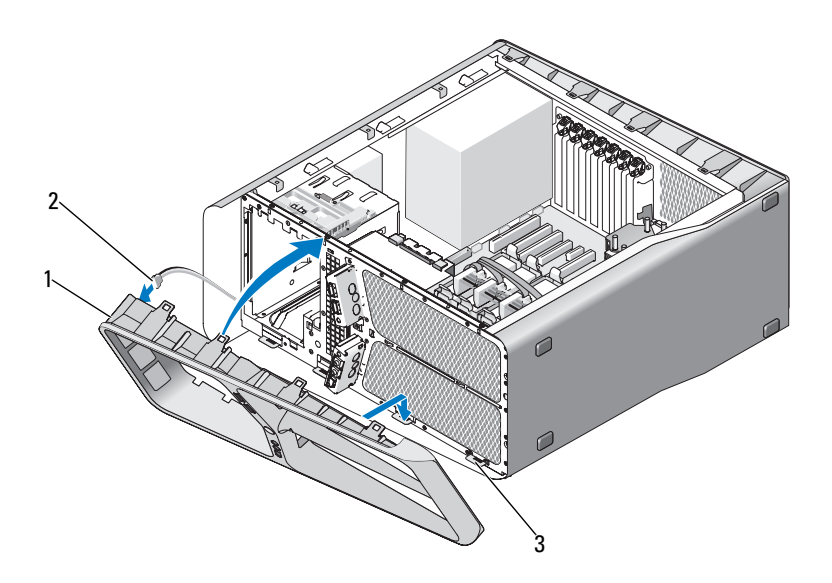

- 1 Panel frontal 2 Cable FRONT LED
- 3 Lengüetas de fijación (4)
- 5 Gire el panel frontal hacia el ordenador hasta que encaje.
- 6 Sustituya el panel de la unidad (consulte el apartado ["Instalación del panel](#page-53-0)  [de unidad" en la página 54\)](#page-53-0).
- 7 Conecte el cable FRONT\_AUDIO\_USB\_LED, el cable FRONT\_USB\_LED y el cable USB\_MB del panel E/S frontal.
- 8 Sustituya la caja del ventilador de tarjetas (consulte el apartado ["Instalación del ventilador de tarjetas" en la página 73](#page-72-1))

**CO AVISO:** Asegúrese de que sustituye todos los cables conectados originalmente a la placa E/S maestra o puede que su ordenador no funcione correctamente.

- 9 Conecte todos los cables a la placa E/S maestra (consulte el apartado ["Componentes de la placa E/S maestra" en la página 103\)](#page-102-0).
- 10 Vuelva a colocar las tarjetas de expansión que haya extraído (consulte el apartado ["Instalación de tarjetas PCI y PCI Express" en la página 35](#page-34-0)).
- 11 Vuelva a colocar la cubierta del ordenador (consulte el apartado ["Colocación de la cubierta del ordenador" en la página 121\)](#page-120-0).

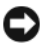

AVISO: para conectar un cable de red, enchúfelo primero en el puerto o dispositivo de red y, a continuación, en el ordenador.

12 Conecte el ordenador y los dispositivos a las tomas de alimentación eléctricas y enciéndalos.

# <span id="page-102-0"></span>

# Placa E/S maestra

### Componentes de la placa E/S maestra

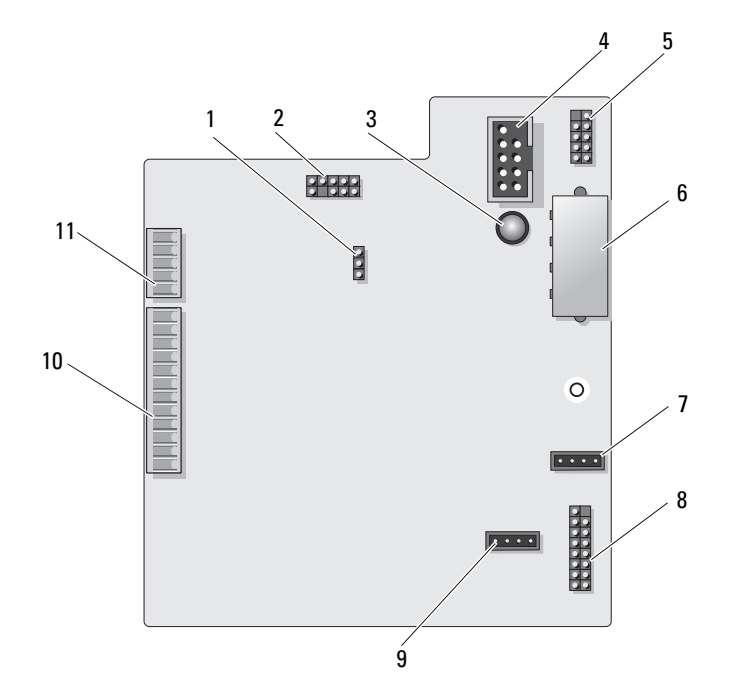

- 1 puente de reinicio de la placa E/S (RESET\_FW)
- 
- 5 conector USB interno (USB\_MB) 6 conector de alimentación de la
- 7 conector del ventilador de la tarjeta (FAN\_CCAG)
- 9 conector del ventilador de la unidad de disco duro (FAN\_HDD)
- 11 conector del panel frontal de LED (FRONT\_LED)
- 2 unidad de desfragmentación de la placa base
- 3 LED de error de ESA 4 conector de lector de tarjetas multimedia (USB\_Flexbay)
	- placa E/S (PWR\_CONN)
	- 8 sensor LED trasero (REAR\_LED\_SENSOR)
	- 10 conector del panel de E/S frontal USB, audio y luces (FRONT\_AUDIO\_USB\_LED)

### $\sqrt{N}$  PRECAUCIÓN: antes de comenzar cualquiera de los procedimientos de esta sección, siga las instrucciones de seguridad incluidas en la *Guía de información* del producto

### Extracción de la placa E/S maestra

- 1 Siga los procedimientos que se indican en el apartado ["Antes de comenzar"](#page-8-0)  [en la página 9.](#page-8-0)
- 2 Extraiga la cubierta del ordenador (consulte el apartado["Extracción de la](#page-12-0)  [cubierta del ordenador" en la página 13](#page-12-0)).
- 3 Extraiga el ventilador de la caja del ventilador para tarjetas (consulte el apartado ["Extracción del ventilador de la tarjeta" en la página 71\)](#page-70-1).
- 4 Desconecte todos los cables de la placa E/S maestra.
- 5 Retire el tornillo que fija la placa E/S maestra a la bandeja metálica.
- 6 Levante la placa E/S maestra del ordenador.

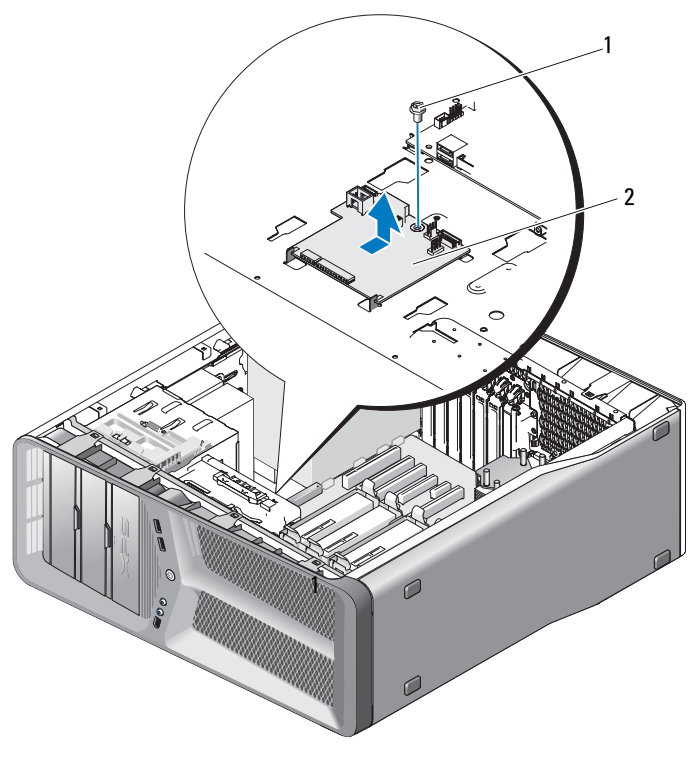

tornillo 2 placa E/S maestra

### Instalación de la placa E/S maestra

- Coloque la placa E/S maestra en la bandeja de metal.
- Sustituya el tornillo para asegurar la placa E/S maestra a la bandeja de metal.
- Vuelva a conectar todos los cables de la placa E/S maestra.
- Sustituya el ventilador de la caja del ventilador para tarjetas (consulte el apartado ["Instalación del ventilador de tarjetas" en la página 73\)](#page-72-1).
- Vuelva a colocar la cubierta del ordenador (consulte el apartado ["Colocación de la cubierta del ordenador" en la página 121\)](#page-120-0).
- Conecte el ordenador y los dispositivos a las tomas de alimentación eléctricas y enciéndalos.

# Indicadores

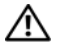

 $\sqrt{N}$  PRECAUCIÓN: antes de comenzar cualquiera de los procedimientos de esta sección, siga las instrucciones de seguridad incluidas en la *Guía de información* del producto.

### Extracción de la placa LED frontal

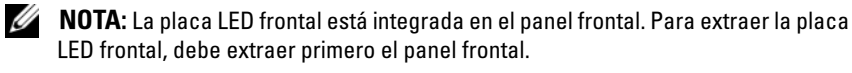

- 1 Siga los procedimientos que se indican en el apartado ["Antes de comenzar"](#page-8-0)  [en la página 9.](#page-8-0)
- 2 Extraiga la cubierta del ordenador (consulte el apartado ["Extracción de la](#page-12-0)  [cubierta del ordenador" en la página 13\)](#page-12-0).
- 3 Extraiga el panel de la unidad (consulte el apartado ["Extracción del panel](#page-52-0)  [de la unidad" en la página 53\)](#page-52-0).
- 4 Libere las cuatro lengüetas que fijan el panel frontal al chasis.
- 5 Con mucho cuidado, desplace el panel frontal del ordenador para liberarlo del chasis.

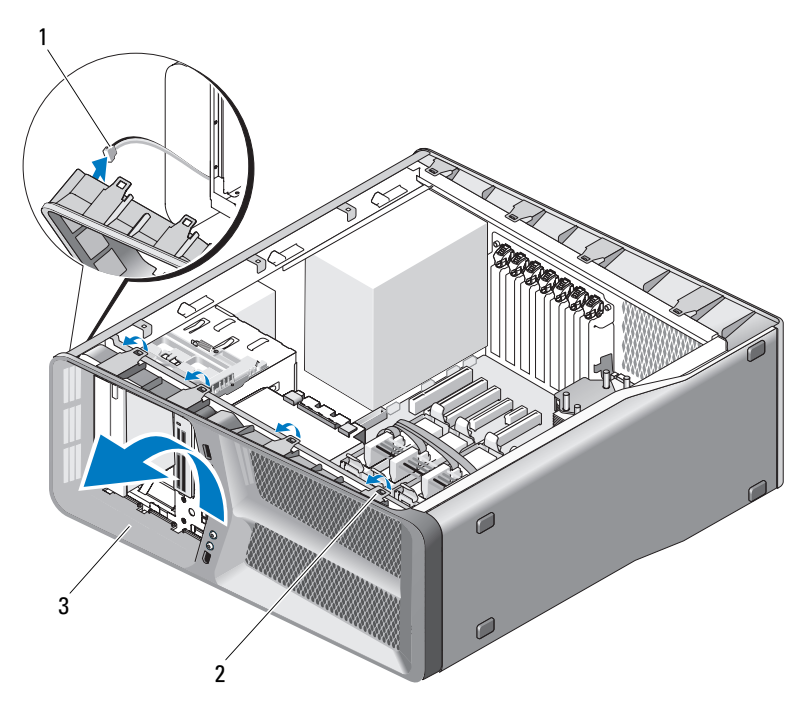

1 Cable FRONT LED 2 Lengüetas (4)

- 3 Panel frontal
- 6 Desconecte el cable FRONT\_LED del panel frontal para extraerlo junto con la placa luminosa del panel frontal.

Ø NOTA: No extraiga la placa luminosa integrada en el panel frontal.

### Instalación de la placa LED frontal

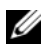

NOTA: La placa LED frontal está integrada en el panel frontal. Instale el panel frontal para instalar el panel LED frontal.

- 1 Siga los procedimientos que se indican en el apartado ["Antes de comenzar"](#page-8-0)  [en la página 9.](#page-8-0)
- 2 Extraiga la cubierta del ordenador (consulte el apartado ["Extracción de la](#page-12-0)  [cubierta del ordenador" en la página 13](#page-12-0)).
Alinee las lengüetas de seguridad en el panel frontal con los orificios correspondientes del chasis; conecte el cable FRONT\_LED al panel frontal.

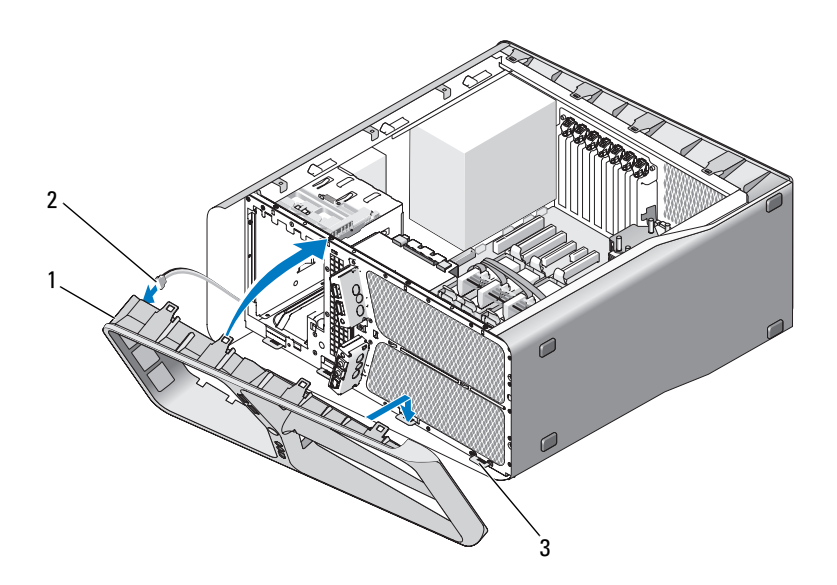

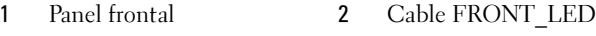

Lengüetas de fijación (4)

- Gire el panel frontal hacia el ordenador hasta que encaje en su sitio.
- Vuelva a colocar el panel de la unidad (consulte el apartado ["Instalación](#page-53-0)  [del panel de unidad" en la página 54\)](#page-53-0).
- Vuelva a colocar la cubierta del ordenador (consulte el apartado ["Colocación de la cubierta del ordenador" en la página 121\)](#page-120-0).
- Conecte el ordenador y los dispositivos a las tomas de alimentación eléctricas y enciéndalos.

## Extracción de la placa LED trasera

- 1 Siga los procedimientos que se indican en el apartado ["Antes de comenzar"](#page-8-0)  [en la página 9.](#page-8-0)
- 2 Extraiga la cubierta del ordenador (consulte el apartado ["Extracción de la](#page-12-0)  [cubierta del ordenador" en la página 13](#page-12-0)).
- 3 Extraiga la placa del sistema (consulte el apartado ["Extracción de la placa](#page-88-0)  [base" en la página 89\)](#page-88-0).
- 4 Desconecte el cable REAR\_LED\_SENSOR de la placa E/S maestra (consulte el apartado ["Componentes de la placa E/S maestra" en la](#page-102-0)  [página 103.](#page-102-0)
- 5 Empuje suavemente la lengüeta de liberación del chasis para liberar la placa LED trasera y deslícela hacia arriba y hacia afuera del ordenador.

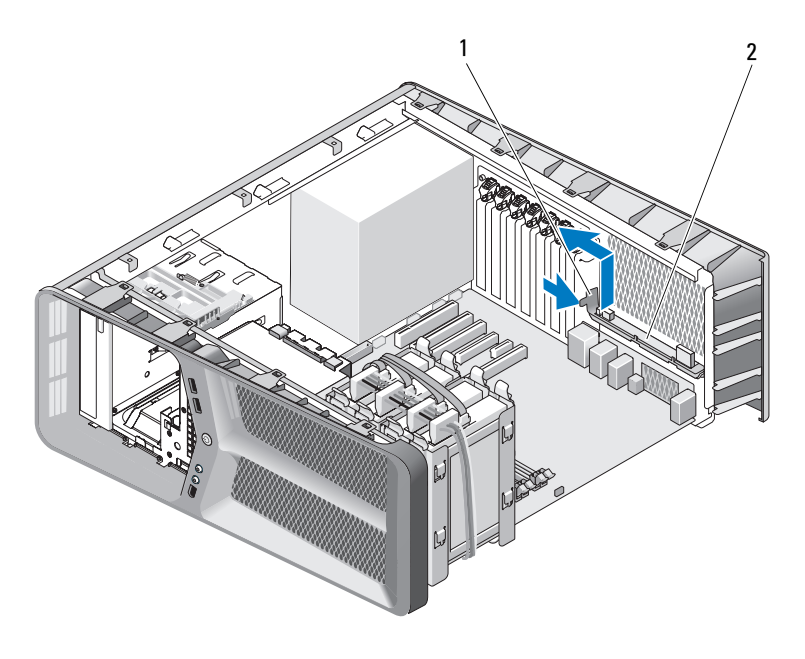

1 Lengüeta de liberación 2 Placa LED trasera

- 6 Sustituya la placa del sistema (consulte el apartado ["Instalación de la placa](#page-89-0)  [base" en la página 90\)](#page-89-0).
- 7 Sustituya la placa del sistema (consulte el apartado ["Colocación de la](#page-120-0)  [cubierta del ordenador" en la página 121](#page-120-0)).
- 8 Conecte el ordenador y los dispositivos a las tomas de alimentación eléctricas y enciéndalos.

## Instalación de la placa LED trasera

- 1 Siga los procedimientos que se indican en el apartado ["Antes de comenzar"](#page-8-0)  [en la página 9.](#page-8-0)
- 2 Extraiga la cubierta del ordenador (consulte el apartado ["Extracción de la](#page-12-0)  [cubierta del ordenador" en la página 13\)](#page-12-0).
- 3 Extraiga la placa del sistema (consulte el apartado ["Extracción de la placa](#page-88-0)  [base" en la página 89\)](#page-88-0).
- 4 Conecte el cable REAR\_LED\_SENSOR a la placa E/S maestra (consulte el apartado ["Componentes de la placa E/S maestra" en la página 103](#page-102-0)).
- 5 Pase el cable REAR\_LED\_SENSOR por debajo de la placa del sistema y sustitúyala (consulte el apartado ["Instalación de la placa base" en la](#page-89-0)  [página 90](#page-89-0)).
- 6 Alinee la placa LED trasera con la lengüeta de metal del chasis y deslícela hasta su sitio.
- 7 Vuelva a colocar la cubierta del ordenador (consulte el apartado ["Colocación de la cubierta del ordenador" en la página 121\)](#page-120-0).
- 8 Conecte el ordenador y los dispositivos a las tomas de alimentación eléctricas y enciéndalos.

# Sustitución de la batería

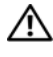

#### $\bigwedge$  PRECAUCIÓN: antes de comenzar cualquiera de los procedimientos de esta sección, siga las instrucciones de seguridad incluidas en la *Guía de información* del producto.

Una batería de tipo botón mantiene la configuración del ordenador, así como la información de fecha y hora. La batería puede durar varios años.

Si debe restablecer repetidamente la fecha y la hora después de encender el ordenador, sustituya la batería.

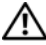

#### $\bigwedge$  PRECAUCIÓN: una batería nueva puede explotar si no se instala correctamente. Sustituya la batería únicamente por una del mismo tipo o de un tipo equivalente recomendado por el fabricante. Deseche las baterías agotadas de acuerdo con las instrucciones del fabricante.

Para sustituir la batería:

- 1 Anote los valores de todas las pantallas del programa de configuración del sistema (consulte el apartado "Programa de configuración del sistema" en el Manual de usuario) para poder restaurar la configuración correcta una vez instalada la batería nueva.
- 2 Siga los procedimientos que se indican en el apartado ["Antes de comenzar"](#page-8-0)  [en la página 9.](#page-8-0)
- 3 Abra la cubierta del ordenador (consulte el apartado ["Extracción de la](#page-12-0)  [cubierta del ordenador" en la página 13\)](#page-12-0).
- 4 Localice el zócalo de la batería (consulte el apartado ["Componentes de la](#page-15-0)  [placa base" en la página 16](#page-15-0)).

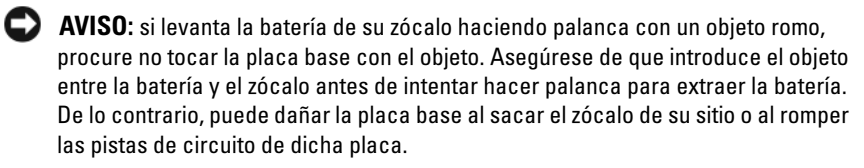

- 5 Extraiga la batería haciendo palanca con los dedos para sacarla del zócalo.
- 6 Inserte la batería nueva (CR2032) en el zócalo con el lado marcado como "+" hacia arriba y presiónela hasta que quede asentada en su lugar.
- 7 Vuelva a colocar la cubierta del ordenador (consulte el apartado["Colocación de la](#page-120-0)  [cubierta del ordenador" en la página 121](#page-120-0)).

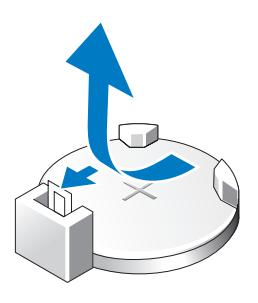

- AVISO: Para conectar un cable de red, enchúfelo primero en el puerto o dispositivo de red y, a continuación, en el ordenador.
	- 8 Conecte el ordenador y los dispositivos a las tomas de alimentación eléctricas y enciéndalos.
	- 9 Acceda al Programa de configuración del sistema (consulte "Programa de configuración del sistema" en el Manual de usuario) y restablezca los valores que había guardado en el paso 1.
- 10 Deseche la batería antigua según proceda. Consulte la Guía de información del producto para obtener información acerca del procedimiento de desecho de baterías.

# Cables

 $\sqrt{!}$  PRECAUCIÓN: antes de comenzar cualquiera de los procedimientos de esta sección, siga las instrucciones de seguridad incluidas en la *Guía de información* del producto.

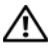

#### $\left\langle \right\rangle$  PRECAUCIÓN: Para protegerse de las descargas eléctricas, desconecte el ordenador de la toma de alimentación eléctrica antes de retirar la cubierta.

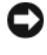

 $\Box$  AVISO: Siga las instrucciones proporcionadas en esta sección mientras conecta y desconecta los cables del ordenador. Los cables conectados incorrectamente puede causar daños en el ordenador.

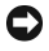

**C** AVISO: No haga pasar ningún cable por encima o por debajo de dispositivos. Estos cables pasados incorrectamente pueden hacer que la cubierta del ordenador no cierre completamente o pueden dañar el equipo.

Esta sección proporciona información acerca de la conexión y desconexión de los siguientes cables de la placa base:

- Cables de alimentación
- Cables de Integrated Drive Electronics (Electrónica de unidad integrada [IDE]) y unidades de disquete
- Cables de Serie ATA (SATA)
- Cables E/S frontales

## Cables de alimentación

Su ordenador tiene dos tipos de cables de alimentación:

- Cables de alimentación con seguro de liberación
- Cables de alimentación sin seguro de liberación

### Cables de alimentación con seguro de liberación

Los siguientes conectores de alimentación de su ordenador tienen seguros de liberación:

• Cable de alimentación principal (consulte el apartado ["Conector de](#page-17-0)  [alimentación de CC P1" en la página 18\)](#page-17-0).

- Cables de alimentación de la tarjeta gráfica (consulte el apartado ["Conector de alimentación CC P2 y P3 \(Tarjeta gráfica\)" en la página 20](#page-19-0)).
- Cable de alimentación del procesador (consulte el apartado ["Conector de](#page-22-0)  [alimentación CC P15" en la página 23](#page-22-0)).

Para desconectar un cable de alimentación con un seguro de liberación, pulse el seguro de liberación del conector de alimentación y tire del cable hacia arriba y hacia fuera de la placa base.

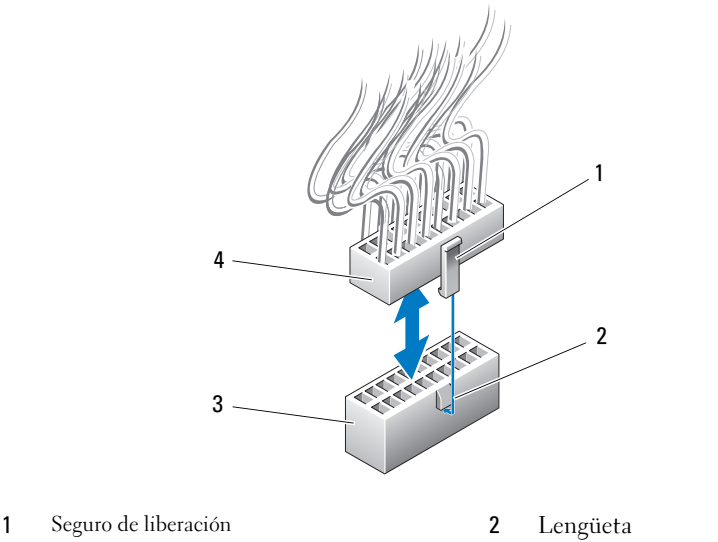

3 Conector de alimentación de la placa base 4 Conector de alimentación

Para conectar el cable de alimentación a la placa base, alinee el seguro de liberación del conector de alimentación con la lengüeta del conector de la placa base y pulse el conector hacia abajo hasta que se ajuste en su sitio.

### Cables de alimentación sin seguro de liberación

Los siguientes cables de alimentación de su sistema no tienen seguro de liberación:

• Cables de alimentación de la unidad IDE (consulte el apartado ["Conector](#page-20-0)  [de alimentación CC P11 y P12 \(BAY y BAY2\)" en la página 21](#page-20-0)).

• Cable de alimentación de placa E/S maestra (consulte el apartado ["Conector de alimentación CC P14 \(MS BD\)" en la página 22\)](#page-21-0).

Para desconectar el cable de alimentación sin seguro de liberación, sujete el cable por el conector y tire para extraerlo de la placa base o del dispositivo.

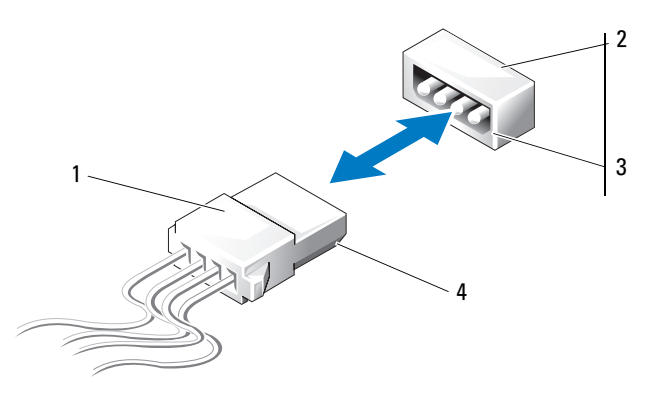

- 1 Cables de alimentación sin seguro de liberación
- 3 Borde biselado del conector de energía en la unidad o placa base
- 2 Conector de alimentación en la unidad o placa base
- 4 Borde biselado en el cable de alimentación

Para conectar un cable de alimentación sin seguro de liberación, alinee el borde biselado del cable de alimentación con el del conector de energía de la unidad o placa base, y pulse firmemente en el conector.

## Cables de IDE y unidad de disco flexible

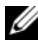

 $\mathscr{A}$  NOTA: Utilizando un cable de IDE o unidad de disco flexible, puede conectar un máximo de dos dispositivos a cada conector de la placa base.

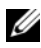

**NOTA:** Los cables y conectores de la unidad de disco flexible son similares a los cables y conectores de IDE. Sin embargo, el número de patas en los conectores varía. No puede intercambiar cables ni conectores.

Para desconectar un cable IDE, sujete el cable por cada extremo del conector y tire suavemente del cable IDE desde el conector en la placa base o la unidad IDE.

El conector en un cable IDE está marcado en el centro con una pieza de plástico en relieve llamada marca de cable. Para conectar un cable IDE, alinee la marca de cable con el conector de la unidad o placa base, y pulse hasta que lo inserte completamente.

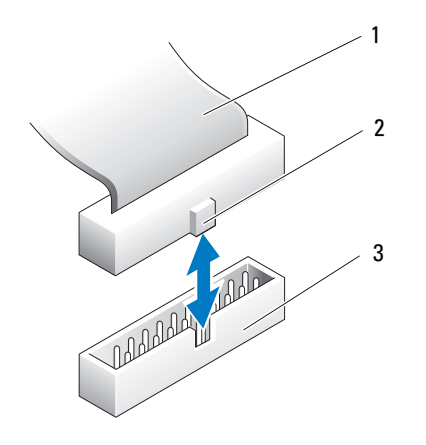

- 1 Cable de cinta IDE 2 Marca de cable
- 3 Conector IDE en la unidad/placa base

### Cables SATA

**NOTA:** Con un cable SATA, puede conectar sólo un dispositivo SATA al conector SATA en la placa base.

Cuando conecte un cable SATA, sujételo por el conector en cada extremo y presiónelo firmemente dentro del conector. Cuando desconecte un cable SATA, sujételo por el conector en cada extremo y tire de él hasta desenchufarlo.

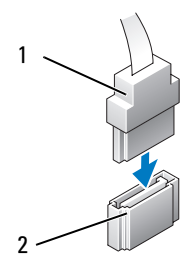

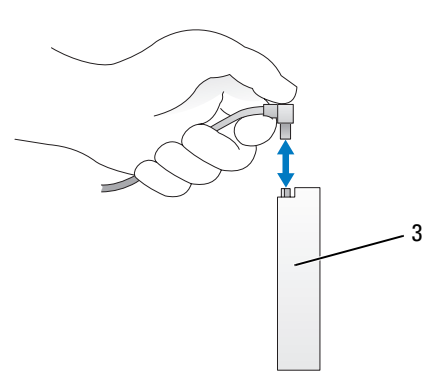

- 
- 3 Disco duro del conector SATA
- 1 Conector SATA 2 Conector SATA en la placa base

## Cables del panel E/S frontal

 $\mathbb Z$  NOTA: La mayoría de los cables de iluminadores, ventiladores o del panel E/S frontal, tienen conectores similares. El número de patas y la ubicación de la marca de cable o de la pata que falta, puede variar.

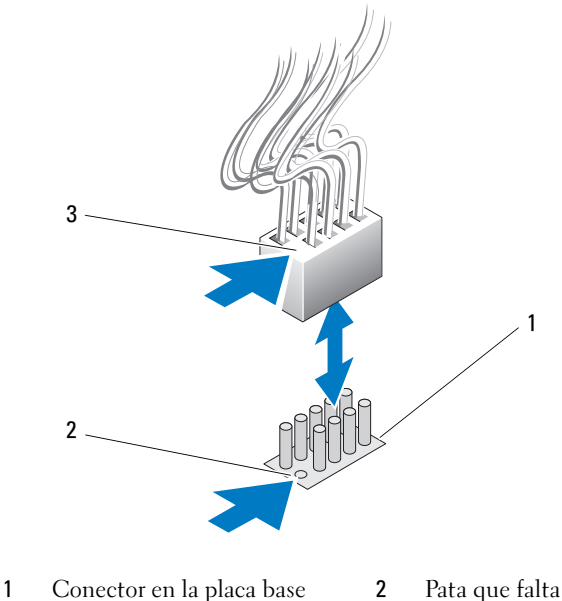

- 
- 3 Marca de cable

Para desconectar el cable del panel E/S frontal, sujete el cable por el conector y tire para sacarlo de la placa base.

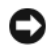

**AVISO:** Debe alinear correctamente la marca de cable con la pata que falta. La alineación incorrecta puede dañar el equipo.

Cuando conecte el cable del panel E/S frontal, sujete el cable por el conector y alinee la marca de cable con la pata que falta en el conector de la placa base, y pulse firmemente en el conector.

# <span id="page-120-0"></span>Colocación de la cubierta del ordenador

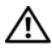

 $\sqrt{N}$  PRECAUCIÓN: antes de comenzar cualquiera de los procedimientos de esta sección, siga las instrucciones de seguridad incluidas en la Guía de información del producto.

 $\bigwedge$  PRECAUCIÓN: el ordenador es un objeto pesado y su manipulación puede resultar complicada. Solicite ayuda si tiene que levantarlo, moverlo o inclinarlo. Asimismo, levántelo siempre correctamente para evitar lesiones y procure no inclinarse para realizar esta operación.

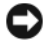

AVISO: para evitar descargas electrostáticas y daños en los componentes internos, descargue la electricidad estática de su cuerpo mediante una muñequera de conexión a tierra o tocando periódicamente una superficie metálica sin pintar del ordenador.

- 1 Compruebe que todos los cables estén conectados y retírelos del paso.
- 2 Asegúrese de no dejar herramientas ni piezas adicionales dentro del ordenador.
- 3 Baje y encaje la cubierta.
- 4 Presione la cubierta hasta que quede asentada en su lugar.

**ZA NOTA:** la cubierta del ordenador debería asentarse fácilmente en su lugar. Sin embargo, si es necesario, tire hacia atrás del pestillo de liberación de la cubierta hasta que ésta quede completamente cerrada y, a continuación, deslice el seguro de liberación hacia delante para fijar la cubierta.

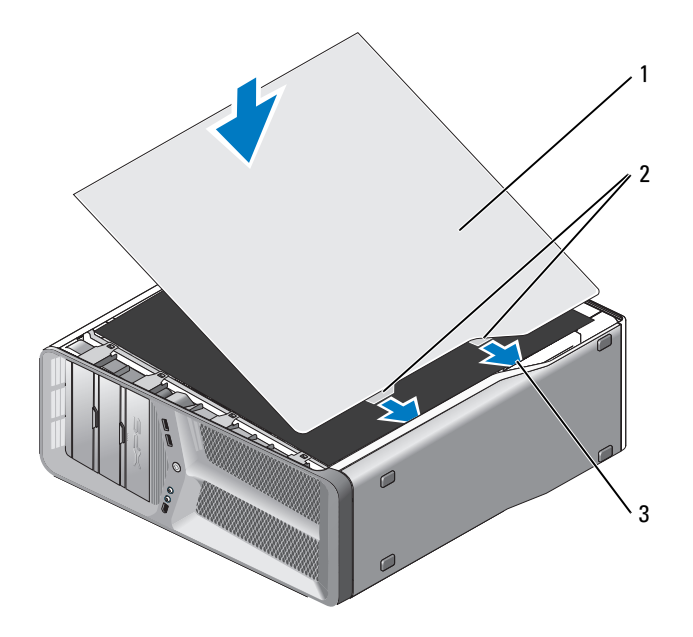

- Cubierta del ordenador 2 Lengüetas con bisagras de la cubierta (2)
- Ranuras de la bisagra
- Con la ayuda de otra persona, coloque el ordenador en posición vertical.

AVISO: Para conectar un cable de red, enchúfelo primero en el puerto o dispositivo de red y, a continuación, en el ordenador.

Conecte el ordenador y los dispositivos a las tomas eléctricas y enciéndalos.